# <span id="page-0-0"></span>**دليل صيانة الطراز 19 One ™Inspiron من TMDell**

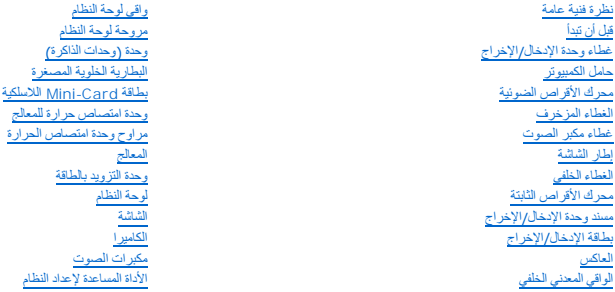

# **الملاحظات والتنبيهات والتحذيرات**

**ملاحظة :**تشير كلمة "ملاحظة" إلى المعلومات المهمة التي تساعدك على الاستفادة بشكل أفضل من الكمبيوتر الذي بحوزتك .

**تنبيه :تشير كلمة "تنبيه" إلى احتمال تلف المكونات المادية أو فقدان البيانات ٬كما تخبرك بكيفية تجنب المشكلة .**

**تحذير :تشير كلمة "تحذير" إلى احتمال حدوث تلف في الممتلكات أو وقوع إصابة شخصية أو الوفاة .**

# **المعلومات الواردة في هذا المستند عرضة للتغيير دون أي إشعار. حقوق النشر © لعام2009 لشركة. Inc Dell جميع الحقوق محفوظة.**

يُحظر تمامًا إعادة إصدار هذه المواد بأية طريقة كانت دون الحصول على إذن كتابي من شركة. Inc Dell.

العلامات التجارية المعنانية المستخدم الو المعالم المعامل المستخدم Dell Inc كمائمة Dell Inc و Mindows Vista Windows Vistal Windows Vistal Windows Microsoft المحافظ Dell Inc و فعل المعامل المعامل المستخدم في المستخدم المستخ

قد يتم استخدام علامات وأسماء تجارية أخرى في هذا المستند الإسلامات المالكيات المالكيات الهذال الكيام الموراوتها عن أية مصلحة خاصة في العلامات والأسماء التجارية غير الخاصة بها.

W01B001 النوع W01B الطراز

سبتمبر 2009 مراجعة00 A

**الغطاء المزخرف دليل صيانة الطراز 19 One ™Inspiron من TMDell**

[إزالة الغطاء المزخرف](#page-1-1)

[إعادة تركيب الغطاء المزخرف](#page-1-2) 

<span id="page-1-0"></span>تطير ؛ قبل ان تبدا في التعامل مع الاجزاء الناخلية للكبيرة الشاركة المعامل المعامل المعامل المصال المعامل المعامل المسلمة الرئيسية للتوافق مع الإشعارات التنظيمية على المعاملة الرئيسية التوافق مع الإشعارات التنظيمية على الم

**تنبيه :لا يجب إجراء أية إصلاحات على الكمبيوتر إلا بواسطة فني خدمة معتمد .فلا يغطي الضمان أي تلف ناتج عن أعمال صيانة غير معتمدة من قِبل TMDell.**

**تنبيه :لتجنب تفريغ شحنات الكهرباء الإلكتروستاتيكية ٬قم بعزل نفسك أرضيًا باستخدام شريط معصم خاص بالعزل الأرضي أو لمس سطح معدني غير مطلي من وقت لآخر (كموصل موجود بالكمبيوتر الذي بحوزتك).**

#### <span id="page-1-1"></span>**إزالة الغطاء المزخرف**

- 1. اتبع الإجراءات الواردة ف[ي قبل أن تبدأ](file:///C:/data/systems/InsOne19/ar/sm/before.htm#wp1180557) .
- 2. ضع الكمبيوتر في وضع عمودي .
- 3. اضغط على الأقفال وادفعها للخارج لتحرير الغطاء المزخرف .
	- 4. ضع الكمبيوتر على سطح مستو ٍبحيث يكون وجهه لأعلى .
		- 5. ارفع الغطاء المزخرف بعيدًا عن الكمبيوتر .

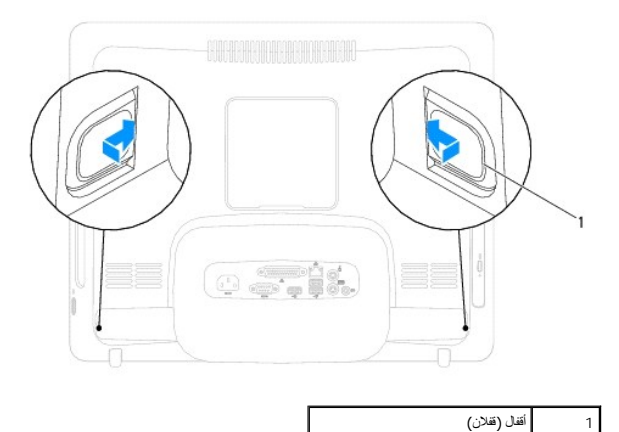

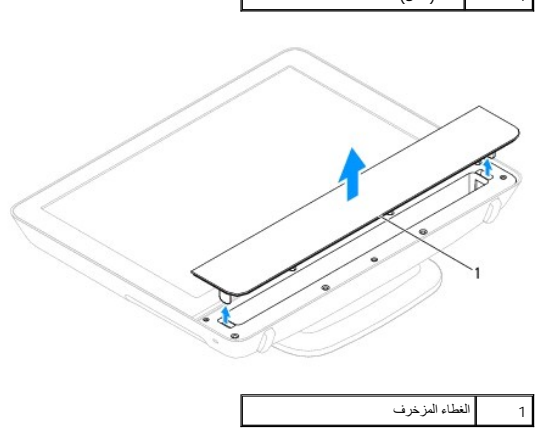

<span id="page-1-2"></span>**إعادة تركيب الغطاء المزخرف** 

- 1. اتبع الإجراءات الواردة ف[ي قبل أن تبدأ](file:///C:/data/systems/InsOne19/ar/sm/before.htm#wp1180557) .
- 2. ضع الكمبيوتر على سطح مستو ٍبحيث يكون وجهه لأعلى .
- 3. قم بتوجيه الأقفال الموجودة على الغطاء المزخرف عبر الفتحات الموجودة على غطاء مكبر الصوت .
	- 4. اضغط لأسفل على الغطاء المزخرف حتى يستقر في موضعه بإحكام .
	- 5. قم بتوصيل الكمبيوتر وجميع الأجهزة المتصلة به بمآخذ تيار كهربائي ٬ثم قم بتشغيلها .

**الغطاء الخلفي دليل صيانة الطراز 19 One ™Inspiron من TMDell**

[إزالة الغطاء الخلفي](#page-3-1) 

[إعادة تركيب الغطاء الخلفي](#page-4-0) 

<span id="page-3-0"></span>تطير ؛ قبل ان تبدا في التعامل مع الاجزاء الناخلية للكبيرة الشاركة المعامل المعامل المعامل المصال المعامل المعامل المسلمة الرئيسية للتوافق مع الإشعارات التنظيمية على المعاملة الرئيسية التوافق مع الإشعارات التنظيمية على الم

**تنبيه :لا يجب إجراء أية إصلاحات على الكمبيوتر إلا بواسطة فني خدمة معتمد .فلا يغطي الضمان أي تلف ناتج عن أعمال صيانة غير معتمدة من قِبل TMDell.**

هيهِ : لتجنب تفريغ الشحنات الإلكتروستاتيكية، قم بعزل نفسك أرضيًا باستخدام شريط العزمين أو لمس سطح معني غير مطلي من وقت لآخر **(كموصل موجود بالكمبيوتر الذي بحوزت**ك<sub>) .</sub>

#### <span id="page-3-1"></span>**إزالة الغطاء الخلفي**

- 1. اتبع الإرشادات الواردة في [قبل أن تبدأ](file:///C:/data/systems/InsOne19/ar/sm/before.htm#wp1180557) .
- 2. قم بإزالة غطاء وحدة الإدخال/الإخراج (انظر [إزالة غطاء وحدة الإدخال](file:///C:/data/systems/InsOne19/ar/sm/io_cover.htm#wp1181768)/الإخراج) .
	- 3. قم بإزالة حامل الكمبيوتر (انظر [إزالة حامل الكمبيوتر](file:///C:/data/systems/InsOne19/ar/sm/stand.htm#wp1181108)) .
	- 4. قم بإزالة محرك الأقراص الضوئية (انظر [إزالة محرك الأقراص الضوئ](file:///C:/data/systems/InsOne19/ar/sm/odd.htm#wp1182994)ية) .
		- 5. قم بفك المسمار اللولبي الذي يثبت الغطاء الخلفي بالكمبيوتر .

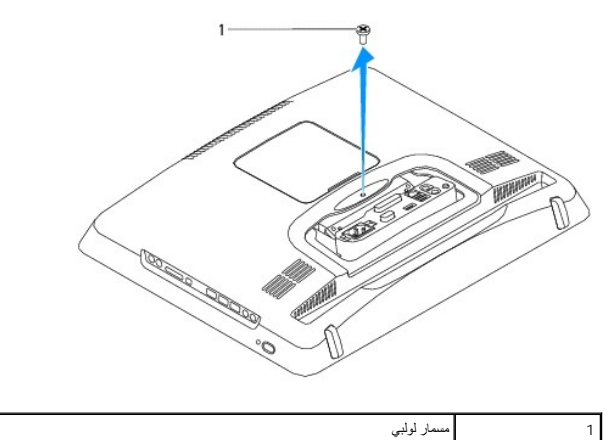

- 6. قم بفك الغطاء المزخرف (انظر [إزالة الغطاء المزخرف](file:///C:/data/systems/InsOne19/ar/sm/assy_dec.htm#wp1181825)) .
- 7. قم بفك غطاء مكبر الصوت (انظر إ[زالة غطاء مكبر الصوت](file:///C:/data/systems/InsOne19/ar/sm/dummy_mo.htm#wp1182062)) .
	- 8. قم بإزالة إطار الشاشة (انظر [إزالة إطار الشاشة](file:///C:/data/systems/InsOne19/ar/sm/display_.htm#wp1181511)) .
- 9. قم بإزالة المسامير اللولبية العشرة التي تثبت الغطاء الخلفي بالهيكل .
- 01. ارفع الهيكل بعيدًا عن الغطاء الخلفي واقلبه واحتفظ به على سطح نظيف .
	- 11. ضع الغطاء الخلفي في مكان آمن .

<span id="page-4-1"></span>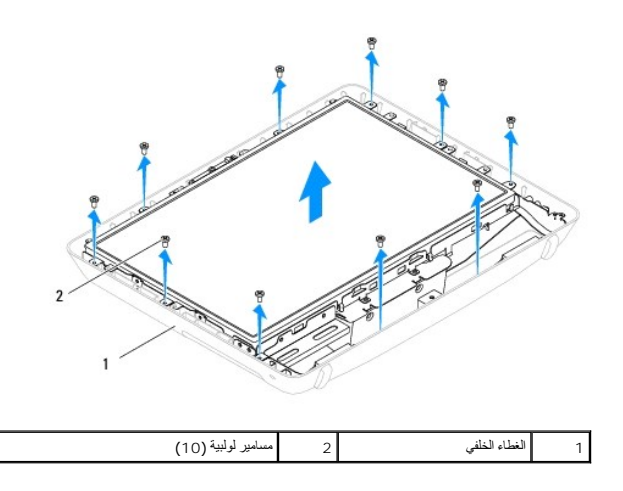

# **إعادة تركيب الغطاء الخلفي**

- <span id="page-4-0"></span>1. اتبع الإرشادات الواردة في [قبل أن تبدأ](file:///C:/data/systems/InsOne19/ar/sm/before.htm#wp1180557) .
	- 2. ارفع الهيكل من السطح النظيف .
- 3. اقلب الهيكل وقم بمحاذاة فتحات المسامير اللولبية الموجودة على الهيكل مع فتحات المسامير اللولبية الموجودة على الغطاء الخلفي .
	- 4. أعد تركيب المسامير اللولبية العشرة التي تثبت الغطاء الخلفي بالهيكل .
		- 5. أعد تركيب إطار الشاشة (انظر إ[عادة تركيب إطار الشاشة](file:///C:/data/systems/InsOne19/ar/sm/display_.htm#wp1181645)) .
	- 6. أعد تركيب غطاء مكبر الصوت (انظر [إعادة تركيب غطاء مكبر الصوت](file:///C:/data/systems/InsOne19/ar/sm/dummy_mo.htm#wp1182024)) .
		- 7. أعد تركيب الغطاء المزخرف (انظر [إعادة تركيب الغطاء المزخرف](file:///C:/data/systems/InsOne19/ar/sm/assy_dec.htm#wp1182329)) .
			- 8. أعد تركيب المسمار اللولبي الذي يثبت الغطاء الخلفي بالكمبيوتر .
	- 9. أعد تركيب محرك الأقراص الضوئية (انظر [إعادة تركيب محرك الأقراص الضوئي](file:///C:/data/systems/InsOne19/ar/sm/odd.htm#wp1183406)ة) .
		- 01. أعد تركيب حامل الكمبيوتر (انظر [إعادة تركيب حامل الكمبيوتر](file:///C:/data/systems/InsOne19/ar/sm/stand.htm#wp1181135)) .
	- 11. أعد تركيب غطاء وحدة الإدخال/الإخراج (انظر [إعادة تركيب غطاء وحدة الإدخال](file:///C:/data/systems/InsOne19/ar/sm/io_cover.htm#wp1181791)/الإخراج) .

لم تنبيه<sub>ة</sub> قبل تشغيل الكمبيوتر ، أعد تركيب كل المسامير ال**البية ما تركيب بولدي بول**يدة مفكوكة داخل الكمبيوتر قد يتسبب عدم القيام بذلك في إتلاف الكمبيوتر

21. قم بتوصيل الكمبيوتر وجميع الأجهزة المرفقة به بمآخذ تيار كهربائي ٬ثم قم بتشغيلها .

**قبل أن تبدأ دليل صيانة الطراز 19 One ™Inspiron من TMDell**

- [الأدوات الموصى باستخدامها](#page-5-1)  [إيقاف تشغيل الكمبيوتر](#page-5-2) 
	- [إرشادات السلامة](#page-5-3)

<span id="page-5-0"></span>يوفر هذا الدليل الإجراءات الخاصة بإزالة المكونات وتركيبها في الكميرتز بنوزتك وما لم يتم التصريح بخلاف ذلك، فإن كلا من هذه الإجراءات يفترض توفر الشروط التالية.

- <sup>l</sup> قيامك بتنفيذ الإجراءات الواردة في [إيقاف تشغيل الكمبيوتر](#page-5-2) [وإرشادات السلامة](#page-5-3).
	- <sup>l</sup> قيامك بقراءة معلومات السلامة الواردة مع الكمبيوتر*.*
- <sup>l</sup> إمكانية استبدال أحد المكونات أو- في حالة شرائه بصورة منفصلة- تركيبه من خلال تنفيذ إجراءات الإزالة بترتيب عكسي.

#### **الأدوات الموصى باستخدامها**

قد يحتاج تنفيذ الإجراءات الواردة في هذا المستند إلى استخدام الأدوات التالية:

- <span id="page-5-1"></span><sup>l</sup> مفك Phillips صغير
- l مفك صامولة سداسية
- <sup>l</sup> برنامج تحديث نظام الإدخال والإخراج الأساسي (BIOS( القابل للتنفيذ والمتوفر على موقع الويب **com.dell.support**

#### <span id="page-5-2"></span>**إيقاف تشغيل الكمبيوتر**

- **تنبيه :لتفادي فقد البيانات ٬قم بحفظ جميع الملفات المفتوحة وإغلاقها وإنهاء كل البرامج المفتوحة قبل إيقاف تشغيل الكمبيوتر.**
	- 1. قم بإغلاق جميع الملفات المفتوحة وإنهاء كل البرامج المفتوحة .
		- 2. قم بإيقاف تشغيل نظام التشغيل :
		- *Windows Vista*® :

انقر فوق الزر Start )̳ (┘ꜜ ٬وانقر فوق السهم ٬ثم انقر فوق **Down Shut )إيقاف التشغيل)**.

- *Windows*® : *7*
- انقر فوق الزر Start )̳ (┘ꜜثم انقر فوق **Down Shut )إيقاف التشغيل)**.
- .3 تأكد أن الكمبيوتر في وضع إيقاف التشغيل. إذا لم يتوقف الكمل تشغيل نظام تشغيل التشغيل، فاضغط مع الاستمرار على زر التشغيل حتى يتوقف تشغيل الكمبيوتر .

# <span id="page-5-3"></span>**إرشادات السلامة**

استخدم إرشادات السلامة التالية لمساعدتك على حماية الكمبيوتر من أي تلف محتمل وللمساعدة كذلك على ضمان سلامتك الشخصية.

- تطير ؛ فيل أن ينافس مع الأجزاء الداخلية للكبيرتر، يرجى فراءة مطالعات المعامل المعلمات المسابق المسابق المسلمات المسلمة، راجع الصفحة الرئيسية للتوافق مع الإشعارات التنظيمية على الشعارات التنظيمية على المسلمة المسلمة المسلم
	- لا تحذير : افصل جميع مصادر الطاقة قبل فتح الحاوية لاستبدال الملكفية التحاس التركيب، تجب إعادة تركيب الحاوية وتركيب جميع أدوات التثبيت قبل التوصيل بمصدر الطاقة .
- تنيه. لا يصرح بزرالة غطاء الكبيرتر والوصول إلى اي من المكونات الناخلية التقليم المعامل المعامل المستحد المعامل المعامل المعامل المعامل المحراء الناخلية الكميرتر والحاملة المعامل الاجزاء الناخلية للكبيرتر والحاملة المستحد
	- **تنبيه :لتجنب تفريغ الشحنات الإلكتروستاتيكية ٬قم بعزل نفسك أرضيًا باستخدام شريط معصم خاص بالعزل الأرضي أو لمس سطح معدني غير مطلي من وقت لآخر (كموصل موجود بالكمبيوتر الذي بحوزتك).**
- تنيه. عنما تقو بفصل أحد الكالات، قم بسحه من الموصل أو لسان المساحل المرسمات المسافر المسافر الذريح المسافر الذريح المسافر المسافر المسافر المسافر التنبيت المسافر المسافر المسافر المسافر المسافر المسافر المسافر المسافر الم
	- **تنبيه :لتجنب إتلاف الكمبيوتر ٬قم بإجراء الخطوات التالية قبل أن تبدأ في التعامل مع الأجزاء الداخلية للكمبيوتر:**
		- 1. تأكد من استواء سطح العمل ونظافته لتجنب تعرض شاشة الكمبيوتر للخدش .

2. أوقف تشغيل الكمبيوتر (انظر [إيقاف تشغيل الكمبيوتر](#page-5-2)) وجميع الأجهزة المتصلة به .

- **تنبيه :لفصل أحد كابلات الشبكة ٬قم أولا ًبفصل هذا الكابل من الكمبيوتر ٬ثم افصله من الجهاز المتصل بالشبكة .**
	- 3. افصل جميع كابلات الهاتف أو الشبكة عن الكمبيوتر .
	- 4. افصل الكمبيوتر وجميع الأجهزة المتصلة به عن مآخذ التيار الكهربي الخاصة بها .
		- 5. افصل جميع الأجهزة المتصلة عن الكمبيوتر .
	- . اضغط مع الاستمرار على زر الطاقة أثناء فصل الكهرباء عن النظام من أجل عزل لوحة النظام أرضيًا 6.

**الكاميرا دليل صيانة الطراز 19 One ™Inspiron من TMDell**

> [إزالة الكاميرا](#page-7-1) [إعادة تركيب الكاميرا](#page-7-2)

<span id="page-7-0"></span>تطير ؛ قبل ان تبدا في التعامل مع الاجزاء الناخلية للكبيرة الشاركة المعامل المعامل المعامل المصال المعامل المعامل المسلمة الرئيسية للتوافق مع الإشعارات التنظيمية على المعاملة الرئيسية التوافق مع الإشعارات التنظيمية على الم

**تنبيه :لا يجب إجراء أية إصلاحات على الكمبيوتر إلا بواسطة فني خدمة معتمد .فلا يغطي الضمان أي تلف ناتج عن أعمال صيانة غير معتمدة من قِبل TMDell.**

هيهِ : لتجنب تفريغ الشحنات الإلكتروستاتيكية، قم بعزل نفسك أرضيًا باستخدام شريط العزمين أو لمس سطح معني غير مطلي من وقت لآخر **(كموصل موجود بالكمبيوتر الذي بحوزت**ك<sub>) .</sub>

#### <span id="page-7-1"></span>**إزالة الكاميرا**

- 1. اتبع الإجراءات الواردة ف[ي قبل أن تبدأ](file:///C:/data/systems/InsOne19/ar/sm/before.htm#wp1180557) .
- 2. قم بإزالة إطار الشاشة (انظر [إزالة إطار الشاشة](file:///C:/data/systems/InsOne19/ar/sm/display_.htm#wp1181511)) .
- 3. افصل كابل الكاميرا عن الموصل الموجود على وحدة الكاميرا .
- 4. باستخدام أداة كتابة بلاستيكية ٬ارفع وحدة الكاميرا لتحريرها من الهيكل .
	- 5. ارفع وحدة الكاميرا بعيدًا عن الهيكل .

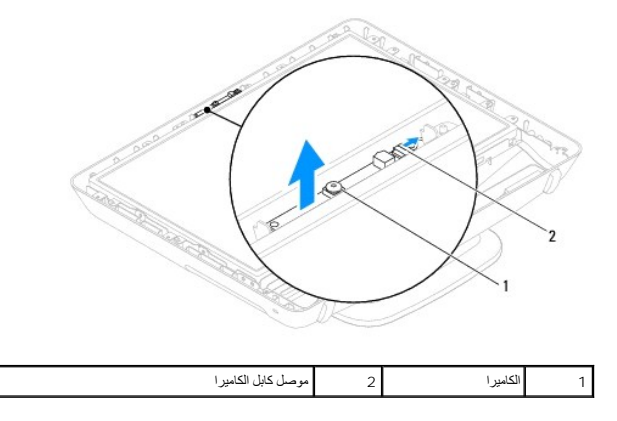

#### <span id="page-7-2"></span>**إعادة تركيب الكاميرا**

- 1. اتبع الإجراءات الواردة ف[ي قبل أن تبدأ](file:///C:/data/systems/InsOne19/ar/sm/before.htm#wp1180557) .
- 2. باستخدام اللاصق المرفق بوحدة الكاميرا الجديدة ٬قم بتثبيت وحدة الكاميرا على الهيكل .
	- 3. قم بتوصيل كابل الكاميرا بالموصل الموجود بوحدة الكاميرا .
	- 4. أعد تركيب إطار الشاشة (انظر إ[عادة تركيب إطار الشاشة](file:///C:/data/systems/InsOne19/ar/sm/display_.htm#wp1181645)) .

**تنبيه :قبل تشغيل الكمبيوتر ٬أعد تركيب كل المسامير اللولبية وتأكد من عدم وجود أية مسامير لولبية مفكوكة داخل الكمبيوتر .قد يتسبب عدم القيام بذلك في إتلاف الكمبيوتر.**

5. قم بتوصيل الكمبيوتر وجميع الأجهزة المتصلة به بمآخذ تيار كهربائي ٬ثم قم بتشغيلها .

# **بطاقة Card-Mini اللاسلكية دليل صيانة الطراز 19 One ™Inspiron من TMDell**

إزالة بطاقة [Card-Mini](#page-8-1)

[إعادة تركيب بطاقة](#page-9-0) Card-Mini

<span id="page-8-0"></span>تطير ؛ قبل ان تبدا في التعامل مع الاجزاء الناخلية للكبيرة الشاركة المعامل المعامل المعامل المصال المعامل المعامل المسلمة الرئيسية للتوافق مع الإشعارات التنظيمية على المعاملة الرئيسية التوافق مع الإشعارات التنظيمية على الم

**تنبيه :لا يجب إجراء أية إصلاحات على الكمبيوتر إلا بواسطة فني خدمة معتمد .فلا يغطي الضمان أي تلف ناتج عن أعمال صيانة غير معتمدة من قِبل TMDell.**

هيك : لتجنب تفريغ الشحنات الإلكتروستاتيكية، قم بعزل نفسك أرضيًا باستخدام شريط العزمين أو لمس سطح معني غير مطلي من وقت لآخر **(كموصل موجود بالكمبيوتر الذي بحوزت**ك<sub>) .</sub>

**ملاحظة :**لا تضمن Dell توافق بطاقات Card-Mini ولا تقدم الدعم لها إذا كانت من مصادر أخرى بخلاف Dell.

إذا كنت قد طلبت شراء بطاقة Card-Mini لاسلكية مع الكمبيوتر ٬فستكون هذه البطاقة قد تم تركيبها بالفعل.

يدعم الكمبيوتر الذي بحوزتك فتحة بطاقة Card-Mini واحدة متوسطة الحجم للشبكة المحلية اللاسلكية (WLAN(.

# **إزالة بطاقة Card-Mini**

#### <span id="page-8-1"></span>1. اتبع الإجراءات الواردة ف[ي قبل أن تبدأ](file:///C:/data/systems/InsOne19/ar/sm/before.htm#wp1180557) .

- 2. قم بإزالة غطاء وحدة الإدخال/الإخراج (انظر [إزالة غطاء وحدة الإدخال](file:///C:/data/systems/InsOne19/ar/sm/io_cover.htm#wp1181768)/الإخراج) .
	- 3. قم بإزالة حامل الكمبيوتر (انظر [إزالة حامل الكمبيوتر](file:///C:/data/systems/InsOne19/ar/sm/stand.htm#wp1181108)) .
	- 4. قم بإزالة محرك الأقراص الضوئية (انظر [إزالة محرك الأقراص الضوئ](file:///C:/data/systems/InsOne19/ar/sm/odd.htm#wp1182994)ية) .
		- 5. قم بإزالة الغطاء المزخرف (انظر [إزالة الغطاء المزخرف](file:///C:/data/systems/InsOne19/ar/sm/assy_dec.htm#wp1181825)) .
		- 6. قم بإزالة غطاء مكبر الصوت (انظر [إزالة غطاء مكبر الصوت](file:///C:/data/systems/InsOne19/ar/sm/dummy_mo.htm#wp1182062)) .
			- 7. قم بإزالة إطار الشاشة (انظر [إزالة إطار الشاشة](file:///C:/data/systems/InsOne19/ar/sm/display_.htm#wp1181511)) .
			- 8. قم بإزالة الغطاء الخلفي (انظر [إزالة الغطاء الخلفي](file:///C:/data/systems/InsOne19/ar/sm/back_cvr.htm#wp1181511)) .
- 9. قم بإزالة دعامة وحدة الإدخال/الإخراج (انظر [إزالة دعامة وحدة الإدخال](file:///C:/data/systems/InsOne19/ar/sm/io_brack.htm#wp1181616)/الإخراج) .
	- 01. قم بإزالة العاكس (انظر [إزالة العاكس](file:///C:/data/systems/InsOne19/ar/sm/inverter.htm#wp1182154)) .
	- 11. قم بإزالة واقي لوحة النظام (انظر [إزالة واقي لوحة النظام](file:///C:/data/systems/InsOne19/ar/sm/sb_shiel.htm#wp1182154)) .
		- 21. افصل كابلات الهوائي عن بطاقة Card-Mini .
	- 31. قم بفك المسمار اللولبي الذي يثبت بطاقة Card-Mini بموصل لوحة النظام .
		- . بعيدًا عن موصل لوحة النظام 41. ارفع بطاقة Card-Mini

△ تنبيه في هالة حم وجود بطاقة Mini-Card داخل الكمبيوتر، احتفظ بها داخل عبوة واقية مضادة المتابكية الإستانتيكية المستاتيكية من شمن إرشادات السلامة الواردة مع الكمبيوتر الذي بحوزتك).

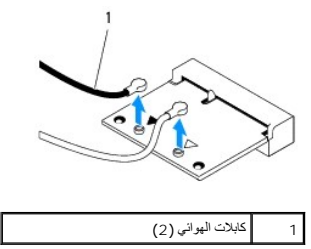

<span id="page-9-1"></span>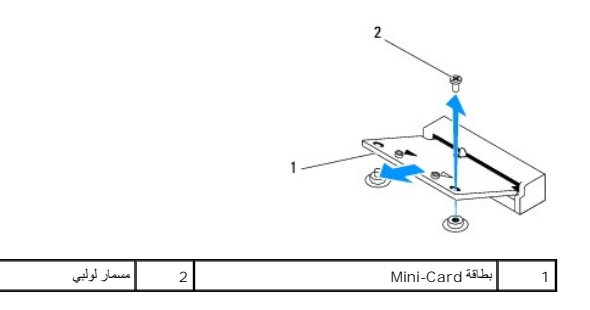

# <span id="page-9-0"></span>**إعادة تركيب بطاقة Card-Mini**

- **تنبيه :يتم تمييز الموصلات بوضوح بما يضمن تركيبها بشكل صحيح .قد يؤدي استخدام القوة المبالغ فيها إلى إتلاف فتحات التوصيل.**
	- **تنبيه :لتفادي تلف بطاقة Card-Mini ٬تأكد من عدم وجود كابلات أو كابلات هوائي أسفل بطاقة Card-Mini.**
		- 1. اتبع الإجراءات الواردة ف[ي قبل أن تبدأ](file:///C:/data/systems/InsOne19/ar/sm/before.htm#wp1180557) .
		- 2. قم بمحاذاة الفتحة الموجودة على بطاقة Card-Mini مع اللسان الموجود في موصل لوحة النظام .
			- 3. أدخل بطاقة Card-Mini بزاوية تبلغ45 درجة في موصل لوحة النظام .
- 4. اضغط على الطرف الآخر من بطاقة Card-Mini لأسفل .أعد تركيب المسمار اللولبي الذي يثبت بطاقة Card-Mini بموصل لوحة النظام .
- 5. قم بتوصيل كابلات الهوائي المناسبة ببطاقة Mini-Card التي تقوم بتركيبها <sub>.</sub> يوضح الجدول التالي نظام ألوان كابلات المواش لبطاقة Mini-Card التي يدعمها الكمبيوتر الذي بحوزتك .

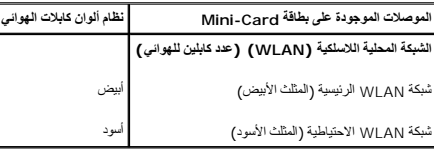

- 6. أعد تركيب واقي لوحة النظام (انظر [إعادة تركيب واقي لوحة النظام](file:///C:/data/systems/InsOne19/ar/sm/sb_shiel.htm#wp1180303)) .
	- 7. أعد تركيب العاكس (انظر [إعادة تركيب العاكس](file:///C:/data/systems/InsOne19/ar/sm/inverter.htm#wp1182690)) .
- 8. أعد تركيب دعامة وحدة الإدخال/الإخراج (انظر [إعادة تركيب دعامة وحدة الإدخال](file:///C:/data/systems/InsOne19/ar/sm/io_brack.htm#wp1182037)/الإخراج) .
	- 9. أعد تركيب الغطاء الخلفي (انظر إ[عادة تركيب الغطاء الخلفي](file:///C:/data/systems/InsOne19/ar/sm/back_cvr.htm#wp1181645)) .
	- 01. أعد تركيب إطار الشاشة (انظر إ[عادة تركيب إطار الشاشة](file:///C:/data/systems/InsOne19/ar/sm/display_.htm#wp1181645)) .
	- 11. أعد تركيب غطاء مكبر الصوت (انظر [إعادة تركيب غطاء مكبر الصوت](file:///C:/data/systems/InsOne19/ar/sm/dummy_mo.htm#wp1182024)) .
		- 21. أعد تركيب الغطاء المزخرف (انظر [إعادة تركيب الغطاء المزخرف](file:///C:/data/systems/InsOne19/ar/sm/assy_dec.htm#wp1182329)) .
	- 31. أعد تركيب محرك الأقراص الضوئية (انظر [إعادة تركيب محرك الأقراص الضوئي](file:///C:/data/systems/InsOne19/ar/sm/odd.htm#wp1183406)ة) .
		- 41. أعد تركيب حامل الكمبيوتر (انظر [إعادة تركيب حامل الكمبيوتر](file:///C:/data/systems/InsOne19/ar/sm/stand.htm#wp1181135)) .
- 51. أعد تركيب غطاء وحدة الإدخال/الإخراج (انظر [إعادة تركيب غطاء وحدة الإدخال](file:///C:/data/systems/InsOne19/ar/sm/io_cover.htm#wp1181791)/الإخراج) .

# **تنبيه :قبل تشغيل الكمبيوتر ٬أعد تركيب كل المسامير اللولبية وتأكد من عدم وجود أية مسامير لولبية مفكوكة داخل الكمبيوتر .قد يتسبب عدم القيام بذلك في إتلاف الكمبيوتر.**

61. قم بتوصيل الكمبيوتر وجميع الأجهزة المرفقة به بمآخذ تيار كهربائي ٬ثم قم بتشغيلها .

# **البطارية الخلوية المصغرة دليل صيانة الطراز 19 One ™Inspiron من TMDell**

[إزالة البطارية الخلوية المصغرة](#page-10-1)

[استبدال البطارية الخلوية المصغرة](#page-10-2) 

<span id="page-10-0"></span>تطير ؛ قبل ان تبدا في التعامل مع الاجزاء الناخلية للكبيرة الشاركة المعامل المعامل المعامل المصال المعامل المعامل المسلمة الرئيسية للتوافق مع الإشعارات التنظيمية على المعاملة الرئيسية التوافق مع الإشعارات التنظيمية على الم A تطير : قد تفعر البطارية الجديدة إذا لم يتم تركيبها بشكل صحيح. لا تستبل التراس الذي تعلم الثوري الم تخلص من البطاريات المستعملة وفقا لإرشادات جهة التصنيع.

**تنبيه :لا يجب إجراء أية إصلاحات على الكمبيوتر إلا بواسطة فني خدمة معتمد .فلا يغطي الضمان أي تلف ناتج عن أعمال صيانة غير معتمدة من قبل TMDell.**

ل تنبيه : لتجنب تفريغ الشحنات الإلكتروستاتيكية، قم بعزل نفسك إستخدام شريط مصم بعض أو لمس سطح معني غير مطلي من وقت لآخر **(**كموصل موجود بالكمبيوتر الذي بحوزتك**)** .

# <span id="page-10-3"></span><span id="page-10-1"></span>**إزالة البطارية الخلوية المصغرة**

- . 1 قم بتسجيل جميع الشاشات في الأ[داة المساعدة لإعداد النظام](file:///C:/data/systems/InsOne19/ar/sm/sys_setu.htm#wp1005451) (انظر الأداة المساعدة لإعداد النظام) حتى تتمكن من استعادة الإعدادات الصحيحة في الخطوة <u>[14](#page-11-0) .</u>
	- 2. اتبع الإجراءات الواردة ف[ي قبل أن تبدأ](file:///C:/data/systems/InsOne19/ar/sm/before.htm#wp1180557) .
	- 3. قم بإزالة غطاء وحدة الإدخال/الإخراج (انظر [إزالة غطاء وحدة الإدخال](file:///C:/data/systems/InsOne19/ar/sm/io_cover.htm#wp1181768)/الإخراج) .
		- 4. قم بإزالة حامل الكمبيوتر (انظر [إزالة حامل الكمبيوتر](file:///C:/data/systems/InsOne19/ar/sm/stand.htm#wp1181108)) .
		- 5. قم بإزالة محرك الأقراص الضوئية (انظر [إزالة محرك الأقراص الضوئ](file:///C:/data/systems/InsOne19/ar/sm/odd.htm#wp1182994)ية) .
			- 6. قم بإزالة الغطاء المزخرف (انظر [إزالة الغطاء المزخرف](file:///C:/data/systems/InsOne19/ar/sm/assy_dec.htm#wp1181825)) .
			- 7. قم بإزالة غطاء مكبر الصوت (انظر [إزالة غطاء مكبر الصوت](file:///C:/data/systems/InsOne19/ar/sm/dummy_mo.htm#wp1182062)) .
				- 8. قم بإزالة إطار الشاشة (انظر [إزالة إطار الشاشة](file:///C:/data/systems/InsOne19/ar/sm/display_.htm#wp1181511)) .
				- 9. قم بإزالة الغطاء الخلفي (انظر [إزالة الغطاء الخلفي](file:///C:/data/systems/InsOne19/ar/sm/back_cvr.htm#wp1181511)) .
	- 01. قم بإزالة دعامة وحدة الإدخال/الإخراج (انظر [إزالة دعامة وحدة الإدخال](file:///C:/data/systems/InsOne19/ar/sm/io_brack.htm#wp1181616)/الإخراج) .
		- 11. قم بإزالة العاكس (انظر [إزالة العاكس](file:///C:/data/systems/InsOne19/ar/sm/inverter.htm#wp1182154)) .
		- 21. قم بإزالة واقي لوحة النظام (انظر [إزالة واقي لوحة النظام](file:///C:/data/systems/InsOne19/ar/sm/sb_shiel.htm#wp1182154)) .
	- 31. اسحب ذراع التحرير بعناية بعيدًا عن البطارية الخلوية المصغرة وارفع البطارية الخلوية المصغرة خارج المقبس .

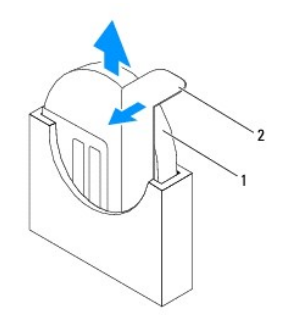

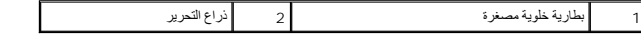

<span id="page-10-2"></span>**استبدال البطارية الخلوية المصغرة** 

- <span id="page-11-0"></span>1. اتبع الإجراءات الواردة ف[ي قبل أن تبدأ](file:///C:/data/systems/InsOne19/ar/sm/before.htm#wp1180557) .
- <span id="page-11-1"></span>2. أدخل البطارية الخلوية المصغرة الجديدة في المقبس مع توجيه الجانب الذي يحمل العلامة "+" جهة اليسار ٬ثم أدخلها في موضعها حتى تستقر بإحكام .
	- 3. أعد تركيب واقي لوحة النظام (انظر [إعادة تركيب واقي لوحة النظام](file:///C:/data/systems/InsOne19/ar/sm/sb_shiel.htm#wp1180303)) .
		- 4. أعد تركيب العاكس (انظر [إعادة تركيب العاكس](file:///C:/data/systems/InsOne19/ar/sm/inverter.htm#wp1182690)) .
	- 5. أعد تركيب دعامة وحدة الإدخال/الإخراج (انظر [إعادة تركيب دعامة وحدة الإدخال](file:///C:/data/systems/InsOne19/ar/sm/io_brack.htm#wp1182037)/الإخراج) .
		- 6. أعد تركيب الغطاء الخلفي (انظر إ[عادة تركيب الغطاء الخلفي](file:///C:/data/systems/InsOne19/ar/sm/back_cvr.htm#wp1181645)) .
		- 7. أعد تركيب إطار الشاشة (انظر إ[عادة تركيب إطار الشاشة](file:///C:/data/systems/InsOne19/ar/sm/display_.htm#wp1181645)) .
		- 8. أعد تركيب غطاء مكبر الصوت (انظر [إعادة تركيب غطاء مكبر الصوت](file:///C:/data/systems/InsOne19/ar/sm/dummy_mo.htm#wp1182024)) .
			- 9. أعد تركيب الغطاء المزخرف (انظر [إعادة تركيب الغطاء المزخرف](file:///C:/data/systems/InsOne19/ar/sm/assy_dec.htm#wp1182329)) .
		- 01. أعد تركيب محرك الأقراص الضوئية (انظر [إعادة تركيب محرك الأقراص الضوئي](file:///C:/data/systems/InsOne19/ar/sm/odd.htm#wp1183406)ة) .
			- 11. أعد تركيب حامل الكمبيوتر (انظر [إعادة تركيب حامل الكمبيوتر](file:///C:/data/systems/InsOne19/ar/sm/stand.htm#wp1181135)) .
	- 21. أعد تركيب غطاء وحدة الإدخال/الإخراج (انظر [إعادة تركيب غطاء وحدة الإدخال](file:///C:/data/systems/InsOne19/ar/sm/io_cover.htm#wp1181791)/الإخراج) .
- **تنبيه :قبل تشغيل الكمبيوتر ٬أعد تركيب كل المسامير اللولبية وتأكد من عدم وجود أية مسامير لولبية مفكوكة داخل الكمبيوتر .قد يتسبب عدم القيام بذلك في إتلاف الكمبيوتر.**
	- 31. قم بتوصيل الكمبيوتر والأجهزة المتصلة به بمآخذ تيار كهربائي ٬ثم قم بتشغيلها .
	- . 41 ادخل إلى ا[لأداة المساعدة لإعداد النظام](file:///C:/data/systems/InsOne19/ar/sm/sys_setu.htm#wp1005451) (انظر ا<u>لأداة المساعدة لإعداد النظام</u>) وقم باستعادة الإعدادات التي قمت بتسجيلها في <u>الخ[طوة](#page-10-3) 1</u>.

**الشاشة دليل صيانة الطراز 19 One ™Inspiron من TMDell**

> [لوحة الشاشة](#page-12-1)  [كابل الشاشة](#page-13-0)

<span id="page-12-0"></span>تطير ؛ قبل ان تبدا في التعامل مع الاجزاء الناخلية للكبيرة الشاركة المعامل المعامل المعامل المصال المعامل المعامل المسلمة الرئيسية للتوافق مع الإشعارات التنظيمية على المعاملة الرئيسية التوافق مع الإشعارات التنظيمية على الم

**تنبيه :لا يجب إجراء أية إصلاحات على الكمبيوتر إلا بواسطة فني خدمة معتمد .فلا يغطي الضمان أي تلف ناتج عن أعمال صيانة غير معتمدة من قِبل TMDell.**

**تنبيه :لتجنب تفريغ شحنات الكهرباء الإلكتروستاتيكية ٬قم بعزل نفسك أرضيًا باستخدام شريط معصم خاص بالعزل الأرضي أو لمس سطح معدني غير مطلي من وقت لآخر (كموصل موجود بالكمبيوتر الذي بحوزتك).**

# <span id="page-12-2"></span><span id="page-12-1"></span>**لوحة الشاشة**

# **إزالة لوحة الشاشة**

- 1. اتبع الإجراءات الواردة ف[ي قبل أن تبدأ](file:///C:/data/systems/InsOne19/ar/sm/before.htm#wp1180557) .
- 2. قم بإزالة لوحة النظام (انظر [إزالة لوحة النظام](file:///C:/data/systems/InsOne19/ar/sm/sysboard.htm#wp1036353)) .
	- 3. اقلب الكمبيوتر .
- 4. قم بفك المسامير اللولبية الأربعة التي تثبت لوحة الشاشة بالهيكل .
- 5. قم بإزالة كابلات الشاشة من مسارات التوجيه الموجودة على الهيكل .
	- 6. ارفع لوحة الشاشة بعيدًا عن الهيكل .

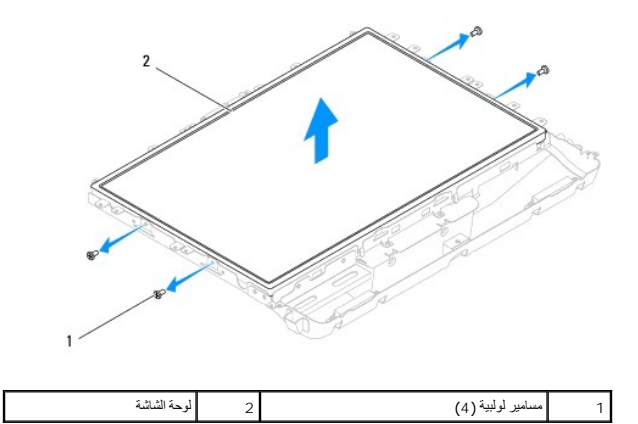

# <span id="page-12-3"></span>**إعادة تركيب لوحة الشاشة**

- 1. اتبع الإجراءات الواردة ف[ي قبل أن تبدأ](file:///C:/data/systems/InsOne19/ar/sm/before.htm#wp1180557) .
- 2. قم بتوجيه كابلات الشاشة عبر مسارات التوجيه الموجودة على الهيكل .
- 3. أعد تركيب المسامير اللولبية الأربعة التي تثبت لوحة الشاشة بالهيكل .
	- 4. أعد تركيب لوحة النظام (انظر [إعادة تركيب لوحة النظام](file:///C:/data/systems/InsOne19/ar/sm/sysboard.htm#wp1037091)) .

**تنبيه :قبل تشغيل الكمبيوتر ٬أعد تركيب كل المسامير اللولبية وتأكد من عدم وجود أية مسامير لولبية مفكوكة داخل الكمبيوتر .قد يتسبب عدم القيام بذلك في إتلاف الكمبيوتر.**

5. قم بتوصيل الكمبيوتر وجميع الأجهزة المتصلة به بمآخذ تيار كهربائي ٬ثم قم بتشغيلها .

# <span id="page-13-0"></span>**كابل الشاشة**

# **فك كابل الشاشة**

- 1. اتبع الإجراءات الواردة ف[ي قبل أن تبدأ](file:///C:/data/systems/InsOne19/ar/sm/before.htm#wp1180557) .
- 2. قم بإزالة لوحة الشاشة (انظر [إزالة لوحة الشاشة](#page-12-2)) .
	- 3. اقلب لوحة الشاشة .
- 4. ارفع شريط التوصيل الذي يثبت كابل الشاشة بموصل لوحة الشاشة واضغط على مشابك التثبيت الموجودة على أي من جانبي موصل لوحة الشاشة وافصل كابل الشاشة .
	- . ارفع كابل الشاشة بعيدًا عن لوحة الشاشة 5.

# **إعادة تركيب كابل الشاشة**

- 1. اتبع الإجراءات الواردة ف[ي قبل أن تبدأ](file:///C:/data/systems/InsOne19/ar/sm/before.htm#wp1180557) .
- 2. أدخل كابل الشاشة في موصل لوحة الشاشة حتى يستقر في موضعه تمامًا وقم بتثبيته باستخدام شريط التوصيل .
	- 3. اقلب لوحة الشاشة .
	- 4. أعد تركيب لوحة الشاشة (انظر إ[عادة تركيب لوحة الشاشة](#page-12-3)) .

**تنبيه :قبل تشغيل الكمبيوتر ٬أعد تركيب كل المسامير اللولبية وتأكد من عدم وجود أية مسامير لولبية مفكوكة داخل الكمبيوتر .قد يتسبب عدم القيام بذلك في إتلاف الكمبيوتر.**

5. قم بتوصيل الكمبيوتر وجميع الأجهزة المتصلة به بمآخذ تيار كهربائي ٬ثم قم بتشغيلها .

**إطار الشاشة دليل صيانة الطراز 19 One ™Inspiron من TMDell**

[إزالة إطار الشاشة](#page-14-1) 

[إعادة تركيب إطار الشاشة](#page-14-2) 

<span id="page-14-0"></span>تطير ؛ قبل ان تبدا في التعامل مع الاجزاء الناخلية للكبيرة الشاركة المعامل المعامل المعامل المصال المعامل المعامل المسلمة الرئيسية للتوافق مع الإشعارات التنظيمية على المعاملة الرئيسية التوافق مع الإشعارات التنظيمية على الم

**تنبيه :لا يجب إجراء أية إصلاحات على الكمبيوتر إلا بواسطة فني خدمة معتمد .فلا يغطي الضمان أي تلف ناتج عن أعمال صيانة غير معتمدة من قِبل TMDell.**

هيهِ : لتجنب تفريغ الشحنات الإلكتروستاتيكية، قم بعزل نفسك أرضيًا باستخدام شريط العزمين أو لمس سطح معني غير مطلي من وقت لآخر **(كموصل موجود بالكمبيوتر الذي بحوزت**ك<sub>) .</sub>

#### <span id="page-14-1"></span>**إزالة إطار الشاشة**

- 1. اتبع الإرشادات الواردة في [قبل أن تبدأ](file:///C:/data/systems/InsOne19/ar/sm/before.htm#wp1180557) .
- 2. قم بإزالة الغطاء المزخرف (انظر [إزالة الغطاء المزخرف](file:///C:/data/systems/InsOne19/ar/sm/assy_dec.htm#wp1181825)) .
- 3. قم بإزالة غطاء مكبر الصوت (انظر [إزالة غطاء مكبر الصوت](file:///C:/data/systems/InsOne19/ar/sm/dummy_mo.htm#wp1182062)) .
- 4. باستخدام أطراف أصابعك ارفع الحافة الداخلية لإطار الشاشة بحرص .
	- 5. ارفع إطار الشاشة بعيدًا عن الكمبيوتر .

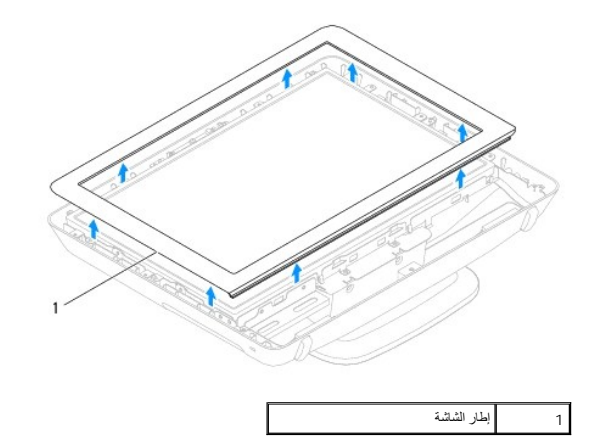

# <span id="page-14-2"></span>**إعادة تركيب إطار الشاشة**

- 1. اتبع الإرشادات الواردة في [قبل أن تبدأ](file:///C:/data/systems/InsOne19/ar/sm/before.htm#wp1180557) .
- 2. قم بمحاذاة إطار الشاشة فوق الشاشة وادفعه برفق حتى يستقر في مكانه .
- 3. أعد تركيب غطاء مكبر الصوت (انظر [إعادة تركيب غطاء مكبر الصوت](file:///C:/data/systems/InsOne19/ar/sm/dummy_mo.htm#wp1182024)) .
	- 4. أعد تركيب الغطاء المزخرف (انظر [إعادة تركيب الغطاء المزخرف](file:///C:/data/systems/InsOne19/ar/sm/assy_dec.htm#wp1182329)) .

**تنبيه :قبل تشغيل الكمبيوتر ٬أعد تركيب كل المسامير اللولبية وتأكد من عدم وجود أية مسامير لولبية مفكوكة داخل الكمبيوتر .قد يتسبب عدم القيام بذلك في إتلاف الكمبيوتر.**

5. قم بتوصيل الكمبيوتر وجميع الأجهزة المرفقة به بمآخذ تيار كهربائي ٬ثم قم بتشغيلها .

**غطاء مكبر الصوت دليل صيانة الطراز 19 One ™Inspiron من TMDell**

> [إزالة غطاء مكبر الصوت](#page-15-1)  [إعادة تركيب غطاء مكبر الصوت](#page-15-2)

<span id="page-15-0"></span>تطير ؛ قبل ان تبدا في التعامل مع الاجزاء الناخلية للكبيرة الشاركة المعامل المعامل المعامل المصال المعامل المعامل المسلمة الرئيسية للتوافق مع الإشعارات التنظيمية على المعاملة الرئيسية التوافق مع الإشعارات التنظيمية على الم

**تنبيه :لا يجب إجراء أية إصلاحات على الكمبيوتر إلا بواسطة فني خدمة معتمد .فلا يغطي الضمان أي تلف ناتج عن أعمال صيانة غير معتمدة من قِبل TMDell.**

هيهِ : لتجنب تفريغ الشحنات الإلكتروستاتيكية، قم بعزل نفسك أرضيًا باستخدام شريط العزمين أو لمس سطح معني غير مطلي من وقت لآخر **(كموصل موجود بالكمبيوتر الذي بحوزت**ك<sub>) .</sub>

#### <span id="page-15-1"></span>**إزالة غطاء مكبر الصوت**

- 1. اتبع الإجراءات الواردة ف[ي قبل أن تبدأ](file:///C:/data/systems/InsOne19/ar/sm/before.htm#wp1180557) .
- 2. قم بإزالة الغطاء المزخرف (انظر [إزالة الغطاء المزخرف](file:///C:/data/systems/InsOne19/ar/sm/assy_dec.htm#wp1181825)) .
- 3. قم بفك المسامير اللولبية الخمسة التي تثبت غطاء مكبر الصوت بالكمبيوتر .
	- 4. ارفع غطاء مكبر الصوت بعيدًا عن الكمبيوتر .

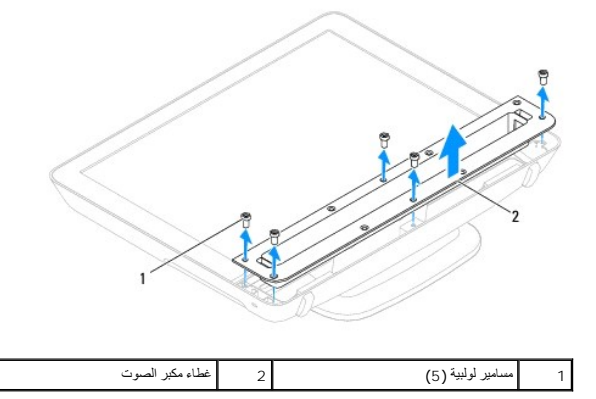

# **إعادة تركيب غطاء مكبر الصوت**

- <span id="page-15-2"></span>1. اتبع الإجراءات الواردة ف[ي قبل أن تبدأ](file:///C:/data/systems/InsOne19/ar/sm/before.htm#wp1180557) .
- .<br>2. قم بمحاذاة فتحات المسامير اللولبية الموجودة على غطاء مكبر الصوت على الكمبيوتر المسامير الكولبية الموجود المسامير الكمبيوتر .
	- 3. أعد تركيب الغطاء المزخرف (انظر [إعادة تركيب الغطاء المزخرف](file:///C:/data/systems/InsOne19/ar/sm/assy_dec.htm#wp1182329)) .
	- لم تنبيه<sub>ة</sub> قبل تشغيل الكمبيوتر ، أعد تركيب كل المسامير ال**البية ما تركيب بولدي بول**يدة مفكوكة داخل الكمبيوتر قد يتسبب عدم القيام بذلك في إتلاف الكمبيوتر

4. قم بتوصيل الكمبيوتر وجميع الأجهزة المرفقة به بمآخذ تيار كهربائي ٬ثم قم بتشغيلها .

**محرك الأقراص الثابتة دليل صيانة الطراز 19 One ™Inspiron من TMDell**

[إزالة محرك الأقراص الثابتة](#page-16-1)

[استبدال محرك الأقراص الثابتة](#page-16-2) 

<span id="page-16-0"></span>تطير ؛ قبل ان تبدا في التعامل مع الاجزاء الناخلية للكبيرة الشاركة المعامل المعامل المعامل المصال المعامل المعامل المسلمة الرئيسية للتوافق مع الإشعارات التنظيمية على المعاملة الرئيسية التوافق مع الإشعارات التنظيمية على الم

**تنبيه :لا يجب إجراء أية إصلاحات على الكمبيوتر إلا بواسطة فني خدمة معتمد .فلا يغطي الضمان أي تلف ناتج عن أعمال صيانة غير معتمدة من قبل TMDell.**

هيك التجنب تفريغ الشحنات الإلكتروستاتيكية، قم بعزل نفسك أرضيًا باستخدام شريط معصم بعض خاص معالم من العزل مع العزل مع الكمبي في الأمر وكموصل موجود بالكمبيوتر الذي بحوزتك**)** .

# **إزالة محرك الأقراص الثابتة**

- <span id="page-16-1"></span>1. اتبع الإجراءات الواردة ف[ي قبل أن تبدأ](file:///C:/data/systems/InsOne19/ar/sm/before.htm#wp1180557) .
- 2. قم بإزالة غطاء وحدة الإدخال/الإخراج (انظر [إزالة غطاء وحدة الإدخال](file:///C:/data/systems/InsOne19/ar/sm/io_cover.htm#wp1181768)/الإخراج) .
	- 3. قم بإزالة حامل الكمبيوتر (انظر [إزالة حامل الكمبيوتر](file:///C:/data/systems/InsOne19/ar/sm/stand.htm#wp1181108)) .
	- 4. قم بإزالة محرك الأقراص الضوئية (انظر [إزالة محرك الأقراص الضوئ](file:///C:/data/systems/InsOne19/ar/sm/odd.htm#wp1182994)ية) .
		- 5. قم بإزالة الغطاء المزخرف (انظر [إزالة الغطاء المزخرف](file:///C:/data/systems/InsOne19/ar/sm/assy_dec.htm#wp1181825)) .
		- 6. قم بإزالة غطاء مكبر الصوت (انظر [إزالة غطاء مكبر الصوت](file:///C:/data/systems/InsOne19/ar/sm/dummy_mo.htm#wp1182062)) .
			- 7. قم بإزالة إطار الشاشة (انظر [إزالة إطار الشاشة](file:///C:/data/systems/InsOne19/ar/sm/display_.htm#wp1181511)) .
			- 8. قم بإزالة الغطاء الخلفي (انظر [إزالة الغطاء الخلفي](file:///C:/data/systems/InsOne19/ar/sm/back_cvr.htm#wp1181511)) .
		- 9. قم بإزالة أشرطة رقائق الألومنيوم التي تثبت محرك الأقراص الثابتة .
	- 01. قم بفك المسامير اللولبية الأربعة التي تثبت محرك الأقراص الثابتة بالهيكل .
- 11. افصل كابل محرك الأقراص الثابتة عن الموصل الموجود على محرك الأقراص الثابتة .
	- 21. ارفع محرك الأقراص الثابتة بعيدًا عن الهيكل .

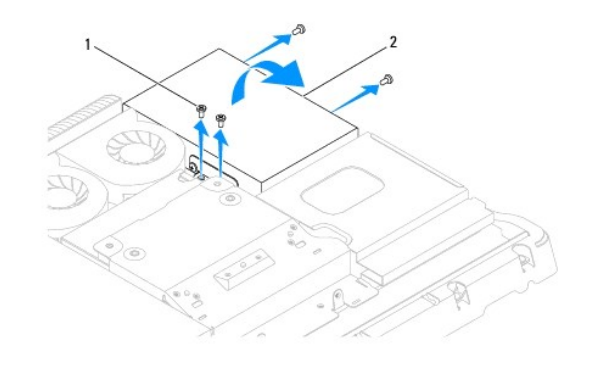

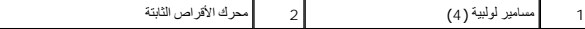

# **استبدال محرك الأقراص الثابتة**

# <span id="page-16-2"></span>1. اتبع الإجراءات الواردة ف[ي قبل أن تبدأ](file:///C:/data/systems/InsOne19/ar/sm/before.htm#wp1180557) .

2. قم بمحاذاة فتحات المسامير اللولبية الموجودة على محرك الأقراص الثابتة المسامير الموجودة على الهيكل .أعد تركيب المسامير اللولبية الأربعة التي تثبت محرك الأقراص الثابتة .

3. قم بتوصيل كابل محرك الأقراص الثابتة بالموصل الموجود في هذا المحرك .

**تنبيه :تستخدم أشرطة رقائق الألومنيوم لحجب الحث الكهرومغناطيسي (EMI( وعزل المكونات أرضيًا .لتجنب إتلاف محرك الأقراص الثابتة ٬تأكد من توصيل أشرطة رقائق الألومنيوم بعد استبدال محرك الأقراص الثابتة. ملاحظة :**سيتم شحن أشرطة رقائق الألومنيوم مع محرك الأقراص الثابتة الجديد.

- 4. قم بتثبيت أشرطة رقائق الألومنيوم على محرك الأقراص الثابتة .
- 5. أعد تركيب الغطاء الخلفي (انظر إ[عادة تركيب الغطاء الخلفي](file:///C:/data/systems/InsOne19/ar/sm/back_cvr.htm#wp1181645)) .
- 6. أعد تركيب إطار الشاشة (انظر إ[عادة تركيب إطار الشاشة](file:///C:/data/systems/InsOne19/ar/sm/display_.htm#wp1181645)) .
- 7. أعد تركيب غطاء مكبر الصوت (انظر [إعادة تركيب غطاء مكبر الصوت](file:///C:/data/systems/InsOne19/ar/sm/dummy_mo.htm#wp1182024)) .
	- 8. أعد تركيب الغطاء المزخرف (انظر [إعادة تركيب الغطاء المزخرف](file:///C:/data/systems/InsOne19/ar/sm/assy_dec.htm#wp1182329)) .
- 9. أعد تركيب محرك الأقراص الضوئية (انظر [إعادة تركيب محرك الأقراص الضوئي](file:///C:/data/systems/InsOne19/ar/sm/odd.htm#wp1183406)ة) .
	- 01. أعد تركيب حامل الكمبيوتر (انظر [إعادة تركيب حامل الكمبيوتر](file:///C:/data/systems/InsOne19/ar/sm/stand.htm#wp1181135)) .
- 11. أعد تركيب غطاء وحدة الإدخال/الإخراج (انظر [إعادة تركيب غطاء وحدة الإدخال](file:///C:/data/systems/InsOne19/ar/sm/io_cover.htm#wp1181791)/الإخراج) .

**تنبيه :قبل تشغيل الكمبيوتر ٬أعد تركيب كل المسامير اللولبية وتأكد من عدم وجود أية مسامير لولبية مفكوكة داخل الكمبيوتر .قد يتسبب عدم القيام بذلك في إتلاف الكمبيوتر.**

21. قم بتوصيل الكمبيوتر وجميع الأجهزة المرفقة به بمآخذ تيار كهربائي ٬ثم قم بتشغيلها .

# **وحدة امتصاص حرارة للمعالج دليل صيانة الطراز 19 One ™Inspiron من TMDell**

[إزالة وحدة امتصاص حرارة المعالج](#page-18-1)

[إعادة تركيب وحدة امتصاص حرارة المعالج](#page-19-0)

<span id="page-18-0"></span>تطير ؛ قبل ان تبدا في التعامل مع الاجزاء الناخلية للكبيرة الشاركة المعامل المعامل المعامل المصال المعامل المعامل المسلمة الرئيسية للتوافق مع الإشعارات التنظيمية على المعاملة الرئيسية التوافق مع الإشعارات التنظيمية على الم

**تحذير :قد تكون وحدة امتصاص حرارة المعالج ساخنة للغاية أثناء التشغيل العادي .لذا؛ تأكد من السماح بمرور وقت كاف ٍلتبرد قبل لمسها .**

**تنبيه :لا يجب إجراء أية إصلاحات على الكمبيوتر إلا بواسطة فني خدمة معتمد .فلا يغطي الضمان أي تلف ناتج عن أعمال صيانة غير معتمدة من قبل TMDell.**

**تنبيه :لتجنب تفريغ الشحنات الإلكتروستاتيكية ٬قم بعزل نفسك أرضيًا باستخدام شريط معصم خاص بالعزل الأرضي أو لمس سطح معدني غير مطلي من وقت لآخر (كموصل موجود بالكمبيوتر الذي بحوزتك).**

ي: لا تقم يلوراء الخطوات الثالية ما لم تكن على علم يكيفية إزالة الأجهزة وإعادة تركيبها. وذلك لأخلص والمحافي التخلس المحافي التالف لوحة النظام للحصول على مطومات الخدمة الفقية، انظر 2/0/ilj/g

# **إزالة وحدة امتصاص حرارة المعالج**

**تنبيه :لضمان تبريد المعالج إلى الحد الأقصى ٬تجنب لمس المناطق الناقلة للحرارة الموجودة على وحدة امتصاص حرارة المعالج .قد تتسبب الزيوت الموجودة ببشرتك في تقليل قدرة الشحوم الحرارية على نقل الحرارة.**

- <span id="page-18-1"></span>1. اتبع الإجراءات الواردة ف[ي قبل أن تبدأ](file:///C:/data/systems/InsOne19/ar/sm/before.htm#wp1180557) .
- 2. قم بإزالة غطاء وحدة الإدخال/الإخراج (انظر [إزالة غطاء وحدة الإدخال](file:///C:/data/systems/InsOne19/ar/sm/io_cover.htm#wp1181768)/الإخراج) .
	- 3. قم بإزالة حامل الكمبيوتر (انظر [إزالة حامل الكمبيوتر](file:///C:/data/systems/InsOne19/ar/sm/stand.htm#wp1181108)) .
	- 4. قم بإزالة محرك الأقراص الضوئية (انظر [إزالة محرك الأقراص الضوئ](file:///C:/data/systems/InsOne19/ar/sm/odd.htm#wp1182994)ية) .
		- 5. قم بإزالة الغطاء المزخرف (انظر [إزالة الغطاء المزخرف](file:///C:/data/systems/InsOne19/ar/sm/assy_dec.htm#wp1181825)) .
		- 6. قم بإزالة غطاء مكبر الصوت (انظر [إزالة غطاء مكبر الصوت](file:///C:/data/systems/InsOne19/ar/sm/dummy_mo.htm#wp1182062)) .
			- 7. قم بإزالة إطار الشاشة (انظر [إزالة إطار الشاشة](file:///C:/data/systems/InsOne19/ar/sm/display_.htm#wp1181511)) .
			- 8. قم بإزالة الغطاء الخلفي (انظر [إزالة الغطاء الخلفي](file:///C:/data/systems/InsOne19/ar/sm/back_cvr.htm#wp1181511)) .
- 9. قم بإزالة دعامة وحدة الإدخال/الإخراج (انظر [إزالة دعامة وحدة الإدخال](file:///C:/data/systems/InsOne19/ar/sm/io_brack.htm#wp1181616)/الإخراج) .
	- 01. قم بإزالة العاكس (انظر [إزالة العاكس](file:///C:/data/systems/InsOne19/ar/sm/inverter.htm#wp1182154)) .
	- 11. قم بإزالة واقي لوحة النظام (انظر [إزالة واقي لوحة النظام](file:///C:/data/systems/InsOne19/ar/sm/sb_shiel.htm#wp1182154)) .
- . 21 باتباع ترتيب تسلسلي (محدد على وحدة امتصاص حرارة المعلج)، قم بناسب اللولبية الأربعة التي تثبت وحدة امتصاص حرارة المعالج بلوحة النظام باتباع ترتيب تنازلي .
	- 31. ارفع وحدة امتصاص حرارة المعالج بعيدًا عن الكمبيوتر بحرص .

<span id="page-19-1"></span>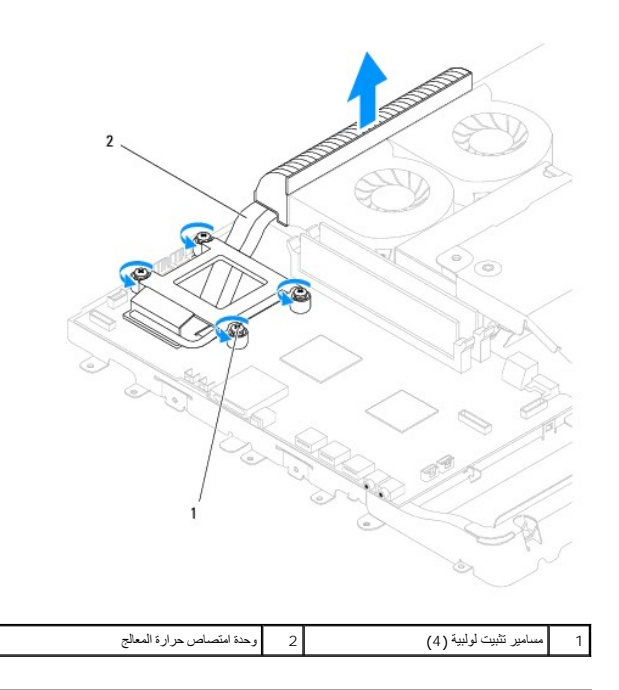

# **إعادة تركيب وحدة امتصاص حرارة المعالج**

**تنبيه :قد تتسبب محاذاة وحدة امتصاص حرارة المعالج بطريقة غير صحيحة في حدوث تلف بلوحة النظام والمعالج.** ملاحقة، يمكن إعادة استخدام المرارية الأصلية في حلة إعادة تركيب المعلج مروحة المعامل المعلمات المسلم المراحم المسلم المسلم المعلمة الشمع المرارية التي تم توفيرها في عرة المنتج المرارية التي تم توفيرها في عرة المنتج التاكند

#### <span id="page-19-0"></span>1. اتبع الإجراءات الواردة ف[ي قبل أن تبدأ](file:///C:/data/systems/InsOne19/ar/sm/before.htm#wp1180557) .

- 2. قم بتنظيف الشحوم الحرارية من الجزء السفلي لوحدة امتصاص حرارة المعالج ثم أعد وضعها .
- 3 قم بمحاذاة مسامير التثبيت اللولبية الأربعة الموجودة على وحدة امتصاص جمالي المسامير اللولبية الموجودة على لوحة النظام وإحكام ربط المسامير اللولبية هذه بترتيب تنازلي
	- 4. أعد تركيب واقي لوحة النظام (انظر [إعادة تركيب واقي لوحة النظام](file:///C:/data/systems/InsOne19/ar/sm/sb_shiel.htm#wp1180303)) .
		- 5. أعد تركيب العاكس (انظر [إعادة تركيب العاكس](file:///C:/data/systems/InsOne19/ar/sm/inverter.htm#wp1182690)) .
	- 6. أعد تركيب دعامة وحدة الإدخال/الإخراج (انظر [إعادة تركيب دعامة وحدة الإدخال](file:///C:/data/systems/InsOne19/ar/sm/io_brack.htm#wp1182037)/الإخراج) .
		- 7. أعد تركيب الغطاء الخلفي (انظر إ[عادة تركيب الغطاء الخلفي](file:///C:/data/systems/InsOne19/ar/sm/back_cvr.htm#wp1181645)) .
		- 8. أعد تركيب إطار الشاشة (انظر إ[عادة تركيب إطار الشاشة](file:///C:/data/systems/InsOne19/ar/sm/display_.htm#wp1181645)) .
		- 9. أعد تركيب غطاء مكبر الصوت (انظر [إعادة تركيب غطاء مكبر الصوت](file:///C:/data/systems/InsOne19/ar/sm/dummy_mo.htm#wp1182024)) .
			- 01. أعد تركيب الغطاء المزخرف (انظر [إعادة تركيب الغطاء المزخرف](file:///C:/data/systems/InsOne19/ar/sm/assy_dec.htm#wp1182329)) .
		- 11. أعد تركيب محرك الأقراص الضوئية (انظر [إعادة تركيب محرك الأقراص الضوئي](file:///C:/data/systems/InsOne19/ar/sm/odd.htm#wp1183406)ة) .
			- 21. أعد تركيب حامل الكمبيوتر (انظر [إعادة تركيب حامل الكمبيوتر](file:///C:/data/systems/InsOne19/ar/sm/stand.htm#wp1181135)) .
	- 31. أعد تركيب غطاء وحدة الإدخال/الإخراج (انظر [إعادة تركيب غطاء وحدة الإدخال](file:///C:/data/systems/InsOne19/ar/sm/io_cover.htm#wp1181791)/الإخراج) .

**تنبيه :قبل تشغيل الكمبيوتر ٬أعد تركيب كل المسامير اللولبية وتأكد من عدم وجود أية مسامير لولبية مفكوكة داخل الكمبيوتر .قد يتسبب عدم القيام بذلك في إتلاف الكمبيوتر.**

41. قم بتوصيل الكمبيوتر وجميع الأجهزة المتصلة به بمآخذ تيار كهربائي ٬ثم قم بتشغيلها .

# **مراوح وحدة امتصاص الحرارة دليل صيانة الطراز 19 One ™Inspiron من TMDell**

 [إزالة مراوح وحدة امتصاص الحرار](#page-21-1)ة [إعادة تركيب مراوح وحدة امتصاص الحرار](#page-22-0)ة

<span id="page-21-0"></span>تطير ؛ قبل ان تبدا في التعامل مع الاجزاء الناخلية للكبيرة الشاركة المعامل المعامل المعامل المصال المعامل المعامل المسلمة الرئيسية للتوافق مع الإشعارات التنظيمية على المعاملة الرئيسية التوافق مع الإشعارات التنظيمية على الم

**تنبيه :لا يجب إجراء أية إصلاحات على الكمبيوتر إلا بواسطة فني خدمة معتمد .فلا يغطي الضمان أي تلف ناتج عن أعمال صيانة غير معتمدة من قبل TMDell.**

هيك التجنب تفريغ الشحنات الإلكتروستاتيكية، قم بعزل نفسك أرضيًا باستخدام شريط معصم بعض خاص معالم من العزل مع العزل مع الكمبي في الأمر وكموصل موجود بالكمبيوتر الذي بحوزتك**)** .

# **إزالة مراوح وحدة امتصاص الحرارة**

- <span id="page-21-1"></span>1. اتبع الإجراءات الواردة ف[ي قبل أن تبدأ](file:///C:/data/systems/InsOne19/ar/sm/before.htm#wp1180557) .
- 2. قم بإزالة غطاء وحدة الإدخال/الإخراج (انظر [إزالة غطاء وحدة الإدخال](file:///C:/data/systems/InsOne19/ar/sm/io_cover.htm#wp1181768)/الإخراج) .
	- 3. قم بإزالة حامل الكمبيوتر (انظر [إزالة حامل الكمبيوتر](file:///C:/data/systems/InsOne19/ar/sm/stand.htm#wp1181108)) .
	- 4. قم بإزالة محرك الأقراص الضوئية (انظر [إزالة محرك الأقراص الضوئ](file:///C:/data/systems/InsOne19/ar/sm/odd.htm#wp1182994)ية) .
		- 5. قم بإزالة الغطاء المزخرف (انظر [إزالة الغطاء المزخرف](file:///C:/data/systems/InsOne19/ar/sm/assy_dec.htm#wp1181825)) .
		- 6. قم بإزالة غطاء مكبر الصوت (انظر [إزالة غطاء مكبر الصوت](file:///C:/data/systems/InsOne19/ar/sm/dummy_mo.htm#wp1182062)) .
			- 7. قم بإزالة إطار الشاشة (انظر [إزالة إطار الشاشة](file:///C:/data/systems/InsOne19/ar/sm/display_.htm#wp1181511)) .
			- 8. قم بإزالة الغطاء الخلفي (انظر [إزالة الغطاء الخلفي](file:///C:/data/systems/InsOne19/ar/sm/back_cvr.htm#wp1181511)) .
- 9. قم بإزالة دعامة وحدة الإدخال/الإخراج (انظر [إزالة دعامة وحدة الإدخال](file:///C:/data/systems/InsOne19/ar/sm/io_brack.htm#wp1181616)/الإخراج) .
	- 01. قم بإزالة العاكس (انظر [إزالة العاكس](file:///C:/data/systems/InsOne19/ar/sm/inverter.htm#wp1182154)) .
	- 11. قم بإزالة واقي لوحة النظام (انظر [إزالة واقي لوحة النظام](file:///C:/data/systems/InsOne19/ar/sm/sb_shiel.htm#wp1182154)) .
- 21. قم بإزالة وحدة امتصاص حرارة المعالج (انظ[ر إزالة وحدة امتصاص حرارة المعا](file:///C:/data/systems/InsOne19/ar/sm/heat_sin.htm#wp1193030)لج) .
- 31. افصل كابلات مراوح وحدة امتصاص الحرارة عن موصلات لوحة النظام .لمزيد من المعلومات حول موقع موصلات مراوح وحدة امتصاص الحرارة ٬ان[ظر مكونات لوحة الن](file:///C:/data/systems/InsOne19/ar/sm/technica.htm#wp1185094)ظام .
	- 41. لاحظ اتجاه كابلات مراوح وحدة امتصاص الحرارة وقم بإزالة هذه الكابلات من مسارات التوجيه الموجودة على الهيكل .
		- 51. قم بفك المسامير اللولبية الأربعة التي تثبت مراوح وحدة امتصاص الحرارة بالهيكل .
			- 61. ارفع مراوح وحدة امتصاص الحرارة بعيدًا عن الهيكل .

<span id="page-22-1"></span>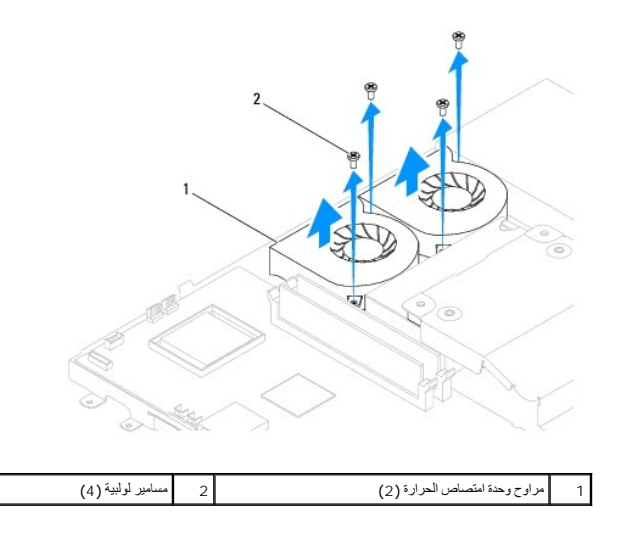

# **إعادة تركيب مراوح وحدة امتصاص الحرارة**

- <span id="page-22-0"></span>1. اتبع الإجراءات الواردة ف[ي قبل أن تبدأ](file:///C:/data/systems/InsOne19/ar/sm/before.htm#wp1180557) .
- 2. قم بمحاذاة فتحات المسامير اللولبية الموجودة على مراوح وحداس المسامير المولية المسامير الموسامير المولية المسامير اللولبية الأربعة التي تثبت مراوح وحدة امتصاص الحرارة بالهيكل .
	- 3. قم بتوجيه كابلات مراوح وحدة امتصاص الحرارة عبر مسارات التوجيه الموجودة على الهيكل .
	- 4. قم بتوصيل كابلات مراوح وحدة امتصاص الحرارة بالموصلات الموجودة على لوحة النظام .
	- 5. أعد تركيب وحدة امتصاص حرارة المعالج (انظر [إعادة تركيب وحدة امتصاص حرارة المعالج](file:///C:/data/systems/InsOne19/ar/sm/heat_sin.htm#wp1194285)) .
		- 6. أعد تركيب واقي لوحة النظام (انظر [إعادة تركيب واقي لوحة النظام](file:///C:/data/systems/InsOne19/ar/sm/sb_shiel.htm#wp1180303)) .
			- 7. أعد تركيب العاكس (انظر [إعادة تركيب العاكس](file:///C:/data/systems/InsOne19/ar/sm/inverter.htm#wp1182690)) .
	- 8. أعد تركيب دعامة وحدة الإدخال/الإخراج (انظر [إعادة تركيب دعامة وحدة الإدخال](file:///C:/data/systems/InsOne19/ar/sm/io_brack.htm#wp1182037)/الإخراج) .
		- 9. أعد تركيب الغطاء الخلفي (انظر إ[عادة تركيب الغطاء الخلفي](file:///C:/data/systems/InsOne19/ar/sm/back_cvr.htm#wp1181645)) .
		- 01. أعد تركيب إطار الشاشة (انظر إ[عادة تركيب إطار الشاشة](file:///C:/data/systems/InsOne19/ar/sm/display_.htm#wp1181645)) .
		- 11. أعد تركيب غطاء مكبر الصوت (انظر [إعادة تركيب غطاء مكبر الصوت](file:///C:/data/systems/InsOne19/ar/sm/dummy_mo.htm#wp1182024)) .
			- 21. أعد تركيب الغطاء المزخرف (انظر [إعادة تركيب الغطاء المزخرف](file:///C:/data/systems/InsOne19/ar/sm/assy_dec.htm#wp1182329)) .
		- 31. أعد تركيب محرك الأقراص الضوئية (انظر [إعادة تركيب محرك الأقراص الضوئي](file:///C:/data/systems/InsOne19/ar/sm/odd.htm#wp1183406)ة) .
			- 41. أعد تركيب حامل الكمبيوتر (انظر [إعادة تركيب حامل الكمبيوتر](file:///C:/data/systems/InsOne19/ar/sm/stand.htm#wp1181135)) .
	- 51. أعد تركيب غطاء وحدة الإدخال/الإخراج (انظر [إعادة تركيب غطاء وحدة الإدخال](file:///C:/data/systems/InsOne19/ar/sm/io_cover.htm#wp1181791)/الإخراج) .
	- **تنبيه :قبل تشغيل الكمبيوتر ٬أعد تركيب كل المسامير اللولبية وتأكد من عدم وجود أية مسامير لولبية مفكوكة داخل الكمبيوتر .قد يتسبب عدم القيام بذلك في إتلاف الكمبيوتر.**

61. قم بتوصيل الكمبيوتر وجميع الأجهزة المرفقة به بمآخذ تيار كهربائي ٬ثم قم بتشغيلها .

**العاكس دليل صيانة الطراز 19 One ™Inspiron من TMDell**

> [إزالة العاكس](#page-23-1)  [إعادة تركيب العاكس](#page-24-1)

<span id="page-23-0"></span>تطير ؛ قبل ان تبدا في التعامل مع الاجزاء الناخلية للكبيرة الشاركة المعامل المعامل المعامل المصال المعامل المعامل المسلمة الرئيسية للتوافق مع الإشعارات التنظيمية على المعاملة الرئيسية التوافق مع الإشعارات التنظيمية على الم

**تنبيه :لا يجب إجراء أية إصلاحات على الكمبيوتر إلا بواسطة فني خدمة معتمد .فلا يغطي الضمان أي تلف ناتج عن أعمال صيانة غير معتمدة من قِبل TMDell.**

هيهِ : لتجنب تفريغ الشحنات الإلكتروستاتيكية، قم بعزل نفسك أرضيًا باستخدام شريط العزمين أو لمس سطح معني غير مطلي من وقت لآخر **(كموصل موجود بالكمبيوتر الذي بحوزت**ك<sub>) .</sub>

#### <span id="page-23-1"></span>**إزالة العاكس**

- 1. اتبع الإجراءات الواردة ف[ي قبل أن تبدأ](file:///C:/data/systems/InsOne19/ar/sm/before.htm#wp1180557) .
- 2. قم بإزالة غطاء وحدة الإدخال/الإخراج (انظر [إزالة غطاء وحدة الإدخال](file:///C:/data/systems/InsOne19/ar/sm/io_cover.htm#wp1181768)/الإخراج) .
	- 3. قم بإزالة حامل الكمبيوتر (انظر [إزالة حامل الكمبيوتر](file:///C:/data/systems/InsOne19/ar/sm/stand.htm#wp1181108)) .
	- 4. قم بإزالة محرك الأقراص الضوئية (انظر [إزالة محرك الأقراص الضوئ](file:///C:/data/systems/InsOne19/ar/sm/odd.htm#wp1182994)ية) .
		- 5. قم بإزالة الغطاء المزخرف (انظر [إزالة الغطاء المزخرف](file:///C:/data/systems/InsOne19/ar/sm/assy_dec.htm#wp1181825)) .
		- 6. قم بإزالة غطاء مكبر الصوت (انظر [إزالة غطاء مكبر الصوت](file:///C:/data/systems/InsOne19/ar/sm/dummy_mo.htm#wp1182062)) .
			- 7. قم بإزالة إطار الشاشة (انظر [إزالة إطار الشاشة](file:///C:/data/systems/InsOne19/ar/sm/display_.htm#wp1181511)) .
			- 8. قم بإزالة الغطاء الخلفي (انظر [إزالة الغطاء الخلفي](file:///C:/data/systems/InsOne19/ar/sm/back_cvr.htm#wp1181511)) .
		- 9. قم بفك المسمارين اللولبيين اللذين يثبتان واقي العاكس بواقي لوحة النظام .
			- 01. قم بإزالة واقي العاكس بعيدًا عن الكمبيوتر .

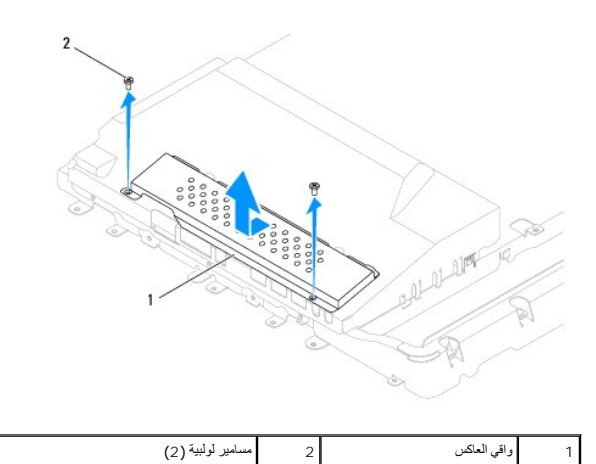

- 11. افصل كابل العاكس وكابلات الشاشة عن الموصلات الموجودة على العاكس .
	- 21. قم بفك المسمارين اللولبيين اللذين يثبتان العاكس بواقي لوحة النظام .

31. ارفع العاكس خارج واقي لوحة النظام .

<span id="page-24-0"></span>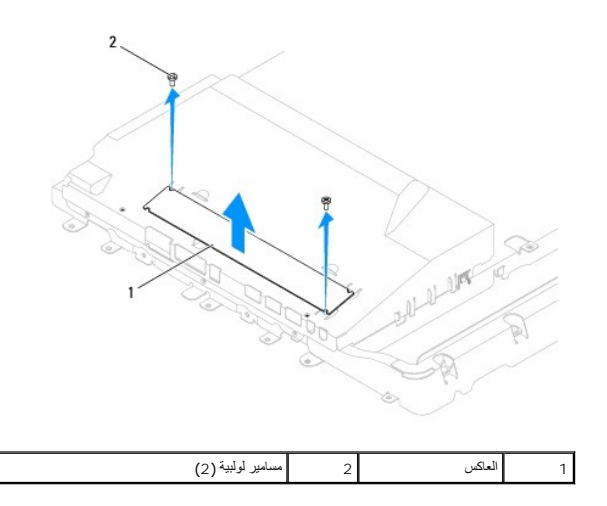

# <span id="page-24-1"></span>**إعادة تركيب العاكس**

- 1. اتبع الإجراءات الواردة ف[ي قبل أن تبدأ](file:///C:/data/systems/InsOne19/ar/sm/before.htm#wp1180557) .
- 2. قم بمحاذاة فتحات المسامير اللولبية الموجودة على العاكس مع فتحات الموجودة على واقي لوحة النظام . أعد تركيب المسمارين اللولبيين اللذين يثبتان العاكس بواقي لوحة النظام
	- 3. قم بتوصيل كابل العاكس وكابلات الشاشة بالموصلات الموجودة على العاكس .
	- 4. ادفع الألسنة الموجودة على واقي العاكس داخل الفتحات الموجودة على واقي لوحة النظام .أعد تركيب المسمارين اللولبيين اللذين يثبتان واقي العاكس بواقي لوحة النظام .
		- 5. أعد تركيب الغطاء الخلفي (انظر إ[عادة تركيب الغطاء الخلفي](file:///C:/data/systems/InsOne19/ar/sm/back_cvr.htm#wp1181645)) .
		- 6. أعد تركيب إطار الشاشة (انظر إ[عادة تركيب إطار الشاشة](file:///C:/data/systems/InsOne19/ar/sm/display_.htm#wp1181645)) .
		- 7. أعد تركيب غطاء مكبر الصوت (انظر [إعادة تركيب غطاء مكبر الصوت](file:///C:/data/systems/InsOne19/ar/sm/dummy_mo.htm#wp1182024)) .
			- 8. أعد تركيب الغطاء المزخرف (انظر [إعادة تركيب الغطاء المزخرف](file:///C:/data/systems/InsOne19/ar/sm/assy_dec.htm#wp1182329)) .
		- 9. أعد تركيب محرك الأقراص الضوئية (انظر [إعادة تركيب محرك الأقراص الضوئي](file:///C:/data/systems/InsOne19/ar/sm/odd.htm#wp1183406)ة) .
			- 01. أعد تركيب حامل الكمبيوتر (انظر [إعادة تركيب حامل الكمبيوتر](file:///C:/data/systems/InsOne19/ar/sm/stand.htm#wp1181135)) .
		- 11. أعد تركيب غطاء وحدة الإدخال/الإخراج (انظر [إعادة تركيب غطاء وحدة الإدخال](file:///C:/data/systems/InsOne19/ar/sm/io_cover.htm#wp1181791)/الإخراج) .

لم تنبيه<sub>ة</sub> قبل تشغيل الكمبيوتر ، أعد تركيب كل المسامير ال**البية ما تركيب بولدي بول**يدة مفكوكة داخل الكمبيوتر قد يتسبب عدم القيام بذلك في إتلاف الكمبيوتر

21. قم بتوصيل الكمبيوتر وجميع الأجهزة المرفقة به بمآخذ تيار كهربائي ٬ثم قم بتشغيلها .

# **مسند وحدة الإدخال/الإخراج دليل صيانة الطراز 19 One ™Inspiron من TMDell**

[إزالة دعامة وحدة الإدخال](#page-25-1)/الإخراج

[إعادة تركيب دعامة وحدة الإدخال](#page-25-2)/الإخراج

<span id="page-25-0"></span>تطير ؛ قبل ان تبدا في التعامل مع الاجزاء الناخلية للكبيرة الشاركة المعامل المعامل المعامل المصال المعامل المعامل المسلمة الرئيسية للتوافق مع الإشعارات التنظيمية على المعاملة الرئيسية التوافق مع الإشعارات التنظيمية على الم

**تنبيه :لا يجب إجراء أية إصلاحات على الكمبيوتر إلا بواسطة فني خدمة معتمد .فلا يغطي الضمان أي تلف ناتج عن أعمال صيانة غير معتمدة من قِبل TMDell.**

هيهِ : لتجنب تفريغ الشحنات الإلكتروستاتيكية، قم بعزل نفسك أرضيًا باستخدام شريط العزمين أو لمس سطح معني غير مطلي من وقت لآخر **(كموصل موجود بالكمبيوتر الذي بحوزت**ك<sub>) .</sub>

# **إزالة دعامة وحدة الإدخال/الإخراج**

- <span id="page-25-1"></span>1. اتبع الإجراءات الواردة ف[ي قبل أن تبدأ](file:///C:/data/systems/InsOne19/ar/sm/before.htm#wp1180557) .
- 2. قم بإزالة غطاء وحدة الإدخال/الإخراج (انظر [إزالة غطاء وحدة الإدخال](file:///C:/data/systems/InsOne19/ar/sm/io_cover.htm#wp1181768)/الإخراج) .
	- 3. قم بإزالة حامل الكمبيوتر (انظر [إزالة حامل الكمبيوتر](file:///C:/data/systems/InsOne19/ar/sm/stand.htm#wp1181108)) .
	- 4. قم بإزالة محرك الأقراص الضوئية (انظر [إزالة محرك الأقراص الضوئ](file:///C:/data/systems/InsOne19/ar/sm/odd.htm#wp1182994)ية) .
		- 5. قم بإزالة الغطاء المزخرف (انظر [إزالة الغطاء المزخرف](file:///C:/data/systems/InsOne19/ar/sm/assy_dec.htm#wp1181825)) .
		- 6. قم بإزالة غطاء مكبر الصوت (انظر [إزالة غطاء مكبر الصوت](file:///C:/data/systems/InsOne19/ar/sm/dummy_mo.htm#wp1182062)) .
			- 7. قم بإزالة إطار الشاشة (انظر [إزالة إطار الشاشة](file:///C:/data/systems/InsOne19/ar/sm/display_.htm#wp1181511)) .
			- 8. قم بإزالة الغطاء الخلفي (انظر [إزالة الغطاء الخلفي](file:///C:/data/systems/InsOne19/ar/sm/back_cvr.htm#wp1181511)) .
- 9. قم بإزالة المسامير اللولبية الأربعة التي تثبت دعامة وحدة الإدخال/الإخراج بالهيكل .
- 01. دون سحب دعامة وحدة الإدخال/الإخراج بقوة ٬أدر هذه الدعامة للوصول إلى موصلات كابل وحدة الإدخال/الإخراج .
	- 11. افصل جميع الكابلات المتصلة بلوحة وحدة الإدخال/الإخراج .
		- 21. ارفع دعامة لوحة الإدخال/الإخراج بعيدًا عن الهيكل .

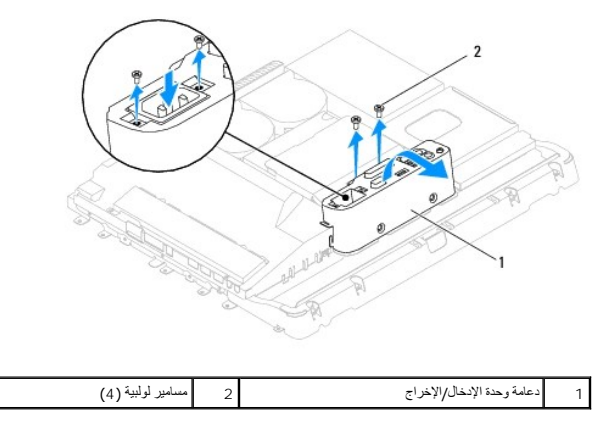

# **إعادة تركيب دعامة وحدة الإدخال/الإخراج**

- <span id="page-25-2"></span>1. اتبع الإجراءات الواردة ف[ي قبل أن تبدأ](file:///C:/data/systems/InsOne19/ar/sm/before.htm#wp1180557) .
- 2. قم بتوصيل جميع الكابلات المتصلة بلوحة الإدخال/الإخراج .
- 3. قم بمحاذاة قحات المسامير اللولبية الموجودة على دعامة والإدخارج مع قاح الموجودة على الهيكل .أعد تركيب المسامير اللولبية الأربعة التي تثبت دعامة وحدة الإدخال/الإخراج بالهيكل .
	- 4. أعد تركيب الغطاء الخلفي (انظر إ[عادة تركيب الغطاء الخلفي](file:///C:/data/systems/InsOne19/ar/sm/back_cvr.htm#wp1181645)) .
	- 5. أعد تركيب إطار الشاشة (انظر إ[عادة تركيب إطار الشاشة](file:///C:/data/systems/InsOne19/ar/sm/display_.htm#wp1181645)) .
	- 6. أعد تركيب غطاء مكبر الصوت (انظر [إعادة تركيب غطاء مكبر الصوت](file:///C:/data/systems/InsOne19/ar/sm/dummy_mo.htm#wp1182024)) .
		- 7. أعد تركيب الغطاء المزخرف (انظر [إعادة تركيب الغطاء المزخرف](file:///C:/data/systems/InsOne19/ar/sm/assy_dec.htm#wp1182329)) .
	- 8. أعد تركيب محرك الأقراص الضوئية (انظر [إعادة تركيب محرك الأقراص الضوئي](file:///C:/data/systems/InsOne19/ar/sm/odd.htm#wp1183406)ة) .
		- 9. أعد تركيب حامل الكمبيوتر (انظر [إعادة تركيب حامل الكمبيوتر](file:///C:/data/systems/InsOne19/ar/sm/stand.htm#wp1181135)) .
	- 01. أعد تركيب غطاء وحدة الإدخال/الإخراج (انظر [إعادة تركيب غطاء وحدة الإدخال](file:///C:/data/systems/InsOne19/ar/sm/io_cover.htm#wp1181791)/الإخراج) .

**تنبيه :قبل تشغيل الكمبيوتر ٬أعد تركيب كل المسامير اللولبية وتأكد من عدم وجود أية مسامير لولبية مفكوكة داخل الكمبيوتر .قد يتسبب عدم القيام بذلك في إتلاف الكمبيوتر.**

11. قم بتوصيل الكمبيوتر وجميع الأجهزة المرفقة به بمآخذ تيار كهربائي ٬ثم قم بتشغيلها .

# **بطاقة الإدخال/الإخراج دليل صيانة الطراز 19 One ™Inspiron من TMDell**

 [إزالة بطاقة الإدخال](#page-27-1)/الإخراج [إعادة تركيب بطاقة الإدخال](#page-28-0)/الإخراج

<span id="page-27-0"></span>تطير ؛ قبل ان تبدا في التعامل مع الاجزاء الناخلية للكبيرة الشاركة المعامل المعامل المعامل المصال المعامل المعامل المسلمة الرئيسية للتوافق مع الإشعارات التنظيمية على المعاملة الرئيسية التوافق مع الإشعارات التنظيمية على الم

**تنبيه :لا يجب إجراء أية إصلاحات على الكمبيوتر إلا بواسطة فني خدمة معتمد .فلا يغطي الضمان أي تلف ناتج عن أعمال صيانة غير معتمدة من قبل TMDell.**

هيك التجنب تفريغ الشحنات الإلكتروستاتيكية، قم بعزل نفسك أرضيًا باستخدام شريط معصم بعض خاص معالم من العزل مع العزل مع الكمبي في الأمر وكموصل موجود بالكمبيوتر الذي بحوزتك**)** .

# **إزالة بطاقة الإدخال/الإخراج**

- <span id="page-27-1"></span>1. اتبع الإجراءات الواردة ف[ي قبل أن تبدأ](file:///C:/data/systems/InsOne19/ar/sm/before.htm#wp1180557) .
- 2. قم بإزالة غطاء وحدة الإدخال/الإخراج (انظر [إزالة غطاء وحدة الإدخال](file:///C:/data/systems/InsOne19/ar/sm/io_cover.htm#wp1181768)/الإخراج) .
	- 3. قم بإزالة حامل الكمبيوتر (انظر [إزالة حامل الكمبيوتر](file:///C:/data/systems/InsOne19/ar/sm/stand.htm#wp1181108)) .
	- 4. قم بإزالة محرك الأقراص الضوئية (انظر [إزالة محرك الأقراص الضوئ](file:///C:/data/systems/InsOne19/ar/sm/odd.htm#wp1182994)ية) .
		- 5. قم بإزالة الغطاء المزخرف (انظر [إزالة الغطاء المزخرف](file:///C:/data/systems/InsOne19/ar/sm/assy_dec.htm#wp1181825)) .
		- 6. قم بإزالة غطاء مكبر الصوت (انظر [إزالة غطاء مكبر الصوت](file:///C:/data/systems/InsOne19/ar/sm/dummy_mo.htm#wp1182062)) .
			- 7. قم بإزالة إطار الشاشة (انظر [إزالة إطار الشاشة](file:///C:/data/systems/InsOne19/ar/sm/display_.htm#wp1181511)) .
			- 8. قم بإزالة الغطاء الخلفي (انظر [إزالة الغطاء الخلفي](file:///C:/data/systems/InsOne19/ar/sm/back_cvr.htm#wp1181511)) .
- 9. قم بإزالة دعامة وحدة الإدخال/الإخراج (انظر [إزالة دعامة وحدة الإدخال](file:///C:/data/systems/InsOne19/ar/sm/io_brack.htm#wp1181616)/الإخراج) .
- 01. باستخدام مفك صواميل سداسية ٬قم بفك المسامير اللولبية الأربعة التي تثبت بطاقة الإدخال/الإخراج بدعامة وحدة الإدخال/الإخراج .

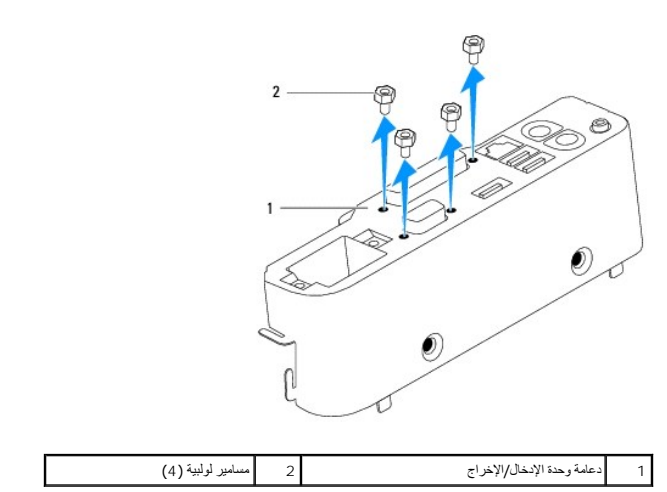

11. قم بتحريك بطاقة الإدخال/الإخراج بعيدًا عن الكمبيوتر .

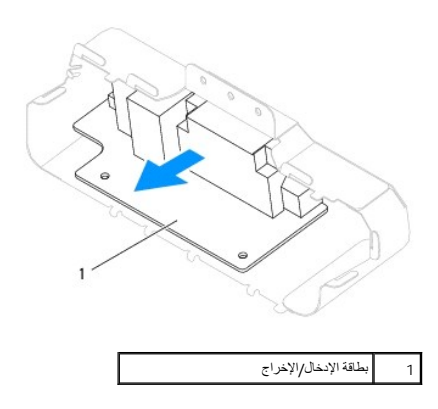

# **إعادة تركيب بطاقة الإدخال/الإخراج**

- <span id="page-28-0"></span>1. اتبع الإجراءات الواردة ف[ي قبل أن تبدأ](file:///C:/data/systems/InsOne19/ar/sm/before.htm#wp1180557) .
- .2 مُ بمخاذا قصاد السلام اللوبة المسلم المسلم المسلم الله المسلم اللوابط المعلم المسلم المسلم المسلم المسلم المسلم اللوابل الأربعة التي تثبت بطاقة الإنخال/لإخراج بدعامة وحدة الإنخال/الإخراج بدعامة وحدة الإنخال/الإخراج ب
	- 3. أعد تركيب دعامة وحدة الإدخال/الإخراج (انظر [إعادة تركيب دعامة وحدة الإدخال](file:///C:/data/systems/InsOne19/ar/sm/io_brack.htm#wp1182037)/الإخراج) .
		- 4. أعد تركيب الغطاء الخلفي (انظر إ[عادة تركيب الغطاء الخلفي](file:///C:/data/systems/InsOne19/ar/sm/back_cvr.htm#wp1181645)) .
		- 5. أعد تركيب إطار الشاشة (انظر إ[عادة تركيب إطار الشاشة](file:///C:/data/systems/InsOne19/ar/sm/display_.htm#wp1181645)) .
		- 6. أعد تركيب غطاء مكبر الصوت (انظر [إعادة تركيب غطاء مكبر الصوت](file:///C:/data/systems/InsOne19/ar/sm/dummy_mo.htm#wp1182024)) .
			- 7. أعد تركيب الغطاء المزخرف (انظر [إعادة تركيب الغطاء المزخرف](file:///C:/data/systems/InsOne19/ar/sm/assy_dec.htm#wp1182329)) .
		- 8. أعد تركيب محرك الأقراص الضوئية (انظر [إعادة تركيب محرك الأقراص الضوئي](file:///C:/data/systems/InsOne19/ar/sm/odd.htm#wp1183406)ة) .
			- 9. أعد تركيب حامل الكمبيوتر (انظر [إعادة تركيب حامل الكمبيوتر](file:///C:/data/systems/InsOne19/ar/sm/stand.htm#wp1181135)) .
	- 01. أعد تركيب غطاء وحدة الإدخال/الإخراج (انظر [إعادة تركيب غطاء وحدة الإدخال](file:///C:/data/systems/InsOne19/ar/sm/io_cover.htm#wp1181791)/الإخراج) .
	- **تنبيه :قبل تشغيل الكمبيوتر ٬أعد تركيب كل المسامير اللولبية وتأكد من عدم وجود أية مسامير لولبية مفكوكة داخل الكمبيوتر .قد يؤدي عدم القيام بذلك إلى إتلاف الكمبيوتر.**

11. قم بتوصيل الكمبيوتر وجميع الأجهزة المرفقة به بمآخذ تيار كهربائي ٬ثم قم بتشغيلها .

# **غطاء وحدة الإدخال/الإخراج دليل صيانة الطراز 19 One ™Inspiron من TMDell**

[إزالة غطاء وحدة الإدخال](#page-29-1)/الإخراج

[إعادة تركيب غطاء وحدة الإدخال](#page-29-2)/الإخراج

<span id="page-29-0"></span>تطير ؛ قبل ان تبدا في التعامل مع الاجزاء الناخلية للكبيرة الشاركة المعامل المعامل المعامل المصال المعامل المعامل المسلمة الرئيسية للتوافق مع الإشعارات التنظيمية على المعاملة الرئيسية التوافق مع الإشعارات التنظيمية على الم

- **تحذير :للحماية من الصدمات الكهربائية ٬عليك دومًا فصل الكمبيوتر الذي بحوزتك عن مأخذ التيار الكهربائي قبل إزالة غطاء وحدة الإدخال/الإخراج .**
- **تنبيه :لا يجب إجراء أية إصلاحات على الكمبيوتر إلا بواسطة فني خدمة معتمد .فلا يغطي الضمان أي تلف ناتج عن أعمال صيانة غير معتمدة من قِبل TMDell.**
- **تنبيه :لتجنب تفريغ الشحنات الإلكتروستاتيكية ٬قم بعزل نفسك أرضيًا باستخدام شريط معصم خاص بالعزل الأرضي أو لمس سطح معدني غير مطلي من وقت لآخر (كموصل موجود بالكمبيوتر الذي بحوزتك).**
	- **تنبيه :تأكد من وجود مساحة كافية لدعم الجهاز عند إزالة غطاء الكمبيوتر- 30 سم (1 قدم) على الأقل من مساحة سطح المكتب.**

# **إزالة غطاء وحدة الإدخال/الإخراج**

<span id="page-29-1"></span>1. اتبع الإرشادات الواردة في [قبل أن تبدأ](file:///C:/data/systems/InsOne19/ar/sm/before.htm#wp1180557) .

**تنبيه :قبل فتح الكمبيوتر ٬تأكد من وضعه على قطعة قماش ناعمة أو سطح نظيف لتجنب أية خدوش قد تصيب الشاشة.**

- 2. اقلب الكمبيوتر على سطح مستو . ٍ
- 3. ارفع حامل الكمبيوتر للوصول إلى غطاء وحدة الإدخال/الإخراج .
- 4. باستخدام أصابعك، اضغط على مشبكي التثبيت الموجودين بالجزء الملوط والخلال والحديث الموارق الوحول الموجودة الموجودة عليه من الفتحات الموجودة بالغطاء الخلفي.
	- 5. اسحب غطاء وحدة الإدخال/الإخراج بعيدًا عن الكمبيوتر .

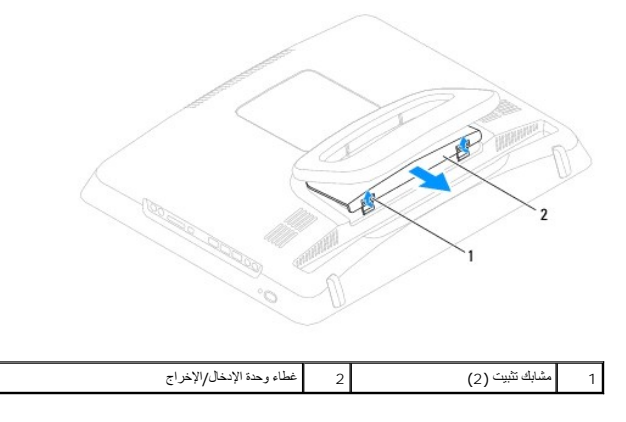

# **إعادة تركيب غطاء وحدة الإدخال/الإخراج**

- <span id="page-29-2"></span>1. اتبع الإرشادات الواردة في [قبل أن تبدأ](file:///C:/data/systems/InsOne19/ar/sm/before.htm#wp1180557) .
- 2. قم بمحاذاة الألسنة الثلاثة الموجودة على غطاء وحدة الإدخال/الإخراج مع الفتحات الموجودة بالغطاء الخلفي .
- 3. اضغط على مشبكي التثبيت الموجودين بالجزء السفلي من غطاء وحدة الإدخال/الإخراج وقم بتحريك المزلاجين برفق داخل الفتحات الموجودة بالغطاء الخلفي لإحكام تثبيت غطاء وحدة الإدخال/الإخراج .
	- 4. قم بتوصيل الكمبيوتر وجميع الأجهزة المرفقة به بمآخذ تيار كهربائي ٬ثم قم بتشغيلها .

**الواقي المعدني الخلفي دليل صيانة الطراز 19 One ™Inspiron من TMDell**

[إزالة الواقي المعدني الخلفي](#page-31-1) 

[استبدال الواقي المعدني الخلفي](#page-31-2) 

<span id="page-31-0"></span>تطير ؛ قبل ان تبدا في التعامل مع الاجزاء الناخلية للكبيرة الشاركة المعامل المعامل المعامل المصال المعامل المعامل المسلمة الرئيسية للتوافق مع الإشعارات التنظيمية على المعاملة الرئيسية التوافق مع الإشعارات التنظيمية على الم

**تنبيه :لا يجب إجراء أية إصلاحات على الكمبيوتر إلا بواسطة فني خدمة معتمد .فلا يغطي الضمان أي تلف ناتج عن أعمال صيانة غير معتمدة من قِبل TMDell.**

ل تنبيه : لتجنب تفريغ الشحنات الإلكتروستاتيكية، فم بعزل نفسك إستخدام شريط معصل الغزل الأرضي أو لمس من الأصل مع العديد مع العديد الذي بعرائك الأو لموصل موجود بالكمبيوتر الذي بحوزتك**)** .

# **إزالة الواقي المعدني الخلفي**

- <span id="page-31-1"></span>1. اتبع الإجراءات الواردة ف[ي قبل أن تبدأ](file:///C:/data/systems/InsOne19/ar/sm/before.htm#wp1180557) .
- 2. قم بإزالة غطاء وحدة الإدخال/الإخراج (انظر [إزالة غطاء وحدة الإدخال](file:///C:/data/systems/InsOne19/ar/sm/io_cover.htm#wp1181768)/الإخراج) .
	- 3. قم بإزالة حامل الكمبيوتر (انظر [إزالة حامل الكمبيوتر](file:///C:/data/systems/InsOne19/ar/sm/stand.htm#wp1181108)) .
	- 4. قم بإزالة محرك الأقراص الضوئية (انظر [إزالة محرك الأقراص الضوئ](file:///C:/data/systems/InsOne19/ar/sm/odd.htm#wp1182994)ية) .
		- 5. قم بإزالة الغطاء المزخرف (انظر [إزالة الغطاء المزخرف](file:///C:/data/systems/InsOne19/ar/sm/assy_dec.htm#wp1181825)) .
		- 6. قم بإزالة غطاء مكبر الصوت (انظر [إزالة غطاء مكبر الصوت](file:///C:/data/systems/InsOne19/ar/sm/dummy_mo.htm#wp1182062)) .
			- 7. قم بإزالة إطار الشاشة (انظر [إزالة إطار الشاشة](file:///C:/data/systems/InsOne19/ar/sm/display_.htm#wp1181511)) .
			- 8. قم بإزالة الغطاء الخلفي (انظر [إزالة الغطاء الخلفي](file:///C:/data/systems/InsOne19/ar/sm/back_cvr.htm#wp1181511)) .
- 9. قم بإزالة دعامة وحدة الإدخال/الإخراج (انظر [إزالة دعامة وحدة الإدخال](file:///C:/data/systems/InsOne19/ar/sm/io_brack.htm#wp1181616)/الإخراج) .
	- 01. قم بإزالة أشرطة رقائق الألومنيوم من الواقي المعدني الخلفي .
	- 11. قم بفك المسامير اللولبية الأربعة التي تثبت الواقي المعدني الخلفي بالهيكل .
		- 21. ارفع الواقي المعدني الخلفي بعيدًا عن الهيكل .

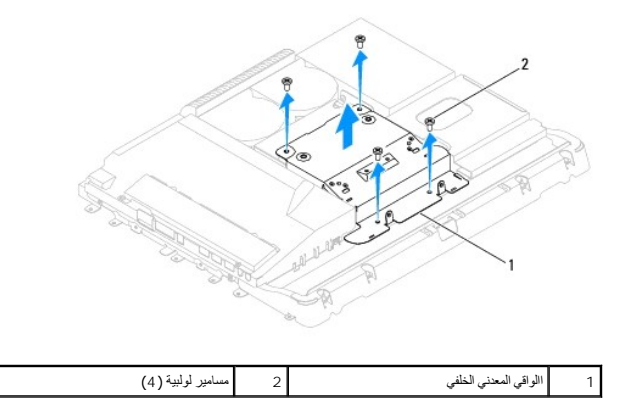

# **استبدال الواقي المعدني الخلفي**

#### <span id="page-31-2"></span>1. اتبع الإجراءات الواردة ف[ي قبل أن تبدأ](file:///C:/data/systems/InsOne19/ar/sm/before.htm#wp1180557) .

2. قم بمحاذاة فتحات المسامير اللولبية الموجودة على الواقي المعلمين المعلمين المسامير المواسيد اللولبية المسامير اللولبية الأربعة التي تثبت الواقي المحدني الخلفي بالهيكل .

\ شيئ تستخم أشرطة رقتق الأومنيوم للوقاية من ظاهرة الحث الكهرمخاطيس ( EMI ) ولعزل النظر التحاس الخلف الثعني المعنى الخطف تكله من تثبيت أشرطة رقتق الأومنيوم بعد استبدال الواقي العنون الألومنيوم بعد استبدل الواقع أشق الألومن

**ملاحظة :**سيتم شحن أشرطة رقائق الألومنيوم مع الواقي المعدني الخلفي الجديد.

- 3. قم بتثبيت أشرطة رقائق الألومنيوم على الواقي المعدني الخلفي .
- 4. أعد تركيب دعامة وحدة الإدخال/الإخراج (انظر [إعادة تركيب دعامة وحدة الإدخال](file:///C:/data/systems/InsOne19/ar/sm/io_brack.htm#wp1182037)/الإخراج) .
	- 5. أعد تركيب الغطاء الخلفي (انظر إ[عادة تركيب الغطاء الخلفي](file:///C:/data/systems/InsOne19/ar/sm/back_cvr.htm#wp1181645)) .
	- 6. أعد تركيب إطار الشاشة (انظر إ[عادة تركيب إطار الشاشة](file:///C:/data/systems/InsOne19/ar/sm/display_.htm#wp1181645)) .
	- 7. أعد تركيب غطاء مكبر الصوت (انظر [إعادة تركيب غطاء مكبر الصوت](file:///C:/data/systems/InsOne19/ar/sm/dummy_mo.htm#wp1182024)) .
		- 8. أعد تركيب الغطاء المزخرف (انظر [إعادة تركيب الغطاء المزخرف](file:///C:/data/systems/InsOne19/ar/sm/assy_dec.htm#wp1182329)) .
	- 9. أعد تركيب محرك الأقراص الضوئية (انظر [إعادة تركيب محرك الأقراص الضوئي](file:///C:/data/systems/InsOne19/ar/sm/odd.htm#wp1183406)ة) .
		- 01. أعد تركيب حامل الكمبيوتر (انظر [إعادة تركيب حامل الكمبيوتر](file:///C:/data/systems/InsOne19/ar/sm/stand.htm#wp1181135)) .
- 11. أعد تركيب غطاء وحدة الإدخال/الإخراج (انظر [إعادة تركيب غطاء وحدة الإدخال](file:///C:/data/systems/InsOne19/ar/sm/io_cover.htm#wp1181791)/الإخراج) .

**تنبيه :قبل تشغيل الكمبيوتر ٬أعد تركيب كل المسامير اللولبية وتأكد من عدم وجود أية مسامير لولبية مفكوكة داخل الكمبيوتر .قد يتسبب عدم القيام بذلك في إتلاف الكمبيوتر.**

21. قم بتوصيل الكمبيوتر وجميع الأجهزة المرفقة به بمآخذ تيار كهربائي ٬ثم قم بتشغيلها .

**وحدة (وحدات الذاكرة) دليل صيانة الطراز 19 One ™Inspiron من TMDell**

[إزالة وحدة](#page-33-1) (وحدات) الذاكرة

[إعادة تركيب وحدة](#page-33-2) (وحدات) الذاكرة

<span id="page-33-0"></span>تطير ؛ قبل ان تبدا في التعامل مع الاجزاء الناخلية للكبيرة الشاركة المعامل المعامل المعامل المصال المعامل المعامل المسلمة الرئيسية للتوافق مع الإشعارات التنظيمية على المعاملة الرئيسية التوافق مع الإشعارات التنظيمية على الم

**تنبيه :لا يجب إجراء أية إصلاحات على الكمبيوتر إلا بواسطة فني خدمة معتمد .فلا يغطي الضمان أي تلف ناتج عن أعمال صيانة غير معتمدة من قِبل TMDell.**

ل تنبيه : لتجنب تفريغ الشحنات الإلكتروستاتيكية، فم بعزل نفسك إستخدام شريط معصل الغزل الأرضي أو لمس من الأصل مع العديد مع العديد الذي بعرائك الأو لموصل موجود بالكمبيوتر الذي بحوزتك**)** .

# **إزالة وحدة (وحدات) الذاكرة**

- <span id="page-33-1"></span>1. اتبع الإجراءات الواردة ف[ي قبل أن تبدأ](file:///C:/data/systems/InsOne19/ar/sm/before.htm#wp1180557) .
- 2. قم بإزالة غطاء وحدة الإدخال/الإخراج (انظر [إزالة غطاء وحدة الإدخال](file:///C:/data/systems/InsOne19/ar/sm/io_cover.htm#wp1181768)/الإخراج) .
	- 3. قم بإزالة حامل الكمبيوتر (انظر [إزالة حامل الكمبيوتر](file:///C:/data/systems/InsOne19/ar/sm/stand.htm#wp1181108)) .
	- 4. قم بإزالة محرك الأقراص الضوئية (انظر [إزالة محرك الأقراص الضوئ](file:///C:/data/systems/InsOne19/ar/sm/odd.htm#wp1182994)ية) .
		- 5. قم بإزالة الغطاء المزخرف (انظر [إزالة الغطاء المزخرف](file:///C:/data/systems/InsOne19/ar/sm/assy_dec.htm#wp1181825)) .
		- 6. قم بإزالة غطاء مكبر الصوت (انظر [إزالة غطاء مكبر الصوت](file:///C:/data/systems/InsOne19/ar/sm/dummy_mo.htm#wp1182062)) .
			- 7. قم بإزالة إطار الشاشة (انظر [إزالة إطار الشاشة](file:///C:/data/systems/InsOne19/ar/sm/display_.htm#wp1181511)) .
			- 8. قم بإزالة الغطاء الخلفي (انظر [إزالة الغطاء الخلفي](file:///C:/data/systems/InsOne19/ar/sm/back_cvr.htm#wp1181511)) .
- 9. قم بإزالة دعامة وحدة الإدخال/الإخراج (انظر [إزالة دعامة وحدة الإدخال](file:///C:/data/systems/InsOne19/ar/sm/io_brack.htm#wp1181616)/الإخراج) .
	- 01. قم بإزالة العاكس (انظر [إزالة العاكس](file:///C:/data/systems/InsOne19/ar/sm/inverter.htm#wp1182154)) .
	- 11. قم بإزالة واقي لوحة النظام (انظر [إزالة واقي لوحة النظام](file:///C:/data/systems/InsOne19/ar/sm/sb_shiel.htm#wp1182154)) .
- 21. استخدم أطراف أصابعك لفصل مشابك التثبيت الموجودة على طرفي موصل وحدة الذاكرة بعناية حتى تبرز وحدة الذاكرة للخارج .

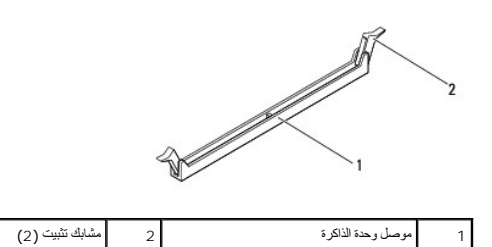

31. قم بإزالة وحدة الذاكرة من الموصل الخاص بها .

# **إعادة تركيب وحدة (وحدات) الذاكرة**

# **تنبيه :إذا لم تكن وحدة الذاكرة قد تم تركيبها بطريقة صحيحة ٬فقد لا يبدأ الكمبيوتر في التمهيد بشكل سليم.**

<span id="page-33-2"></span>1. اتبع الإجراءات الواردة ف[ي قبل أن تبدأ](file:///C:/data/systems/InsOne19/ar/sm/before.htm#wp1180557) .

2. قم بمحاذاة فتحة وحدة الذاكرة مع اللسان الموجود على موصل وحدة الذاكرة .

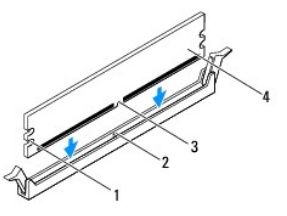

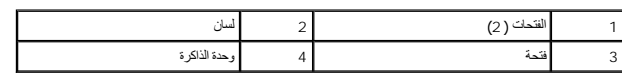

3 أدخل وحدة الذاكرة في الموصل حتى يصدر صوت يدل على استقرارها في مكانها.<br>إذا أدخلت وحدة الذاكرة بطريقة صحيحة، فستستقر مشابك التثبيت في الفتحتين الموجودتين في طرفي وحدة الذاكرة وتصدر صوتًا

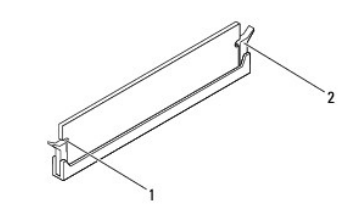

1 فتحات (2) 2 مشبك تثبيت (مستقر في موضعه)

- 4. أعد تركيب واقي لوحة النظام (انظر [إعادة تركيب واقي لوحة النظام](file:///C:/data/systems/InsOne19/ar/sm/sb_shiel.htm#wp1180303)) .
	- 5. أعد تركيب العاكس (انظر [إعادة تركيب العاكس](file:///C:/data/systems/InsOne19/ar/sm/inverter.htm#wp1182690)) .
- 6. أعد تركيب دعامة وحدة الإدخال/الإخراج (انظر [إعادة تركيب دعامة وحدة الإدخال](file:///C:/data/systems/InsOne19/ar/sm/io_brack.htm#wp1182037)/الإخراج) .
	- 7. أعد تركيب الغطاء الخلفي (انظر إ[عادة تركيب الغطاء الخلفي](file:///C:/data/systems/InsOne19/ar/sm/back_cvr.htm#wp1181645)) .
	- 8. أعد تركيب إطار الشاشة (انظر إ[عادة تركيب إطار الشاشة](file:///C:/data/systems/InsOne19/ar/sm/display_.htm#wp1181645)) .
	- 9. أعد تركيب غطاء مكبر الصوت (انظر [إعادة تركيب غطاء مكبر الصوت](file:///C:/data/systems/InsOne19/ar/sm/dummy_mo.htm#wp1182024)) .
		- 01. أعد تركيب الغطاء المزخرف (انظر [إعادة تركيب الغطاء المزخرف](file:///C:/data/systems/InsOne19/ar/sm/assy_dec.htm#wp1182329)) .
	- 11. أعد تركيب محرك الأقراص الضوئية (انظر [إعادة تركيب محرك الأقراص الضوئي](file:///C:/data/systems/InsOne19/ar/sm/odd.htm#wp1183406)ة) .
		- 21. أعد تركيب حامل الكمبيوتر (انظر [إعادة تركيب حامل الكمبيوتر](file:///C:/data/systems/InsOne19/ar/sm/stand.htm#wp1181135)) .
- 31. أعد تركيب غطاء وحدة الإدخال/الإخراج (انظر [إعادة تركيب غطاء وحدة الإدخال](file:///C:/data/systems/InsOne19/ar/sm/io_cover.htm#wp1181791)/الإخراج) .
- **تنبيه :قبل تشغيل الكمبيوتر ٬أعد تركيب كل المسامير اللولبية وتأكد من عدم وجود أية مسامير لولبية مفكوكة داخل الكمبيوتر .قد يتسبب عدم القيام بذلك في إتلاف الكمبيوتر.**
	- 41. قم بتوصيل الكمبيوتر وجميع الأجهزة المتصلة به بمآخذ تيار كهربائي ٬ثم قم بتشغيلها .
	- 51. عندما تظهر رسالة تنص على أن سعة الذاكرة قد تغيرت ٬اضغط على <1F< للمتابعة .
		- 61. قم بتسجيل الدخول إلى الكمبيوتر .
	- 71. للتأكد من تركيب وحدة الذاكرة بطريقة صحيحة ٬انقر فوق زر **Start )̳** ¬ **(┘ꜜPanel Control )لوحة التحكم)**¬ **System )النظام)** .
		- 81. تحقق من سعة الذاكرة (ذاكرة الوصول العشوائي) المذكورة .

**محرك الأقراص الضوئية دليل صيانة الطراز 19 One ™Inspiron من TMDell**

> [إزالة محرك الأقراص الضوئية](#page-35-1) [إعادة تركيب محرك الأقراص الضوئية](#page-35-2)

<span id="page-35-0"></span>تطير ؛ قبل ان تبدا في التعامل مع الاجزاء الناخلية للكبيرة الشاركة المعامل المعامل المعامل المصال المعامل المعامل المسلمة الرئيسية للتوافق مع الإشعارات التنظيمية على المعاملة الرئيسية التوافق مع الإشعارات التنظيمية على الم

**تنبيه :لا يجب إجراء أية إصلاحات على الكمبيوتر إلا بواسطة فني خدمة معتمد .فلا يغطي الضمان أي تلف ناتج عن أعمال صيانة غير معتمدة من قبل TMDell.**

ل تنبيه : لتجنب تفريغ الشحنات الإلكتروستاتيكية، فم بعزل نفسك إستخدام شريط معصل الغزل الأرضي أو لمس من الأصل مع العديد مع العديد الذي بعرائك الأو لموصل موجود بالكمبيوتر الذي بحوزتك**)** .

## **إزالة محرك الأقراص الضوئية**

- <span id="page-35-1"></span>1. اتبع الإجراءات الواردة ف[ي قبل أن تبدأ](file:///C:/data/systems/InsOne19/ar/sm/before.htm#wp1180557) .
- 2. قم بإزالة غطاء وحدة الإدخال/الإخراج (انظر [إزالة غطاء وحدة الإدخال](file:///C:/data/systems/InsOne19/ar/sm/io_cover.htm#wp1181768)/الإخراج) .
	- 3. قم بإزالة حامل الكمبيوتر (انظر [إزالة حامل الكمبيوتر](file:///C:/data/systems/InsOne19/ar/sm/stand.htm#wp1181108)) .
	- 4. قم بفك المسمار اللولبي الذي يثبت محرك الأقراص الضوئية بالكمبيوتر .
	- 5. ادفع محرك الأقراص الضوئية لتحريره من فتحة الإضافة المخصصة له .
		- 6. أخرج محرك الأقراص الضوئية من فتحة الإضافة المخصصة له .

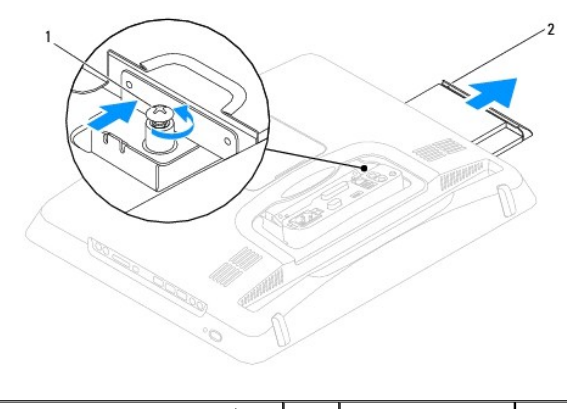

1 مسمار لولبي 2 محرك الأقراص الضوئية

# **إعادة تركيب محرك الأقراص الضوئية**

- <span id="page-35-2"></span>1. اتبع الإجراءات الواردة ف[ي قبل أن تبدأ](file:///C:/data/systems/InsOne19/ar/sm/before.htm#wp1180557) .
- 2. ادفع محرك الأقراص الضوئية داخل فتحة الإضافة المخصصة له .
- 3. أعد تركيب المسمار اللولبي الذي يثبت محرك الأقراص الضوئية بالكمبيوتر .
	- 4. أعد تركيب حامل الكمبيوتر (انظر [إعادة تركيب حامل الكمبيوتر](file:///C:/data/systems/InsOne19/ar/sm/stand.htm#wp1181135)) .
- 5. أعد تركيب غطاء وحدة الإدخال/الإخراج (انظر [إعادة تركيب غطاء وحدة الإدخال](file:///C:/data/systems/InsOne19/ar/sm/io_cover.htm#wp1181791)/الإخراج) .

**تنبيه :قبل تشغيل الكمبيوتر ٬أعد تركيب كل المسامير اللولبية وتأكد من عدم وجود أية مسامير لولبية مفكوكة داخل الكمبيوتر .قد يتسبب عدم القيام بذلك في إتلاف الكمبيوتر.**

6. قم بتوصيل الكمبيوتر وجميع الأجهزة المرفقة به بمآخذ تيار كهربائي ٬ثم قم بتشغيلها .

**المعالج دليل صيانة الطراز 19 One ™Inspiron من TMDell**

> [إزالة المعالج](#page-37-1)  [استبدال المعالج](#page-38-0)

<span id="page-37-0"></span>تطير ؛ قبل ان تبدا في التعامل مع الاجزاء الناخلية للكبيرة الشاركة المعامل المعامل المعامل المصال المعامل المعامل المسلمة الرئيسية للتوافق مع الإشعارات التنظيمية على المعاملة الرئيسية التوافق مع الإشعارات التنظيمية على الم

**تنبيه :لا يجب إجراء أية إصلاحات على الكمبيوتر إلا بواسطة فني خدمة معتمد .فلا يغطي الضمان أي تلف ناتج عن أعمال صيانة غير معتمدة من قِبل TMDell.**

هيك التجنب تفريغ الشحنات الإلكتروستاتيكية، قم بعزل نفسك أرضيًا باستخدام شريط معصم بعض خاص معالم من العزل مع العزل مع الكمبي في الأمر وكموصل موجود بالكمبيوتر الذي بحوزتك**)** .

#### <span id="page-37-1"></span>**إزالة المعالج**

- 1. اتبع الإجراءات الواردة ف[ي قبل أن تبدأ](file:///C:/data/systems/InsOne19/ar/sm/before.htm#wp1180557) .
- 2. قم بإزالة غطاء وحدة الإدخال/الإخراج (انظر [إزالة غطاء وحدة الإدخال](file:///C:/data/systems/InsOne19/ar/sm/io_cover.htm#wp1181768)/الإخراج) .
	- 3. قم بإزالة حامل الكمبيوتر (انظر [إزالة حامل الكمبيوتر](file:///C:/data/systems/InsOne19/ar/sm/stand.htm#wp1181108)) .
	- 4. قم بإزالة محرك الأقراص الضوئية (انظر [إزالة محرك الأقراص الضوئ](file:///C:/data/systems/InsOne19/ar/sm/odd.htm#wp1182994)ية) .
		- 5. قم بإزالة الغطاء المزخرف (انظر [إزالة الغطاء المزخرف](file:///C:/data/systems/InsOne19/ar/sm/assy_dec.htm#wp1181825)) .
		- 6. قم بإزالة غطاء مكبر الصوت (انظر [إزالة غطاء مكبر الصوت](file:///C:/data/systems/InsOne19/ar/sm/dummy_mo.htm#wp1182062)) .
			- 7. قم بإزالة إطار الشاشة (انظر [إزالة إطار الشاشة](file:///C:/data/systems/InsOne19/ar/sm/display_.htm#wp1181511)) .
			- 8. قم بإزالة الغطاء الخلفي (انظر [إزالة الغطاء الخلفي](file:///C:/data/systems/InsOne19/ar/sm/back_cvr.htm#wp1181511)) .
- 9. قم بإزالة دعامة وحدة الإدخال/الإخراج (انظر [إزالة دعامة وحدة الإدخال](file:///C:/data/systems/InsOne19/ar/sm/io_brack.htm#wp1181616)/الإخراج) .
	- 01. قم بإزالة العاكس (انظر [إزالة العاكس](file:///C:/data/systems/InsOne19/ar/sm/inverter.htm#wp1182154)) .
	- 11. قم بإزالة واقي لوحة النظام (انظر [إزالة واقي لوحة النظام](file:///C:/data/systems/InsOne19/ar/sm/sb_shiel.htm#wp1182154)) .
- 21. قم بإزالة وحدة امتصاص حرارة المعالج (انظ[ر إزالة وحدة امتصاص حرارة المعا](file:///C:/data/systems/InsOne19/ar/sm/heat_sin.htm#wp1193030)لج) .
- 31. اضغط على ذراع التحرير وادفعه لأسفل وللخارج لتحريره من اللسان الذي يعمل على تثبيته .
	- 41. افتح غطاء المعالج .

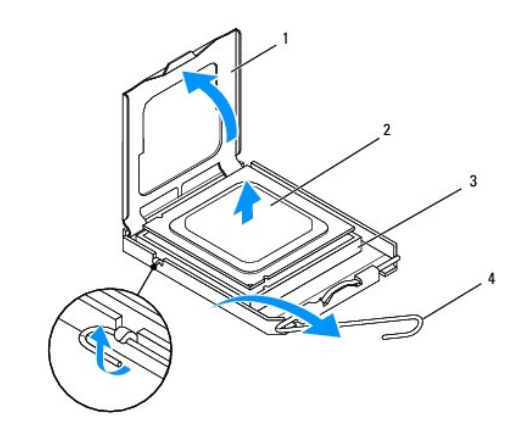

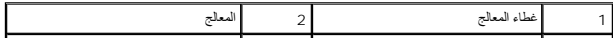

3 فتحة المعالج 4 ذراع التحرير  $\overline{1}$ 

<span id="page-38-1"></span>**تنبيه :عند فك المعالج أو إعادة تركيبه ٬لا تلمس أيًا من السنون الموجودة داخل فتحة المعالج أو تسمح بسقوط أية أشياء على هذه السنون.**

51. ارفع المعالج لفكه من الفتحة المخصصة له وضعه جانبًا في مكان آمن .

# <span id="page-38-0"></span>**استبدال المعالج**

- 1. اتبع الإجراءات الواردة ف[ي قبل أن تبدأ](file:///C:/data/systems/InsOne19/ar/sm/before.htm#wp1180557) .
- 2. ارفع ذراع التحرير إلى وضع التحرير بحيث تكون فتحة المعالج جاهزة لاستيعاب المعالج الجديد .

**تنبيه :قم بعزل نفسك أرضيًا عن طريق لمس سطح معدني غير مطلي أو لمس حامل الكمبيوتر.**

3. أخرج المعالج الجديد من عبوته .

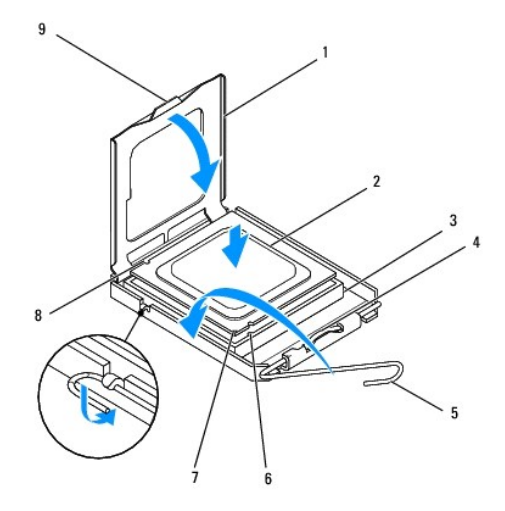

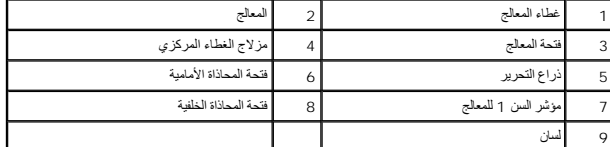

4. تأكد أن ذارع التحرير الموجود على فتحة المعالج مفرود ٌبالكامل .

**تنبيه :اعلم أن أسنان الفتحة ضعيفة .ولتجنب تلفها ٬تأكد من محاذاة المعالج بشكل صحيح مع الفتحة المخصصة له ولا تلجأ إلى استخدام القوة المفرطة عند تركيب المعالج .احرص على عدم لمس السنون الموجودة على لوحة النظام أو ثنيها.**

**تنبيه :يجب وضع المعالج في الفتحة المخصصة له بطريقة صحيحة لتجنب تعرضه لتلف دائم.**

- 5. قم بتوجيه فتحتي المحاذاة الأمامية والخلفية الموجودتين على المعالج نحو فتحتي المحاذاة الأمامية والخلفية الموجودتين على مقبس المعالج .
	- 6. قم بمحاذاة زوايا السن1 بالمعالج والفتحة المخصصة له .
	- 7. أدخل المعالج برفق في الفتحة المخصصة له وتأكد من وضعه في المكان الصحيح .
	- 8. عند استقرار المعالج بشكل تام في الفتحة المخصصة به ٬قم بإغلاق غطاء المعالج. تأكد من وضع اللسان الموجود على غطاء المعالج أسفل مزلاج الغطاء المركزي الموجود على فتحة المعالج .
	- 9. أدر ذراع تحرير فتحة المعالج محوريًا للخلف باتجاه فتحة المعالج وأدخله في موضعه لإحكام تثبيت المعالج .

01. قم بتنظيف الشحوم الحرارية الموجودة على الجزء السفلي من وحدة امتصاص الحرارة .

لا تنبيه<sub>ة</sub> تأكد من وضع شحوم حرارية جديدة <sub>.</sub> يعتبر وضع شحوم حرارية جديدة أمرًا ضروريًا للغلية الضمان التوفر المع المعالج على النحو الأمثل الضمان تشغيل المعالج على النحو الأمثل.

11. ضع الشحوم الحرارية الجديدة على الجزء العلوي من المعالج .

**تنبيه :تأكد من تثبيت وحدة امتصاص حرارة المعالج في مكانها الصحيح واستقرارها جيدًا.**

- 21. أعد تركيب وحدة امتصاص حرارة المعالج (انظر [إعادة تركيب وحدة امتصاص حرارة المعالج](file:///C:/data/systems/InsOne19/ar/sm/heat_sin.htm#wp1194285)) .
	- 31. أعد تركيب واقي لوحة النظام (انظر [إعادة تركيب واقي لوحة النظام](file:///C:/data/systems/InsOne19/ar/sm/sb_shiel.htm#wp1180303)) .
		- 41. أعد تركيب العاكس (انظر [إعادة تركيب العاكس](file:///C:/data/systems/InsOne19/ar/sm/inverter.htm#wp1182690)) .
- 51. أعد تركيب دعامة وحدة الإدخال/الإخراج (انظر [إعادة تركيب دعامة وحدة الإدخال](file:///C:/data/systems/InsOne19/ar/sm/io_brack.htm#wp1182037)/الإخراج) .
	- 61. أعد تركيب الغطاء الخلفي (انظر إ[عادة تركيب الغطاء الخلفي](file:///C:/data/systems/InsOne19/ar/sm/back_cvr.htm#wp1181645)) .
	- 71. أعد تركيب إطار الشاشة (انظر إ[عادة تركيب إطار الشاشة](file:///C:/data/systems/InsOne19/ar/sm/display_.htm#wp1181645)) .
	- 81. أعد تركيب غطاء مكبر الصوت (انظر [إعادة تركيب غطاء مكبر الصوت](file:///C:/data/systems/InsOne19/ar/sm/dummy_mo.htm#wp1182024)) .
		- 91. أعد تركيب الغطاء المزخرف (انظر [إعادة تركيب الغطاء المزخرف](file:///C:/data/systems/InsOne19/ar/sm/assy_dec.htm#wp1182329)) .
	- 02. أعد تركيب محرك الأقراص الضوئية (انظر [إعادة تركيب محرك الأقراص الضوئي](file:///C:/data/systems/InsOne19/ar/sm/odd.htm#wp1183406)ة) .
		- 12. أعد تركيب حامل الكمبيوتر (انظر [إعادة تركيب حامل الكمبيوتر](file:///C:/data/systems/InsOne19/ar/sm/stand.htm#wp1181135)) .
- 22. أعد تركيب غطاء وحدة الإدخال/الإخراج (انظر [إعادة تركيب غطاء وحدة الإدخال](file:///C:/data/systems/InsOne19/ar/sm/io_cover.htm#wp1181791)/الإخراج) .
- **تنبيه :قبل تشغيل الكمبيوتر ٬أعد تركيب كل المسامير اللولبية وتأكد من عدم وجود أية مسامير لولبية مفكوكة داخل الكمبيوتر .قد يتسبب عدم القيام بذلك في إتلاف الكمبيوتر.**

32. قم بتوصيل الكمبيوتر والأجهزة المرفقة به بمآخذ تيار كهربائي ٬ثم قم بتشغيلها .

**وحدة التزويد بالطاقة دليل صيانة الطراز 19 One ™Inspiron من TMDell**

[إزالة وحدة التزويد بالطاقة](#page-40-1) 

[إعادة تركيب وحدة الإمداد بالطاقة](#page-41-0) 

<span id="page-40-0"></span>تطير ؛ قبل ان تبدا في التعامل مع الاجزاء الناخلية للكبيرة الشاركة المعامل المعامل المعامل المصال المعامل المعامل المسلمة الرئيسية للتوافق مع الإشعارات التنظيمية على المعاملة الرئيسية التوافق مع الإشعارات التنظيمية على الم

لا تحذير : للحماية من احتمال التعرض لصدمة كهربائية أو جرح بسبب حركة شفرات وخارجات المراس في أو غير المروض من الكمبيوتر عن مأخذ التيار الكهربائي قبل إزالة غطاء الكمبيوتر عن مأخذ التيار الكهربائي قبل إزالة غطاء الكمبيوتر

**تنبيه :لا يجب إجراء أية إصلاحات على الكمبيوتر إلا بواسطة فني خدمة معتمد .فلا يغطي الضمان أي تلف ناتج عن أعمال صيانة غير معتمدة من قِبل TMDell.**

**تنبيه :لتجنب تفريغ الشحنات الإلكتروستاتيكية ٬قم بعزل نفسك أرضيًا باستخدام شريط معصم خاص بالعزل الأرضي أو لمس سطح معدني غير مطلي من وقت لآخر (كموصل موجود بالكمبيوتر الذي بحوزتك).**

# <span id="page-40-1"></span>**إزالة وحدة التزويد بالطاقة**

- 1. اتبع الإجراءات الواردة ف[ي قبل أن تبدأ](file:///C:/data/systems/InsOne19/ar/sm/before.htm#wp1180557) .
- 2. قم بإزالة غطاء وحدة الإدخال/الإخراج (انظر [إزالة غطاء وحدة الإدخال](file:///C:/data/systems/InsOne19/ar/sm/io_cover.htm#wp1181768)/الإخراج) .
	- 3. قم بإزالة حامل الكمبيوتر (انظر [إزالة حامل الكمبيوتر](file:///C:/data/systems/InsOne19/ar/sm/stand.htm#wp1181108)) .
	- 4. قم بإزالة محرك الأقراص الضوئية (انظر [إزالة محرك الأقراص الضوئ](file:///C:/data/systems/InsOne19/ar/sm/odd.htm#wp1182994)ية) .
		- 5. قم بإزالة الغطاء المزخرف (انظر [إزالة الغطاء المزخرف](file:///C:/data/systems/InsOne19/ar/sm/assy_dec.htm#wp1181825)) .
		- 6. قم بإزالة غطاء مكبر الصوت (انظر [إزالة غطاء مكبر الصوت](file:///C:/data/systems/InsOne19/ar/sm/dummy_mo.htm#wp1182062)) .
			- 7. قم بإزالة إطار الشاشة (انظر [إزالة إطار الشاشة](file:///C:/data/systems/InsOne19/ar/sm/display_.htm#wp1181511)) .
			- 8. قم بإزالة الغطاء الخلفي (انظر [إزالة الغطاء الخلفي](file:///C:/data/systems/InsOne19/ar/sm/back_cvr.htm#wp1181511)) .
- 9. قم بإزالة دعامة وحدة الإدخال/الإخراج (انظر [إزالة دعامة وحدة الإدخال](file:///C:/data/systems/InsOne19/ar/sm/io_brack.htm#wp1181616)/الإخراج) .
	- 01. قم بإزالة الواقي المعدني الخلفي (انظر [إزالة الواقي المعدني الخلفي](file:///C:/data/systems/InsOne19/ar/sm/main_cvr.htm#wp1181768)) .
		- 11. قم بإزالة العاكس (انظر [إزالة العاكس](file:///C:/data/systems/InsOne19/ar/sm/inverter.htm#wp1182154)) .
		- 21. قم بإزالة واقي لوحة النظام (انظر [إزالة واقي لوحة النظام](file:///C:/data/systems/InsOne19/ar/sm/sb_shiel.htm#wp1182154)) .
- 31. قم بإزالة وحدة امتصاص حرارة المعالج (انظ[ر إزالة وحدة امتصاص حرارة المعا](file:///C:/data/systems/InsOne19/ar/sm/heat_sin.htm#wp1193030)لج) .
- 41. قم بإزالة مراوح وحدة امتصاص الحرارة (ان[ظر إزالة مراوح وحدة امتصاص الح](file:///C:/data/systems/InsOne19/ar/sm/hs_fans.htm#wp1194608)رارة) .
- 51. افصل كابل وحدة التزويد بالطاقة عن الموصل (1CN\_PWR( الموجود على لوحة النظام .لمزيد من المعلومات حول موقع موصل وحدة التزويد بالطاقة ٬انظر [مكونات لوحة النظام](file:///C:/data/systems/InsOne19/ar/sm/technica.htm#wp1185094) .
	- 61. لاحظ اتجاه كابل وحدة التزويد بالطاقة وقم بإزالته من الهيكل .
	- 71. قم بفك المسامير اللولبية الثلاثة التي تثبت وحدة التزويد بالطاقة بالهيكل .
		- 81. ضع وحدة التزويد بالطاقة في مكان آمن .

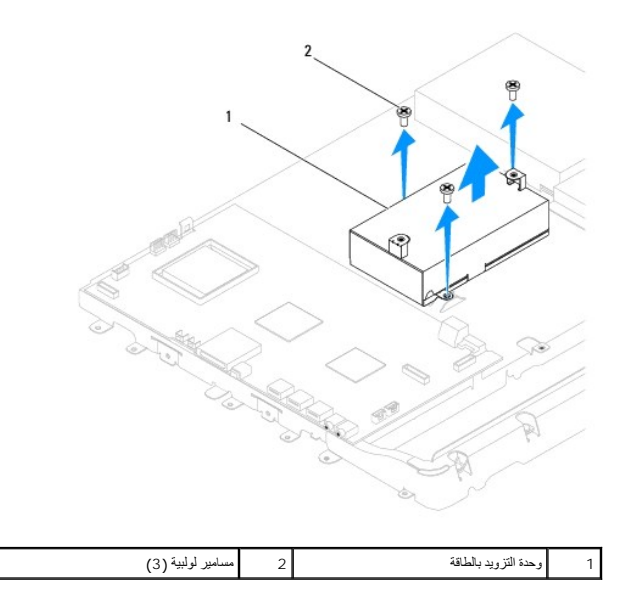

# **إعادة تركيب وحدة الإمداد بالطاقة**

- <span id="page-41-0"></span>1. اتبع الإجراءات الواردة ف[ي قبل أن تبدأ](file:///C:/data/systems/InsOne19/ar/sm/before.htm#wp1180557) .
- 2. أعد تركيب المسامير اللولبية الثلاثة التي تثبت وحدة التزويد بالطاقة بالهيكل .
- 3. قم بتوجيه كابل وحدة التزويد بالطاقة وتوصيله بالموصل (1CN\_PWR( الموجود على لوحة النظام .
	- 4. أعد تركيب مراوح وحدة امتصاص الحرارة (انظ[ر إعادة تركيب مراوح وحدة امتصاص الح](file:///C:/data/systems/InsOne19/ar/sm/hs_fans.htm#wp1194147)رارة) .
	- 5. أعد تركيب وحدة امتصاص حرارة المعالج (انظر [إعادة تركيب وحدة امتصاص حرارة المعالج](file:///C:/data/systems/InsOne19/ar/sm/heat_sin.htm#wp1194285)) .
		- 6. أعد تركيب واقي لوحة النظام (انظر [إعادة تركيب واقي لوحة النظام](file:///C:/data/systems/InsOne19/ar/sm/sb_shiel.htm#wp1180303)) .
			- 7. أعد تركيب العاكس (انظر [إعادة تركيب العاكس](file:///C:/data/systems/InsOne19/ar/sm/inverter.htm#wp1182690)) .
		- 8. أعد تركيب الواقي المعدني الخلفي (انظر [استبدال الواقي المعدني الخلفي](file:///C:/data/systems/InsOne19/ar/sm/main_cvr.htm#wp1181791)) .
	- 9. أعد تركيب دعامة وحدة الإدخال/الإخراج (انظر [إعادة تركيب دعامة وحدة الإدخال](file:///C:/data/systems/InsOne19/ar/sm/io_brack.htm#wp1182037)/الإخراج) .
		- 01. أعد تركيب الغطاء الخلفي (انظر إ[عادة تركيب الغطاء الخلفي](file:///C:/data/systems/InsOne19/ar/sm/back_cvr.htm#wp1181645)) .
		- 11. أعد تركيب إطار الشاشة (انظر إ[عادة تركيب إطار الشاشة](file:///C:/data/systems/InsOne19/ar/sm/display_.htm#wp1181645)) .
		- 21. أعد تركيب غطاء مكبر الصوت (انظر [إعادة تركيب غطاء مكبر الصوت](file:///C:/data/systems/InsOne19/ar/sm/dummy_mo.htm#wp1182024)) .
			- 31. أعد تركيب الغطاء المزخرف (انظر [إعادة تركيب الغطاء المزخرف](file:///C:/data/systems/InsOne19/ar/sm/assy_dec.htm#wp1182329)) .
		- 41. أعد تركيب محرك الأقراص الضوئية (انظر [إعادة تركيب محرك الأقراص الضوئي](file:///C:/data/systems/InsOne19/ar/sm/odd.htm#wp1183406)ة) .
			- 51. أعد تركيب حامل الكمبيوتر (انظر [إعادة تركيب حامل الكمبيوتر](file:///C:/data/systems/InsOne19/ar/sm/stand.htm#wp1181135)) .
	- 61. أعد تركيب غطاء وحدة الإدخال/الإخراج (انظر [إعادة تركيب غطاء وحدة الإدخال](file:///C:/data/systems/InsOne19/ar/sm/io_cover.htm#wp1181791)/الإخراج) .

# **تنبيه :قبل تشغيل الكمبيوتر ٬أعد تركيب كل المسامير اللولبية وتأكد من عدم وجود أية مسامير لولبية مفكوكة داخل الكمبيوتر .قد يتسبب عدم القيام بذلك في إتلاف الكمبيوتر .**

71. قم بتوصيل الكمبيوتر وجميع الأجهزة المرفقة به بمآخذ تيار كهربائي ٬ثم قم بتشغيلها .

**مروحة لوحة النظام دليل صيانة الطراز 19 One ™Inspiron من TMDell**

[إزالة مروحة لوحة النظام](#page-42-1) 

[إعادة تركيب مروحة لوحة النظام](#page-43-0) 

<span id="page-42-0"></span>تطير ؛ قبل ان تبدا في التعامل مع الاجزاء الناخلية للكبيرة الشاركة المعامل المعامل المعامل المصال المعامل المعامل المسلمة الرئيسية للتوافق مع الإشعارات التنظيمية على المعاملة الرئيسية التوافق مع الإشعارات التنظيمية على الم

**تنبيه :لا يجب إجراء أية إصلاحات على الكمبيوتر إلا بواسطة فني خدمة معتمد .فلا يغطي الضمان أي تلف ناتج عن أعمال صيانة غير معتمدة من قبل TMDell.**

هيهِ : لتجنب تفريغ الشحنات الإلكتروستاتيكية، قم بعزل نفسك أرضيًا باستخدام شريط العزمين أو لمس سطح معني غير مطلي من وقت لآخر **(كموصل موجود بالكمبيوتر الذي بحوزت**ك<sub>) .</sub>

#### <span id="page-42-1"></span>**إزالة مروحة لوحة النظام**

- 1. اتبع الإجراءات الواردة ف[ي قبل أن تبدأ](file:///C:/data/systems/InsOne19/ar/sm/before.htm#wp1180557) .
- 2. قم بإزالة غطاء وحدة الإدخال/الإخراج (انظر [إزالة غطاء وحدة الإدخال](file:///C:/data/systems/InsOne19/ar/sm/io_cover.htm#wp1181768)/الإخراج) .
	- 3. قم بإزالة حامل الكمبيوتر (انظر [إزالة حامل الكمبيوتر](file:///C:/data/systems/InsOne19/ar/sm/stand.htm#wp1181108)) .
	- 4. قم بإزالة محرك الأقراص الضوئية (انظر [إزالة محرك الأقراص الضوئ](file:///C:/data/systems/InsOne19/ar/sm/odd.htm#wp1182994)ية) .
		- 5. قم بإزالة الغطاء المزخرف (انظر [إزالة الغطاء المزخرف](file:///C:/data/systems/InsOne19/ar/sm/assy_dec.htm#wp1181825)) .
		- 6. قم بإزالة غطاء مكبر الصوت (انظر [إزالة غطاء مكبر الصوت](file:///C:/data/systems/InsOne19/ar/sm/dummy_mo.htm#wp1182062)) .
			- 7. قم بإزالة إطار الشاشة (انظر [إزالة إطار الشاشة](file:///C:/data/systems/InsOne19/ar/sm/display_.htm#wp1181511)) .
			- 8. قم بإزالة الغطاء الخلفي (انظر [إزالة الغطاء الخلفي](file:///C:/data/systems/InsOne19/ar/sm/back_cvr.htm#wp1181511)) .
- 9. قم بإزالة دعامة وحدة الإدخال/الإخراج (انظر [إزالة دعامة وحدة الإدخال](file:///C:/data/systems/InsOne19/ar/sm/io_brack.htm#wp1181616)/الإخراج) .
	- 01. قم بإزالة العاكس (انظر [إزالة العاكس](file:///C:/data/systems/InsOne19/ar/sm/inverter.htm#wp1182154)) .
	- 11. قم بإزالة واقي لوحة النظام (انظر [إزالة واقي لوحة النظام](file:///C:/data/systems/InsOne19/ar/sm/sb_shiel.htm#wp1182154)) .
		- 21. اقلب واقي لوحة النظام .
	- 31. قم بفك المسمارين اللولبيين اللذين يثبتان مروحة لوحة النظام بواقي لوحة النظام .
		- . ارفع مروحة لوحة النظام بعيدًا عن واقي لوحة النظام 41.

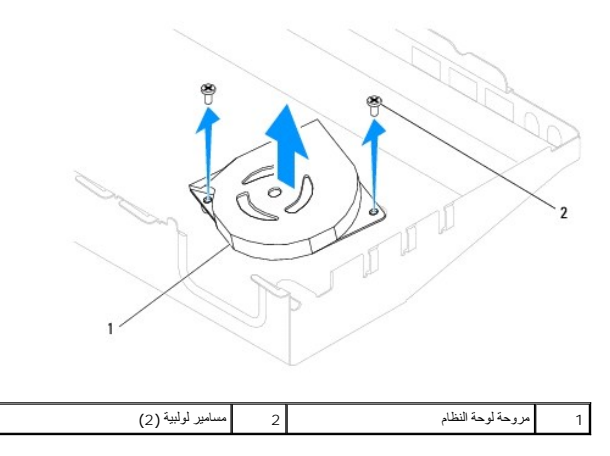

# **إعادة تركيب مروحة لوحة النظام**

- <span id="page-43-0"></span>1. اتبع الإجراءات الواردة ف[ي قبل أن تبدأ](file:///C:/data/systems/InsOne19/ar/sm/before.htm#wp1180557) .
- 2. قم بمحاذاة فتحات المسامير اللولبية الموجودة على مروحة لوحة النظام مع فتحات المسامير اللولبية الموجودة على واقي لوحة النظام .
	- 3. أعد تركيب المسمارين اللولبيين اللذين يثبتان مروحة لوحة النظام بواقي لوحة النظام .
		- 4. اقلب واقي لوحة النظام .
		- 5. أعد تركيب واقي لوحة النظام (انظر [إعادة تركيب واقي لوحة النظام](file:///C:/data/systems/InsOne19/ar/sm/sb_shiel.htm#wp1180303)) .
			- 6. أعد تركيب العاكس (انظر [إعادة تركيب العاكس](file:///C:/data/systems/InsOne19/ar/sm/inverter.htm#wp1182690)) .
	- 7. أعد تركيب دعامة وحدة الإدخال/الإخراج (انظر [إعادة تركيب دعامة وحدة الإدخال](file:///C:/data/systems/InsOne19/ar/sm/io_brack.htm#wp1182037)/الإخراج) .
		- 8. أعد تركيب الغطاء الخلفي (انظر إ[عادة تركيب الغطاء الخلفي](file:///C:/data/systems/InsOne19/ar/sm/back_cvr.htm#wp1181645)) .
		- 9. أعد تركيب إطار الشاشة (انظر إ[عادة تركيب إطار الشاشة](file:///C:/data/systems/InsOne19/ar/sm/display_.htm#wp1181645)) .
		- 01. أعد تركيب غطاء مكبر الصوت (انظر [إعادة تركيب غطاء مكبر الصوت](file:///C:/data/systems/InsOne19/ar/sm/dummy_mo.htm#wp1182024)) .
			- 11. أعد تركيب الغطاء المزخرف (انظر [إعادة تركيب الغطاء المزخرف](file:///C:/data/systems/InsOne19/ar/sm/assy_dec.htm#wp1182329)) .
		- 21. أعد تركيب محرك الأقراص الضوئية (انظر [إعادة تركيب محرك الأقراص الضوئي](file:///C:/data/systems/InsOne19/ar/sm/odd.htm#wp1183406)ة) .
			- 31. أعد تركيب حامل الكمبيوتر (انظر [إعادة تركيب حامل الكمبيوتر](file:///C:/data/systems/InsOne19/ar/sm/stand.htm#wp1181135)) .
	- 41. أعد تركيب غطاء وحدة الإدخال/الإخراج (انظر [إعادة تركيب غطاء وحدة الإدخال](file:///C:/data/systems/InsOne19/ar/sm/io_cover.htm#wp1181791)/الإخراج) .

**تنبيه :قبل تشغيل الكمبيوتر ٬أعد تركيب كل المسامير اللولبية وتأكد من عدم وجود أية مسامير لولبية مفكوكة داخل الكمبيوتر .قد يتسبب عدم القيام بذلك في إتلاف الكمبيوتر.**

51. قم بتوصيل الكمبيوتر وجميع الأجهزة المرفقة به بمآخذ تيار كهربائي ٬ثم قم بتشغيلها .

**واقي لوحة النظام دليل صيانة الطراز 19 One ™Inspiron من TMDell**

[إزالة واقي لوحة النظام](#page-44-1) 

[إعادة تركيب واقي لوحة النظام](#page-44-2) 

<span id="page-44-0"></span>تطير ؛ قبل ان تبدا في التعامل مع الاجزاء الناخلية للكبيرة الشاركة المعامل المعامل المعامل المصال المعامل المعامل المسلمة الرئيسية للتوافق مع الإشعارات التنظيمية على المعاملة الرئيسية التوافق مع الإشعارات التنظيمية على الم

**تنبيه :لا يجب إجراء أية إصلاحات على الكمبيوتر إلا بواسطة فني خدمة معتمد .فلا يغطي الضمان أي تلف ناتج عن أعمال صيانة غير معتمدة من قِبل TMDell.**

هيهِ : لتجنب تفريغ الشحنات الإلكتروستاتيكية، قم بعزل نفسك أرضيًا باستخدام شريط العزمين أو لمس سطح معني غير مطلي من وقت لآخر **(كموصل موجود بالكمبيوتر الذي بحوزت**ك<sub>) .</sub>

# <span id="page-44-1"></span>**إزالة واقي لوحة النظام**

- 1. اتبع الإجراءات الواردة ف[ي قبل أن تبدأ](file:///C:/data/systems/InsOne19/ar/sm/before.htm#wp1180557) .
- 2. قم بإزالة غطاء وحدة الإدخال/الإخراج (انظر [إزالة غطاء وحدة الإدخال](file:///C:/data/systems/InsOne19/ar/sm/io_cover.htm#wp1181768)/الإخراج) .
	- 3. قم بإزالة حامل الكمبيوتر (انظر [إزالة حامل الكمبيوتر](file:///C:/data/systems/InsOne19/ar/sm/stand.htm#wp1181108)) .
	- 4. قم بإزالة محرك الأقراص الضوئية (انظر [إزالة محرك الأقراص الضوئ](file:///C:/data/systems/InsOne19/ar/sm/odd.htm#wp1182994)ية) .
		- 5. قم بإزالة الغطاء المزخرف (انظر [إزالة الغطاء المزخرف](file:///C:/data/systems/InsOne19/ar/sm/assy_dec.htm#wp1181825)) .
		- 6. قم بإزالة غطاء مكبر الصوت (انظر [إزالة غطاء مكبر الصوت](file:///C:/data/systems/InsOne19/ar/sm/dummy_mo.htm#wp1182062)) .
			- 7. قم بإزالة إطار الشاشة (انظر [إزالة إطار الشاشة](file:///C:/data/systems/InsOne19/ar/sm/display_.htm#wp1181511)) .
			- 8. قم بإزالة الغطاء الخلفي (انظر [إزالة الغطاء الخلفي](file:///C:/data/systems/InsOne19/ar/sm/back_cvr.htm#wp1181511)) .
- 9. قم بإزالة دعامة وحدة الإدخال/الإخراج (انظر [إزالة دعامة وحدة الإدخال](file:///C:/data/systems/InsOne19/ar/sm/io_brack.htm#wp1181616)/الإخراج) .
	- 01. قم بإزالة العاكس (انظر [إزالة العاكس](file:///C:/data/systems/InsOne19/ar/sm/inverter.htm#wp1182154)) .
	- 11. قم بفك المسامير اللولبية الثلاثة التي تثبت واقي لوحة النظام بالهيكل .
- 21. قم بإزالة واقي لوحة النظام عن طريق تحرير مشابك التثبيت التي تثبت الألسنة الموجودة على واقي لوحة النظام .
	- 31. ارفع واقي لوحة النظام خارج الهيكل .

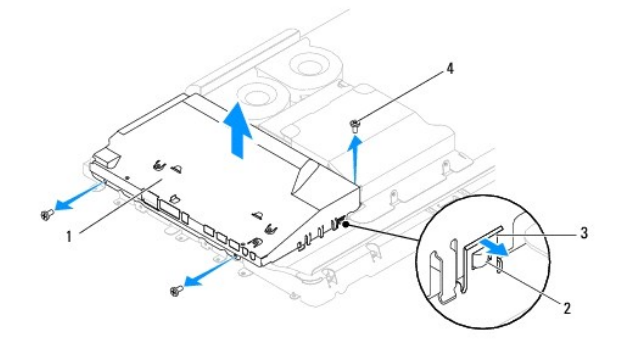

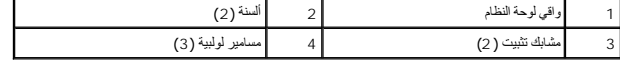

<span id="page-44-2"></span>**إعادة تركيب واقي لوحة النظام** 

- 1. اتبع الإجراءات الواردة ف[ي قبل أن تبدأ](file:///C:/data/systems/InsOne19/ar/sm/before.htm#wp1180557) .
- 2. أعد تركيب واقي لوحة النظام عن طريق استخدام مشابك التثبيت التي تثبت الألسنة الموجودة على واقي لوحة النظام .
	- 3. أعد تركيب المسامير اللولبية الثلاثة التي تثبت واقي لوحة النظام بالهيكل .
		- 4. أعد تركيب العاكس (انظر [إعادة تركيب العاكس](file:///C:/data/systems/InsOne19/ar/sm/inverter.htm#wp1182690)) .
	- 5. أعد تركيب دعامة وحدة الإدخال/الإخراج (انظر [إعادة تركيب دعامة وحدة الإدخال](file:///C:/data/systems/InsOne19/ar/sm/io_brack.htm#wp1182037)/الإخراج) .
		- 6. أعد تركيب الغطاء الخلفي (انظر إ[عادة تركيب الغطاء الخلفي](file:///C:/data/systems/InsOne19/ar/sm/back_cvr.htm#wp1181645)) .
		- 7. أعد تركيب إطار الشاشة (انظر إ[عادة تركيب إطار الشاشة](file:///C:/data/systems/InsOne19/ar/sm/display_.htm#wp1181645)) .
		- 8. أعد تركيب غطاء مكبر الصوت (انظر [إعادة تركيب غطاء مكبر الصوت](file:///C:/data/systems/InsOne19/ar/sm/dummy_mo.htm#wp1182024)) .
			- 9. أعد تركيب الغطاء المزخرف (انظر [إعادة تركيب الغطاء المزخرف](file:///C:/data/systems/InsOne19/ar/sm/assy_dec.htm#wp1182329)) .
		- 01. أعد تركيب محرك الأقراص الضوئية (انظر [إعادة تركيب محرك الأقراص الضوئي](file:///C:/data/systems/InsOne19/ar/sm/odd.htm#wp1183406)ة) .
			- 11. أعد تركيب حامل الكمبيوتر (انظر [إعادة تركيب حامل الكمبيوتر](file:///C:/data/systems/InsOne19/ar/sm/stand.htm#wp1181135)) .
	- 21. أعد تركيب غطاء وحدة الإدخال/الإخراج (انظر [إعادة تركيب غطاء وحدة الإدخال](file:///C:/data/systems/InsOne19/ar/sm/io_cover.htm#wp1181791)/الإخراج) .

**تنبيه :قبل تشغيل الكمبيوتر ٬أعد تركيب كل المسامير اللولبية وتأكد من عدم وجود أية مسامير لولبية مفكوكة داخل الكمبيوتر .قد يتسبب عدم القيام بذلك في إتلاف الكمبيوتر.**

31. قم بتوصيل الكمبيوتر وجميع الأجهزة المتصلة به بمآخذ تيار كهربائي ٬ثم قم بتشغيلها .

**مكبرات الصوت دليل صيانة الطراز 19 One ™Inspiron من TMDell**

> [إزالة مكبرات الصوت](#page-46-1) [إعادة تركيب مكبرات الصوت](#page-47-0)

<span id="page-46-0"></span>تطير ؛ قبل ان تبدا في التعامل مع الاجزاء الناخلية للكبيرة الشاركة المعامل المعامل المعامل المصال المعامل المعامل المسلمة الرئيسية للتوافق مع الإشعارات التنظيمية على المعاملة الرئيسية التوافق مع الإشعارات التنظيمية على الم

**تنبيه :لا يجب إجراء أية إصلاحات على الكمبيوتر إلا بواسطة فني خدمة معتمد .فلا يغطي الضمان أي تلف ناتج عن أعمال صيانة غير معتمدة من قبل TMDell.**

هيك التجنب تفريغ الشحنات الإلكتروستاتيكية، قم بعزل نفسك أرضيًا باستخدام شريط معصم بعض خاص معالم من العزل مع العزل مع الكمبي في الأمر وكموصل موجود بالكمبيوتر الذي بحوزتك**)** .

# <span id="page-46-1"></span>**إزالة مكبرات الصوت**

- 1. اتبع الإجراءات الواردة ف[ي قبل أن تبدأ](file:///C:/data/systems/InsOne19/ar/sm/before.htm#wp1180557) .
- 2. قم بإزالة غطاء وحدة الإدخال/الإخراج (انظر [إزالة غطاء وحدة الإدخال](file:///C:/data/systems/InsOne19/ar/sm/io_cover.htm#wp1181768)/الإخراج) .
	- 3. قم بإزالة حامل الكمبيوتر (انظر [إزالة حامل الكمبيوتر](file:///C:/data/systems/InsOne19/ar/sm/stand.htm#wp1181108)) .
	- 4. قم بإزالة محرك الأقراص الضوئية (انظر [إزالة محرك الأقراص الضوئ](file:///C:/data/systems/InsOne19/ar/sm/odd.htm#wp1182994)ية) .
		- 5. قم بإزالة الغطاء المزخرف (انظر [إزالة الغطاء المزخرف](file:///C:/data/systems/InsOne19/ar/sm/assy_dec.htm#wp1181825)) .
		- 6. قم بإزالة غطاء مكبر الصوت (انظر [إزالة غطاء مكبر الصوت](file:///C:/data/systems/InsOne19/ar/sm/dummy_mo.htm#wp1182062)) .
			- 7. قم بإزالة إطار الشاشة (انظر [إزالة إطار الشاشة](file:///C:/data/systems/InsOne19/ar/sm/display_.htm#wp1181511)) .
			- 8. قم بإزالة الغطاء الخلفي (انظر [إزالة الغطاء الخلفي](file:///C:/data/systems/InsOne19/ar/sm/back_cvr.htm#wp1181511)) .
- 9. قم بإزالة دعامة وحدة الإدخال/الإخراج (انظر [إزالة دعامة وحدة الإدخال](file:///C:/data/systems/InsOne19/ar/sm/io_brack.htm#wp1181616)/الإخراج) .
	- 01. قم بإزالة العاكس (انظر [إزالة العاكس](file:///C:/data/systems/InsOne19/ar/sm/inverter.htm#wp1182154)) .
	- 11. قم بإزالة واقي لوحة النظام (انظر [إزالة واقي لوحة النظام](file:///C:/data/systems/InsOne19/ar/sm/sb_shiel.htm#wp1182154)) .
- 21. افصل كابل مكبر الصوت عن الموصل (1SPKR( الموجود على لوحة النظام .لمزيد من المعلومات حول موقع موصل مكبرات الصوت ٬انظر [مكونات لوحة النظام](file:///C:/data/systems/InsOne19/ar/sm/technica.htm#wp1185094) .
	- 31. قم بفك المسامير اللولبية الأربعة (مسماران على كل جانب) التي تثبت مكبرات الصوت بالهيكل .

**ملاحظة :**لاحظ اتجاه الكابل قبل إزالته.

41. ارفع مكبرات الصوت خارج الهيكل .

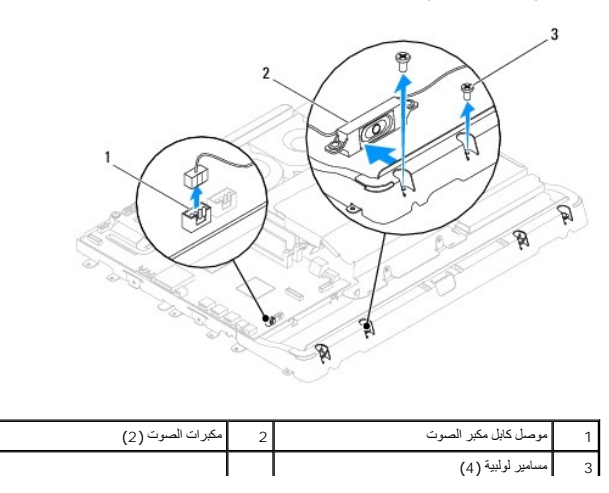

# **إعادة تركيب مكبرات الصوت**

- <span id="page-47-0"></span>1. اتبع الإجراءات الواردة ف[ي قبل أن تبدأ](file:///C:/data/systems/InsOne19/ar/sm/before.htm#wp1180557) .
- 2. قم بتوجيه كابل مكبر الصوت عبر مسارات التوجيه .
- 3. قم بتوصيل كابل مكبر الصوت بالموصل (1SPKR( الموجود على لوحة النظام .لمزيد من المعلومات حول موقع موصل مكبرات الصوت ٬انظر [مكونات لوحة النظام](file:///C:/data/systems/InsOne19/ar/sm/technica.htm#wp1185094) .
	- 4. أعد تركيب المسامير اللولبية الأربعة (مسماران على كل جانب) التي تثبت مكبرات الصوت بالهيكل .
		- 5. أعد تركيب واقي لوحة النظام (انظر [إعادة تركيب واقي لوحة النظام](file:///C:/data/systems/InsOne19/ar/sm/sb_shiel.htm#wp1180303)) .
			- 6. أعد تركيب العاكس (انظر [إعادة تركيب العاكس](file:///C:/data/systems/InsOne19/ar/sm/inverter.htm#wp1182690)) .
		- 7. أعد تركيب دعامة وحدة الإدخال/الإخراج (انظر [إعادة تركيب دعامة وحدة الإدخال](file:///C:/data/systems/InsOne19/ar/sm/io_brack.htm#wp1182037)/الإخراج) .
			- 8. أعد تركيب الغطاء الخلفي (انظر إ[عادة تركيب الغطاء الخلفي](file:///C:/data/systems/InsOne19/ar/sm/back_cvr.htm#wp1181645)) .
			- 9. أعد تركيب إطار الشاشة (انظر إ[عادة تركيب إطار الشاشة](file:///C:/data/systems/InsOne19/ar/sm/display_.htm#wp1181645)) .
			- 01. أعد تركيب غطاء مكبر الصوت (انظر [إعادة تركيب غطاء مكبر الصوت](file:///C:/data/systems/InsOne19/ar/sm/dummy_mo.htm#wp1182024)) .
				- 11. أعد تركيب الغطاء المزخرف (انظر [إعادة تركيب الغطاء المزخرف](file:///C:/data/systems/InsOne19/ar/sm/assy_dec.htm#wp1182329)) .
			- 21. أعد تركيب محرك الأقراص الضوئية (انظر [إعادة تركيب محرك الأقراص الضوئي](file:///C:/data/systems/InsOne19/ar/sm/odd.htm#wp1183406)ة) .
				- 31. أعد تركيب حامل الكمبيوتر (انظر [إعادة تركيب حامل الكمبيوتر](file:///C:/data/systems/InsOne19/ar/sm/stand.htm#wp1181135)) .
		- 41. أعد تركيب غطاء وحدة الإدخال/الإخراج (انظر [إعادة تركيب غطاء وحدة الإدخال](file:///C:/data/systems/InsOne19/ar/sm/io_cover.htm#wp1181791)/الإخراج) .
- **تنبيه :قبل تشغيل الكمبيوتر ٬أعد تركيب كل المسامير اللولبية وتأكد من عدم وجود أية مسامير لولبية مفكوكة داخل الكمبيوتر .قد يؤدي عدم القيام بذلك إلى إتلاف الكمبيوتر.**

51. قم بتوصيل الكمبيوتر وجميع الأجهزة المرفقة به بمآخذ تيار كهربائي ٬ثم قم بتشغيلها .

**حامل الكمبيوتر دليل صيانة الطراز 19 One ™Inspiron من TMDell**

> [إزالة حامل الكمبيوتر](#page-48-1)  [إعادة تركيب حامل الكمبيوتر](#page-48-2)

<span id="page-48-0"></span>تطير ؛ قبل ان تبدا في التعامل مع الاجزاء الناخلية للكبيرة الشاركة المعامل المعامل المعامل المصال المعامل المعامل المسلمة الرئيسية للتوافق مع الإشعارات التنظيمية على المعاملة الرئيسية التوافق مع الإشعارات التنظيمية على الم

**تنبيه :لا يجب إجراء أية إصلاحات على الكمبيوتر إلا بواسطة فني خدمة معتمد .فلا يغطي الضمان أي تلف ناتج عن أعمال صيانة غير معتمدة من قبل TMDell.**

هيهِ : لتجنب تفريغ الشحنات الإلكتروستاتيكية، قم بعزل نفسك أرضيًا باستخدام شريط العزمين أو لمس سطح معني غير مطلي من وقت لآخر **(كموصل موجود بالكمبيوتر الذي بحوزت**ك<sub>) .</sub>

#### <span id="page-48-1"></span>**إزالة حامل الكمبيوتر**

- 1. اتبع الإجراءات الواردة ف[ي قبل أن تبدأ](file:///C:/data/systems/InsOne19/ar/sm/before.htm#wp1180557) .
- 2. قم بإزالة غطاء وحدة الإدخال/الإخراج (انظر [إزالة غطاء وحدة الإدخال](file:///C:/data/systems/InsOne19/ar/sm/io_cover.htm#wp1181768)/الإخراج) .
	- 3. قم بفك المسامير اللولبية الأربعة التي تثبت حامل الكمبيوتر بالكمبيوتر .
		- 4. ارفع حامل الكمبيوتر بعيدًا عن الكمبيوتر .

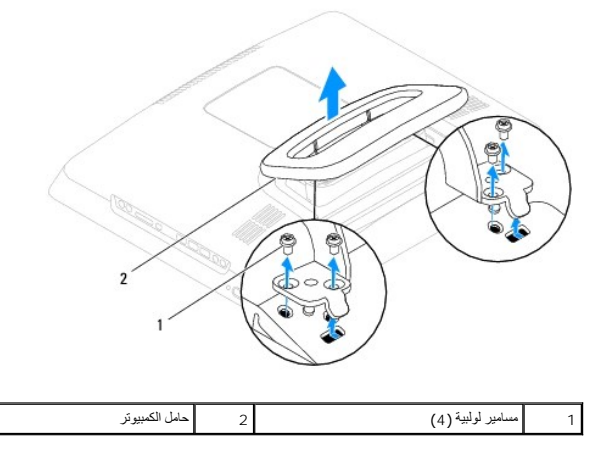

#### **إعادة تركيب حامل الكمبيوتر**

- <span id="page-48-2"></span>1. اتبع الإجراءات الواردة ف[ي قبل أن تبدأ](file:///C:/data/systems/InsOne19/ar/sm/before.htm#wp1180557) .
- 2. قم بمحاذاة فتحات المسامير اللولبية الموجودة على حامل الكمبيوتر مع فتحات المسامير اللولبية الموجودة على الكمبيوتر .
	- 3. أعد تركيب المسامير اللولبية الأربعة التي تثبت حامل الكمبيوتر بالكمبيوتر .
	- 4. أعد تركيب غطاء وحدة الإدخال/الإخراج (انظر [إعادة تركيب غطاء وحدة الإدخال](file:///C:/data/systems/InsOne19/ar/sm/io_cover.htm#wp1181791)/الإخراج) .

**تنبيه :قبل تشغيل الكمبيوتر ٬أعد تركيب كل المسامير اللولبية وتأكد من عدم وجود أية مسامير لولبية مفكوكة داخل الكمبيوتر .قد يتسبب عدم القيام بذلك في إتلاف الكمبيوتر.**

5. قم بتوصيل الكمبيوتر وجميع الأجهزة المرفقة به بمآخذ تيار كهربائي ٬ثم قم بتشغيلها .

# **لوحة النظام**

**دليل صيانة الطراز 19 One ™Inspiron من TMDell**

#### [إزالة لوحة النظام](#page-49-1)

- [إعادة تركيب لوحة النظام](#page-50-1)
- [إدخال رقم الصيانة في نظام الإدخال](#page-51-0)/الإخراج الأساسي (BIOS(
- <span id="page-49-0"></span>تطير ؛ قبل ان تبدا في التعامل مع الاجزاء الناخلية للكبيرة الشاركة المعامل المعامل المعامل المصال المعامل المعامل المسلمة الرئيسية للتوافق مع الإشعارات التنظيمية على المعاملة الرئيسية التوافق مع الإشعارات التنظيمية على الم
	- **تنبيه :لا يجب إجراء أية إصلاحات على الكمبيوتر إلا بواسطة فني خدمة معتمد .فلا يغطي الضمان أي تلف ناتج عن أعمال صيانة غير معتمدة من قِبل TMDell.**
	- شبيه : لتجنب تفريغ الشحنات الإلكتروستاتيكية، قم بعزل نفسك أرضيًا باستخدام شريط معصم في معصم معض بأصور مع العزل مع العديل مع العديل الذي بحوزتك إلى المسيوتر الذي بحوزتك ).
		- **تنبيه :أمسك المكونات والبطاقات من حوافها وتجنب لمس السنون ونقاط التلامس.**

تحري شريحة نظام الإمراج الأساسي (BIOS) بلوحة النظام على رقم الصيافي أو الفريط المسائل المعامل المعالم المسافح المسامع الشام المسافح المسافح المسافح المساعدة القل والإخراج الأساسحة القل رقم الصيلة الي لوحة المساحة القل الم

#### <span id="page-49-1"></span>**إزالة لوحة النظام**

- 1. اتبع الإجراءات الواردة ف[ي قبل أن تبدأ](file:///C:/data/systems/InsOne19/ar/sm/before.htm#wp1180557) .
- 2. قم بإزالة غطاء وحدة الإدخال/الإخراج (انظر [إزالة غطاء وحدة الإدخال](file:///C:/data/systems/InsOne19/ar/sm/io_cover.htm#wp1181768)/الإخراج) .
	- 3. قم بإزالة حامل الكمبيوتر (انظر [إزالة حامل الكمبيوتر](file:///C:/data/systems/InsOne19/ar/sm/stand.htm#wp1181108)) .
	- 4. قم بإزالة محرك الأقراص الضوئية (انظر [إزالة محرك الأقراص الضوئ](file:///C:/data/systems/InsOne19/ar/sm/odd.htm#wp1182994)ية) .
		- 5. قم بإزالة الغطاء المزخرف (انظر [إزالة الغطاء المزخرف](file:///C:/data/systems/InsOne19/ar/sm/assy_dec.htm#wp1181825)) .
		- 6. قم بإزالة غطاء مكبر الصوت (انظر [إزالة غطاء مكبر الصوت](file:///C:/data/systems/InsOne19/ar/sm/dummy_mo.htm#wp1182062)) .
			- 7. قم بإزالة إطار الشاشة (انظر [إزالة إطار الشاشة](file:///C:/data/systems/InsOne19/ar/sm/display_.htm#wp1181511)) .
			- 8. قم بإزالة الغطاء الخلفي (انظر [إزالة الغطاء الخلفي](file:///C:/data/systems/InsOne19/ar/sm/back_cvr.htm#wp1181511)) .
- 9. قم بإزالة دعامة وحدة الإدخال/الإخراج (انظر [إزالة دعامة وحدة الإدخال](file:///C:/data/systems/InsOne19/ar/sm/io_brack.htm#wp1181616)/الإخراج) .
	- 01. قم بإزالة الواقي المعدني الخلفي (انظر [إزالة الواقي المعدني الخلفي](file:///C:/data/systems/InsOne19/ar/sm/main_cvr.htm#wp1181768)) .
		- 11. قم بإزالة العاكس (انظر [إزالة العاكس](file:///C:/data/systems/InsOne19/ar/sm/inverter.htm#wp1182154)) .
		- 21. قم بإزالة واقي لوحة النظام (انظر [إزالة واقي لوحة النظام](file:///C:/data/systems/InsOne19/ar/sm/sb_shiel.htm#wp1182154)) .
	- 31. قم بإزالة وحدة (وحدات) الذاكرة (انظ[ر إزالة وحدة](file:///C:/data/systems/InsOne19/ar/sm/memory.htm#wp1191325) (وحدات) الذاكرة) .
	- . 41 قم بازالة بطاقة Mini-Card (انظر إ<u>زالة بطاقة Mini-</u>Card).
	- 51. قم بإزالة البطارية الخلوية المصغرة (انظر [إزالة البطارية الخلوية المصغر](file:///C:/data/systems/InsOne19/ar/sm/coin_bat.htm#wp1189043)ة) .
- 61. قم بإزالة وحدة امتصاص حرارة المعالج (انظ[ر إزالة وحدة امتصاص حرارة المعا](file:///C:/data/systems/InsOne19/ar/sm/heat_sin.htm#wp1193030)لج) .
	- 71. قم بإزالة المعالج (انظر [إزالة المعالج](file:///C:/data/systems/InsOne19/ar/sm/processo.htm#wp1195903)) .

**ملاحظة :**لاحظ اتجاه الكابلات قبل فصلها عن لوحة النظام .

- 81. افصل جميع الكابلات المتصلة بلوحة النظام .
- 91. قم بإزالة المسامير اللولبية الأربعة التي تثبت لوحة النظام بالهيكل .

02. ارفع لوحة النظام خارج الهيكل .

<span id="page-50-0"></span>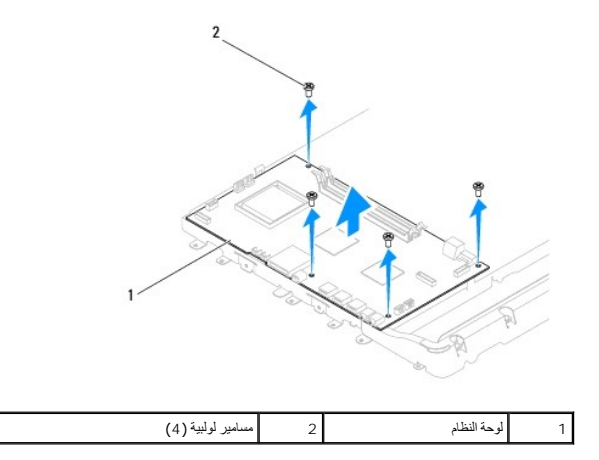

# <span id="page-50-1"></span>**إعادة تركيب لوحة النظام**

- 1. اتبع الإجراءات الواردة ف[ي قبل أن تبدأ](file:///C:/data/systems/InsOne19/ar/sm/before.htm#wp1180557) .
- 2. قم بمحاذاة فتحات المسامير اللولبية الموجودة على لوحة النظام مع فتحات المسامير اللولبية الموجودة بالهيكل .
	- 3. أعد تركيب المسامير اللولبية الأربعة التي تثبت للوحة النظام بالهيكل .
		- 4. قم بتوصيل جميع الكابلات بلوحة النظام .
		- 5. أعد تركيب المعالج (انظر ا[ستبدال المعالج](file:///C:/data/systems/InsOne19/ar/sm/processo.htm#wp1195918)) .
	- 6. أعد تركيب وحدة امتصاص حرارة المعالج (انظر [إعادة تركيب وحدة امتصاص حرارة المعالج](file:///C:/data/systems/InsOne19/ar/sm/heat_sin.htm#wp1194285)) .
		- 7. أعد تركيب البطارية الخلوية المصغرة (انظر [استبدال البطارية الخلوية المصغر](file:///C:/data/systems/InsOne19/ar/sm/coin_bat.htm#wp1188265)ة) .
		- 8. أعد تركيب بطاقة Card-Mini )انظر إ[عادة تركيب بطاقة](file:///C:/data/systems/InsOne19/ar/sm/cards.htm#wp1193712) Card-Mini( .
		- 9. أعد تركيب وحدة (وحدات) الذاكرة (انظر [إعادة تركيب وحدة](file:///C:/data/systems/InsOne19/ar/sm/memory.htm#wp1192236) (وحدات) الذاكرة) .
			- 01. أعد تركيب واقي لوحة النظام (انظر [إعادة تركيب واقي لوحة النظام](file:///C:/data/systems/InsOne19/ar/sm/sb_shiel.htm#wp1180303)) .
				- 11. أعد تركيب العاكس (انظر [إعادة تركيب العاكس](file:///C:/data/systems/InsOne19/ar/sm/inverter.htm#wp1182690)) .
			- 21. أعد تركيب الواقي المعدني الخلفي (انظر [استبدال الواقي المعدني الخلفي](file:///C:/data/systems/InsOne19/ar/sm/main_cvr.htm#wp1181791)) .
	- 31. أعد تركيب دعامة وحدة الإدخال/الإخراج (انظر [إعادة تركيب دعامة وحدة الإدخال](file:///C:/data/systems/InsOne19/ar/sm/io_brack.htm#wp1182037)/الإخراج) .
		- 41. أعد تركيب الغطاء الخلفي (انظر إ[عادة تركيب الغطاء الخلفي](file:///C:/data/systems/InsOne19/ar/sm/back_cvr.htm#wp1181645)) .
		- 51. أعد تركيب إطار الشاشة (انظر إ[عادة تركيب إطار الشاشة](file:///C:/data/systems/InsOne19/ar/sm/display_.htm#wp1181645)) .
		- 61. أعد تركيب غطاء مكبر الصوت (انظر [إعادة تركيب غطاء مكبر الصوت](file:///C:/data/systems/InsOne19/ar/sm/dummy_mo.htm#wp1182024)) .
			- 71. أعد تركيب الغطاء المزخرف (انظر [إعادة تركيب الغطاء المزخرف](file:///C:/data/systems/InsOne19/ar/sm/assy_dec.htm#wp1182329)) .
		- 81. أعد تركيب محرك الأقراص الضوئية (انظر [إعادة تركيب محرك الأقراص الضوئي](file:///C:/data/systems/InsOne19/ar/sm/odd.htm#wp1183406)ة) .
			- 91. أعد تركيب حامل الكمبيوتر (انظر [إعادة تركيب حامل الكمبيوتر](file:///C:/data/systems/InsOne19/ar/sm/stand.htm#wp1181135)) .
	- 02. أعد تركيب غطاء وحدة الإدخال/الإخراج (انظر [إعادة تركيب غطاء وحدة الإدخال](file:///C:/data/systems/InsOne19/ar/sm/io_cover.htm#wp1181791)/الإخراج) .

**تنبيه :قبل تشغيل الكمبيوتر ٬أعد تركيب كل المسامير اللولبية وتأكد من عدم وجود أية مسامير لولبية مفكوكة داخل الكمبيوتر .قد يتسبب عدم القيام بذلك في إتلاف الكمبيوتر.**

12. ابدأ تشغيل الكمبيوتر .

<span id="page-51-1"></span>**ملاحظة :**بعد استبدال لوحة النظام ٬أدخل رقم الصيانة الخاص بالكمبيوتر في نظام الإدخال والإخراج الأساسي (BIOS( الخاص بلوحة النظام البديلة.

22. أدخل رقم الصيانة (انظر إ[دخال رقم الصيانة في نظام الإدخال](#page-51-0)/الإخراج الأساسي (BIOS(( .

# **إدخال رقم الصيانة في نظام الإدخال/الإخراج الأساسي (BIOS(**

<span id="page-51-0"></span>1. ابدأ تشغيل الكمبيوتر .

2. اضغط على <2F< أثناء الاختبار الذاتي عند بدء التشغيل (POST( للدخول إلى برنامج إعداد النظام .

3. انتقل إلى علامة التبويب الرئيسية وأدخل رقم الصيانة في الحقل **Setting Tag Service )تعيين رقم الصيانة)** .

# **الأداة المساعدة لإعداد النظام دليل صيانة الطراز 19 One ™Inspiron من TMDell**

[نظرة عامة](#page-52-1) 

- [مسح كلمات المرور المنسية وإعدادات](#page-55-0) CMOS
- [تحديث نظام الإدخال والإخراج الأساسي](#page-56-0) (BIOS(

# <span id="page-52-1"></span>**نظرة عامة**

استخدم الأداة المساعدة لإعداد النظام من أجل :

- <sup>l</sup> تغيير معلومات تهيئة النظام بعد إضافة أية أجهزة إلى الكمبيوتر أو تغييرها أو إزالتها.
- <sup>l</sup> ضبط أو تغيير أي من الخيارات القابلة للتحديد بواسطة المستخدم مثل كلمة مرور المستخدم.
	- <sup>l</sup> قراءة سعة الذاكرة الحالية أو تعيين نوع محرك الأقراص الثابتة الذي تم تركيبه.

<span id="page-52-0"></span>**تنبيه :لا تقم بتغيير إعدادات هذا البرنامج ما لم تكن مستخدمًا محترفًا للكمبيوتر .فقد يتسبب إجراء تغييرات معينة في عمل الكمبيوتر بصورة غير صحيحة.**

. **ملاحظة :**قبل تغيير إعداد النظام ٬يوصى بتدوين معلومات شاشة إعداد النظام للرجوع إليها مستقبلا ً

# **الدخول إلى الأداة المساعدة لإعداد النظام**

- <span id="page-52-2"></span>1. قم بتشغيل (أو إعادة تشغيل) الكمبيوتر .
- .2 عند ظهور شعار ™DELL، انتظر ظهور المطالبة بالضغط على الزر 25 ثم اضغط على <2F> فورًا .
- ملاهقة رئثير المطلبة بالضغط على الزر 2 إلى انه قديمة تفاعل المطلبة المعامل المسلم المنظم المناسم المسلم المسلم المسلم المسلم حواج على مطابقة بالضغط على حواج على مطابقة بالضغط على حواج المسلم المسلم المسلم المسلم المسلم ال

#### **شاشات إعداد النظام**

تعرض شاشة إعداد النظم معلومك التهينة الحالية أو القابلة للتخيير تالفليل الناسر والمراس المراس ومناسر المناسر المناس المناس المناس المحل المناس الشعل المناس النفطه المتعلمومات النشطة وفالفعاء والمناسة المتطومات النشطة ووظائ

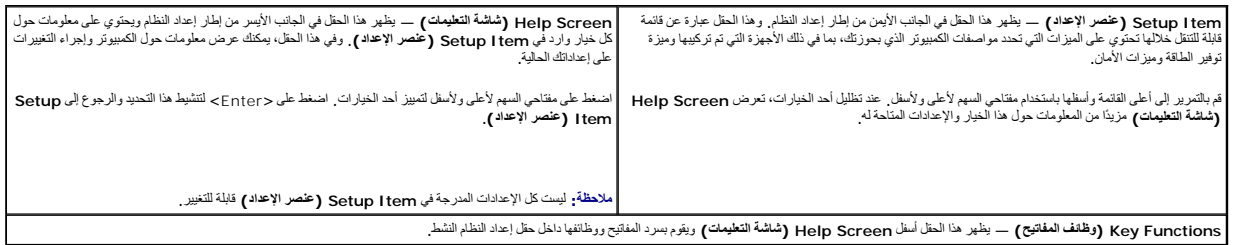

#### **خيارات إعداد النظام**

**ملاحظة :**تبعًا للكمبيوتر المستخدم والأجهزة التي تم تركيبها به ٬قد تظهر العناصر المدرجة في هذا القسم أو لا تظهر كما هي موضحة في القائمة بالضبط.

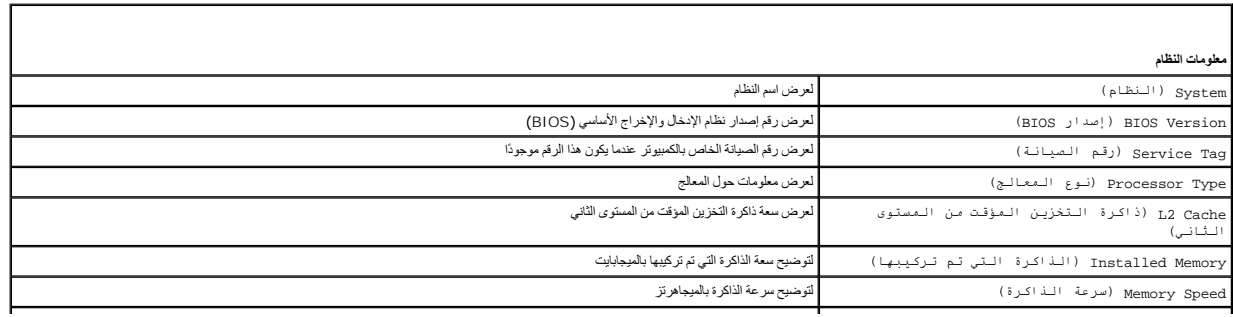

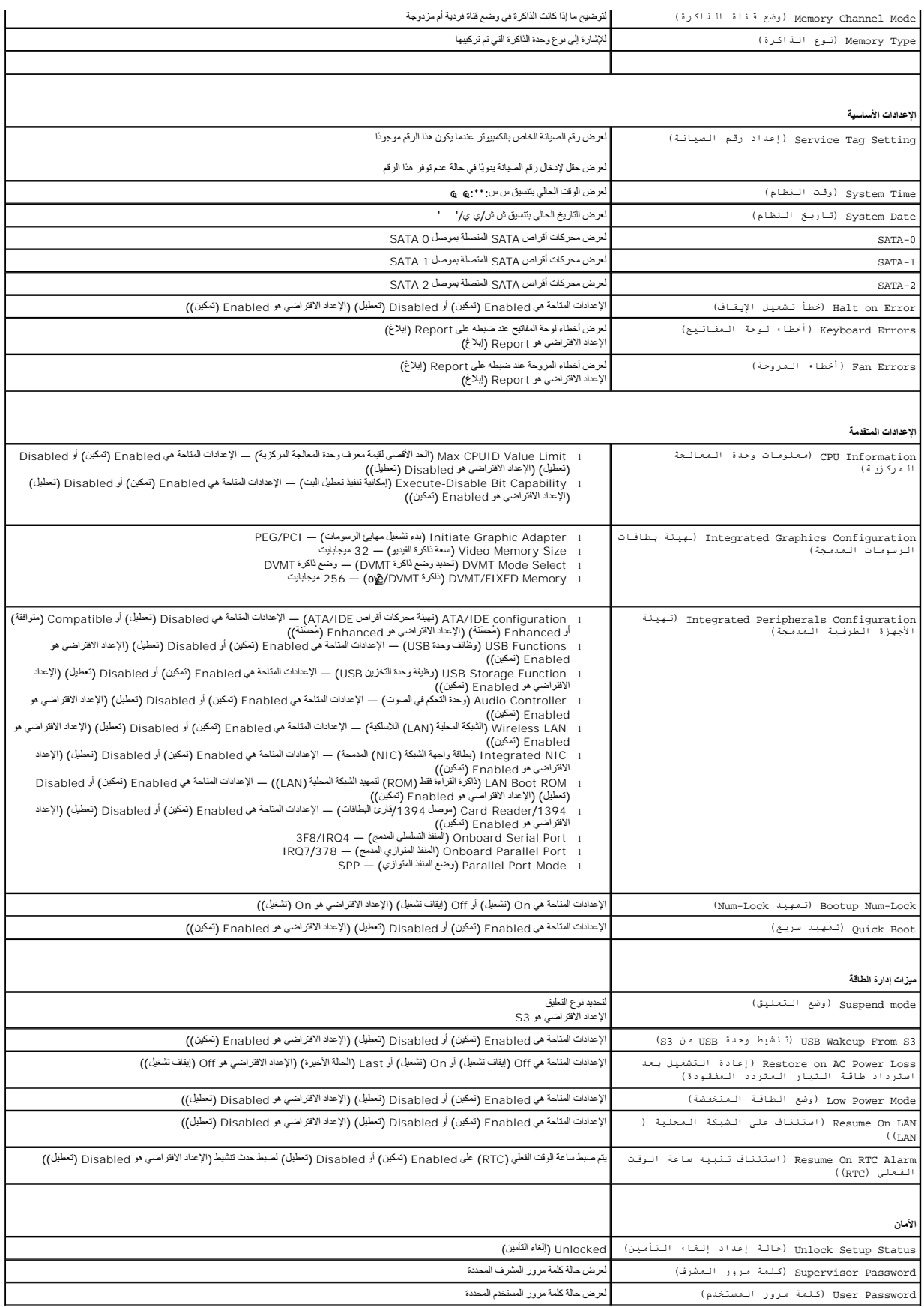

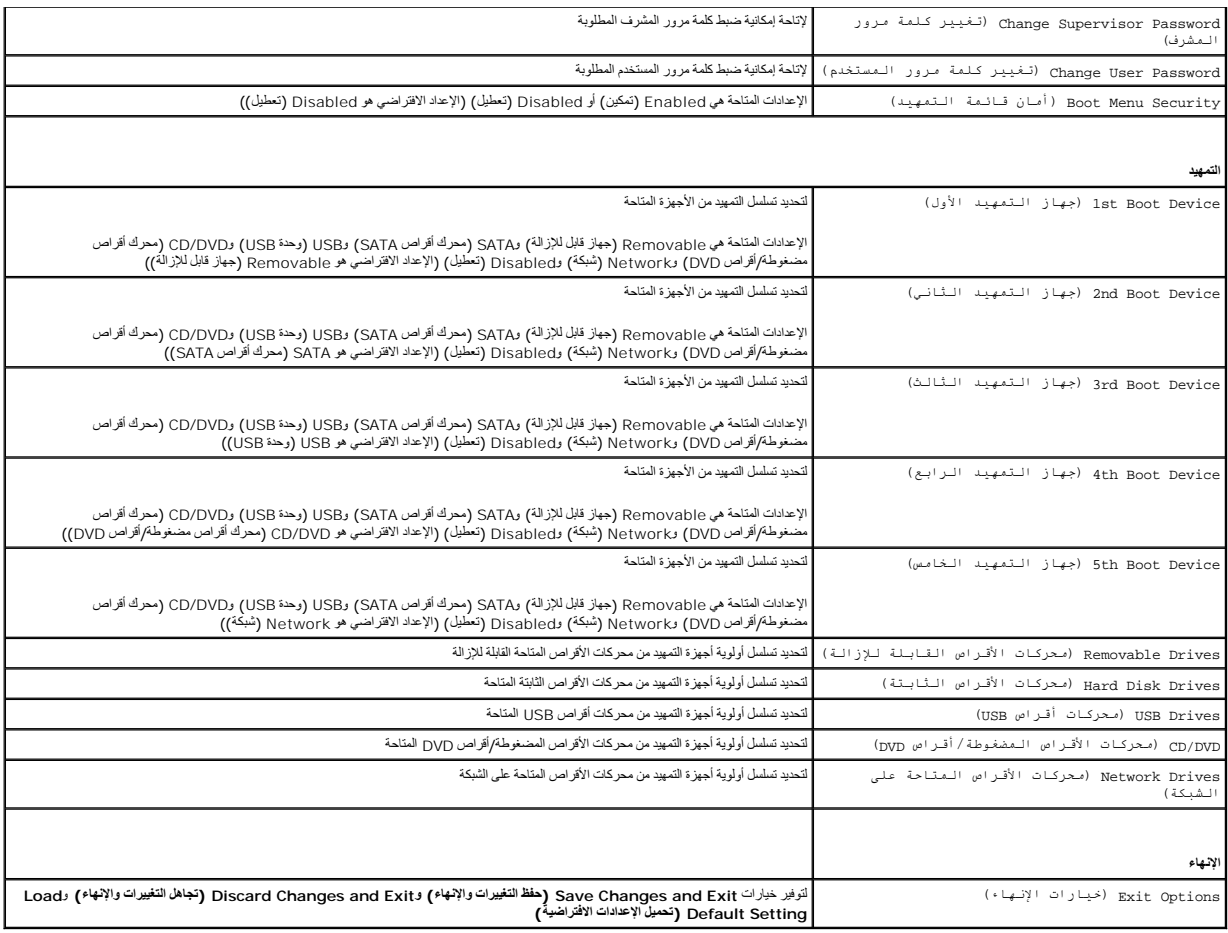

# **تسلسل التمهيد**

تتيح لك هذه الميزة إمكانية تغيير تسلسل التمهيد الخاص بالأجهزة.

#### **خيارات التمهيد**

- <sup>l</sup> **Drive Hard )محرك الأقراص الثابتة)** يحاول الكمبيوتر إجراء التمهيد من محرك الأقراص الثابتة الرئيسي .وفي حالة عدم وجود نظام تشغيل على محرك الأقراص ٬يقوم الكمبيوتر بإنشاء رسالة خطأ.
- 1 CD/DVD Drive (معرك الأقراص المضغوطة/أقراص DVD) يحارل الكبيرة راجراء الشهيد من مصادر المركز المركز المواصف المركز المركز من المركز الأقراص، او في حلة عم وجود نظام<br>تشغيل على معرك الأقراص السفغوطة/أقراص DVD، فسيقر بالش
- ا USB Flash Device ودهة ألاق فلاش USB ـــ أنخل وحة الذاكرة في منافع الكان الكبيرتر ـ عنظولر Enash Device و Enash Device و تــانـمـة الـتـمـهـيد ) في الركن السفلي الأيسر من الشاشة، اضغط على حرص الشاشة، اضغط على حرص المش

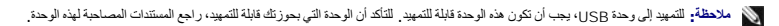

#### **تغيير تسلسل التمهيد لعملية التمهيد الحالية**

بمكك استخام هذه البزرة لتغيير تسلسل عليه الميل السائل المعالم المسلم المسلم المسلم العامل المسلم العامل Drivers and Utilities GP?&iDIZi<br>(NORAidizai) . عد اكتمل الاغتبارات التشخيصية، تم استعدة تسلس التميير السلبق العامل ال

- 1. إذا كنت تقوم بالتمهيد إلى وحدة USB ٬فقم بتوصيل هذه الوحدة بموصل USB .
	- 2. قم بتشغيل (أو إعادة تشغيل) الكمبيوتر .
- 3. عند ظهور Menu Boot = 12F ,Setup = 2F) 2F = الإعداد12 ٬F = قائمة التمهيد) في الركن الأيسر السفلي من الشاشة ٬اضغط على <12F< .

اذا انتظرت طويلا وغهر شعار نظام التشغيل، فواصل الانتظار حتى يظهر أمامك سطح مكتب Microsoft Windows. وبعد ذلك، قم بايقاف تشغيل الكمبيوتر وإعادة المحاولة

تظهر **Menu Device Boot )قائمة أجهزة التمهيد)** ٬والتي تسرد جميع أجهزة التمهيد المتاحة .

4. في **Menu Device Boot )قائمة أجهزة التمهيد)** اختر الجهاز الذي تريد التمهيد منه .

على سبيل المثال ٬إذا كنت تقوم بالتمهيد إلى وحدة ذاكرة USB ٬فقم بتمييز **Device Flash USB )وحدة ذاكرة فلاش USB (**واضغط على <Enter<.

**ملاحظة :**للتمهيد إلى وحدة USB ٬يجب أن تكون هذه الوحدة قابلة للتمهيد .للتأكد أن الوحدة التي بحوزتك قابلة للتمهيد ٬راجع المستندات المصاحبة لهذه الوحدة.

#### **تغيير تسلسل التمهيد الخاص بعمليات التمهيد المستقبلية**

- 1. ادخل إلى الأداة المساعدة لإعداد النظام (انظر ال[دخول إلى الأداة المساعدة لإعداد النظام](#page-52-2)) .
- 2. استخدم مفاتيح الأسهم لتظليل خيار القائمة **Boot )التمهيد)** واضغط على <Enter< للدخول إلى هذه القائمة .
	- **ملاحظة :**قم بتدوين تسلسل التمهيد الحالي فلربما ترغب في استعادته.
		- 3. اضغط على مفتاحي السهم لأعلى ولأسفل للتنقل خلال قائمة الأجهزة .
	- 4. اضغط على علامة الموجب (+) أو السالب (-) لتغيير أولوية التمهيد الخاصة بالجهاز .

# <span id="page-55-0"></span>**مسح كلمات المرور المنسية وإعدادات CMOS**

- **تحذير :قبل الشروع في أي من الإجراءات الموضحة بهذا القسم ٬اتبع إرشادات السلامة الواردة مع الكمبيوتر .**
	- **تحذير :يجب فصل الكمبيوتر عن مأخذ التيار الكهربائي للتمكن من مسح إعداد CMOS .**
- **تنبيه :لا يجب إجراء أية إصلاحات على الكمبيوتر إلا بواسطة فني خدمة معتمد .فلا يغطي الضمان أي تلف ناتج عن أعمال صيانة غير معتمدة من قِبل TMDell.**
- △ تنيه ا تجنب تفريغ شحنت الكهرباء الإلكتروستاتيكية، قم بعزل نفسة أرضي استخدمت المنفسطح معنى غير مطل من وقت لأخر وكعوصل موجود بالكمبيوتر الذي بحوزتك إشعر الذي وتحوصل موجود بالكمبيوتر الذي يحوزتك إ
	- **تنبيه :سيؤدي مسح إعدادات CMOS إلى مسح كلمة المرور أيضًا.**
		- 1. اتبع الإجراءات الواردة ف[ي قبل أن تبدأ](file:///C:/data/systems/InsOne19/ar/sm/before.htm#wp1180557) .
	- **ملاحظة :**يجب فصل الكمبيوتر عن مأخذ التيار الكهربائي للتمكن من مسح إعداد CMOS.
		- 2. قم بإزالة واقي لوحة النظام (انظر [إزالة واقي لوحة النظام](file:///C:/data/systems/InsOne19/ar/sm/sb_shiel.htm#wp1182154)) .
	- 3. حدد موضع موصل CMOS )موصل1 CMOS( على لوحة النظام (انظر [مكونات لوحة النظام](file:///C:/data/systems/InsOne19/ar/sm/technica.htm#wp1185094)) .
		- 4. قم بفك قابس وصلة المرور ثنائية السنون من السنين2 و3 وتركيبه في السنين1 و .2

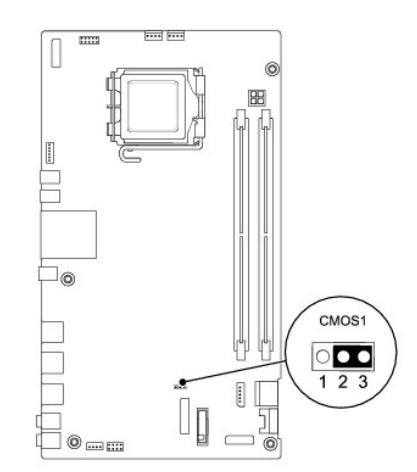

- . انتظر لمدة خمس ثوان ٍتقريبًا لمسح إعداد CMOS 5.
- 6. قم بفك قابس وصلة المرور ثنائية السنون من السنين1 و2 وأعد تركيبه في السنين2 و .3

7. أعد تركيب واقي لوحة النظام (انظر [إعادة تركيب واقي لوحة النظام](file:///C:/data/systems/InsOne19/ar/sm/sb_shiel.htm#wp1180303)) .

**تنبيه :قبل تشغيل الكمبيوتر ٬أعد تركيب كل المسامير اللولبية وتأكد من عدم وجود أية مسامير لولبية مفكوكة داخل الكمبيوتر .قد يتسبب عدم القيام بذلك في إتلاف الكمبيوتر.**

8. قم بتوصيل الكمبيوتر والأجهزة المتصلة به بمآخذ التيار الكهربائي ٬ثم قم بتشغيلها .

# **تحديث نظام الإدخال والإخراج الأساسي (BIOS(**

<span id="page-56-0"></span>1. ابدأ تشغيل الكمبيوتر .

- 2. اذهب إلى موقع دعم Dell على الإنترنت على العنوان **com.dell.support** .
- 3. انقر فوق **Downloads & Drivers )برامج التشغيل والتنزيلات)** ¬**Model Select )تحديد الطراز)** .
	- 4. حدد نوع المنتج في القائمة **Family Product Your Select )تحديد فئة المنتج)** .
	- 5. حدد العلامة التجارية للمنتج في القائمة **Line Product Your Select )تحديد خط المنتجات)** .
		- 6. حدد رقم طراز المنتج في القائمة **Model Product Your Select )تحديد طراز المنتج)** .

**ملاحظة :**إذا قمت بتحديد طراز مختلف وأردت البدء من جديد ٬فانقر فوق **Over Start )البدء مجددًا)** في الجانب العلوي الأيسر من القائمة.

- 7. انقر فوق **Confirm )تأكيد)** .
- 8. تظهر قائمة بالنتائج على الشاشة .انقر فوق **BIOS )نظام الإدخال/الإخراج الأساسي)** .
- 9. انقر فوق **Now Download )تنزيل الآن)** لتنزيل أحدث ملف لنظام الإدخال والإخراج الأساسي (BIOS( . وهنا يظهر إطار **Download File) تنزيل الملف)** .
	- 01. انقر فوق **Save )حفظ)** لحفظ الملف على سطح المكتب لديك .يتم تنزيل الملف على سطح المكتب بجهازك .
- . 11 انقر فوق Close (إغلاق) إذا ظهر إطار Download Complete (انتهاء التنزيل) .<br>يظهر رمز العلف على سطح العكتب لديك ويحمل نفس اسم ملف تحديث نظام الإدخال والإخراج الأساسي (BIOS) الذي تم تنزيله
	- . انقر نقرًا مزدوجًا فوق رمز الملف الموجود على سطح المكتب واتبع الإجراءات التي تظهر على الشاشة 21.

**نظرة فنية عامة دليل صيانة الطراز 19 One ™Inspiron من TMDell**

منظر داخلي للطراز [One Inspiron](#page-57-1) الذي بحوزتك

<span id="page-57-1"></span>[مكونات لوحة النظام](#page-57-2) 

<span id="page-57-0"></span>تطير ؛ قبل ان تبدا في التعامل مع الاجزاء الناخلية للكبيرة الشاركة المعامل المعامل المعامل المصال المعامل المعامل المسلمة الرئيسية للتوافق مع الإشعارات التنظيمية على المعاملة الرئيسية التوافق مع الإشعارات التنظيمية على الم

**تنبيه :لا يجب إجراء أية إصلاحات على الكمبيوتر إلا بواسطة فني خدمة معتمد .فلا يغطي الضمان أي تلف ناتج عن أعمال صيانة غير معتمدة من قبل TMDell.**

شبيه : لتجنب تفريغ الشحنات الإلكتروستاتيكية، قم بعزل نفسك أرضيًا باستخدام شريط شريطي أو لمس سطح معني غير مطلي من وقت لآخر **(**كموصل موجود بالكمبيوتر الذي بحوزتك**)** .

# **منظر داخلي للطراز One Inspiron الذي بحوزتك**

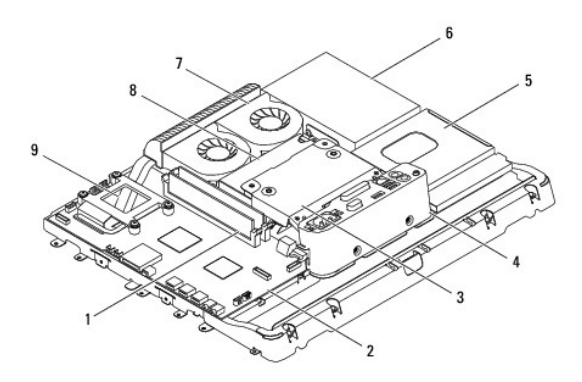

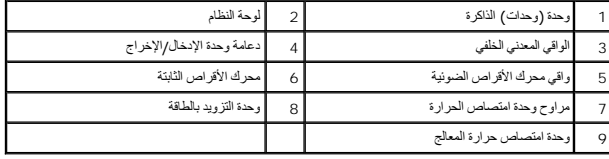

<span id="page-57-2"></span>**مكونات لوحة النظام** 

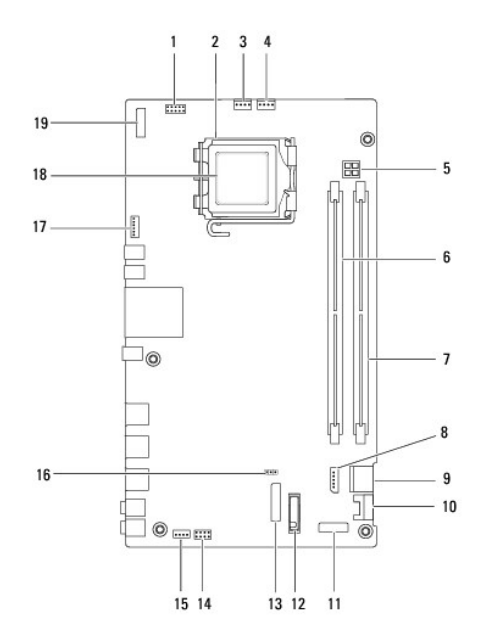

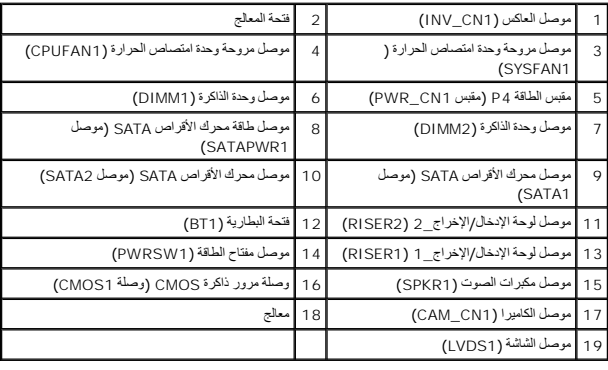

# **دليل صيانة الطراز 19 One ™Inspiron من TMDell**

**ملاحظة :**تشير كلمة "ملاحظة" إلى المعلومات المهمة التي تساعدك على الاستفادة بشكل أفضل من الكمبيوتر الذي بحوزتك .

**تنبيه :تشير كلمة "تنبيه" إلى احتمال تلف المكونات المادية أو فقدان البيانات ٬كما تخبرك بكيفية تجنب المشكلة .**

**تحذير :تشير كلمة "تحذير" إلى احتمال حدوث تلف في الممتلكات أو وقوع إصابة شخصية أو الوفاة .**

## **المعلومات الواردة في هذا المستند عرضة للتغيير دون أي إشعار. حقوق النشر © لعام2009 لشركة. Inc Dell جميع الحقوق محفوظة.**

يُحظر تمامًا إعادة إصدار هذه المواد بأية طريقة كانت دون الحصول على إذن كتابي من شركة. Inc Dell.

العلامات التجارية لستختمة في هذا Dell Inc. في المحادث المحادثة المحاكمة Dell Inc المحادثة المحادثة المحادثة المحادثة المحادثة المحادثة المحادثة المحادثة المحادثة المحادثة المحادثة المحادثة المحادثة المحادثة المحادثة المحا

قد يتم استخدام علامات وأخرى في هذا المستند للإشارة إلى الكيانات الأساس المالك الكيانات الكهدام الكيانات الأسماء أو إلى الأسماء التجارية غير الخاصة بها والأسماء التجارية غير الخاصة والخاصة التجارية غير الخاصة بها.

سبتمبر 2009 مراجعة A00